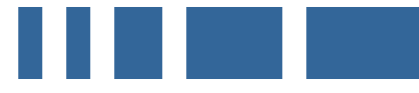

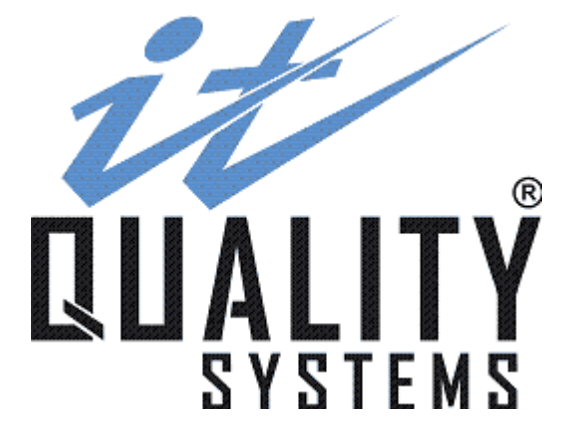

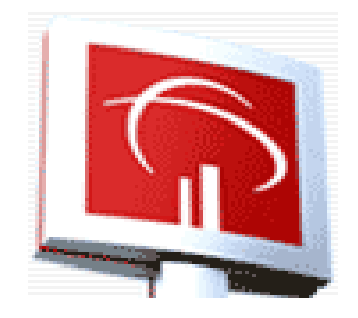

**ITQ Tributos**

**Layout de importação e exportação de Tributos.**

[http://www.itquality.com.br/cadastro/tributos](http://www.itquality.com.br/)

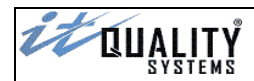

# **Sumário**

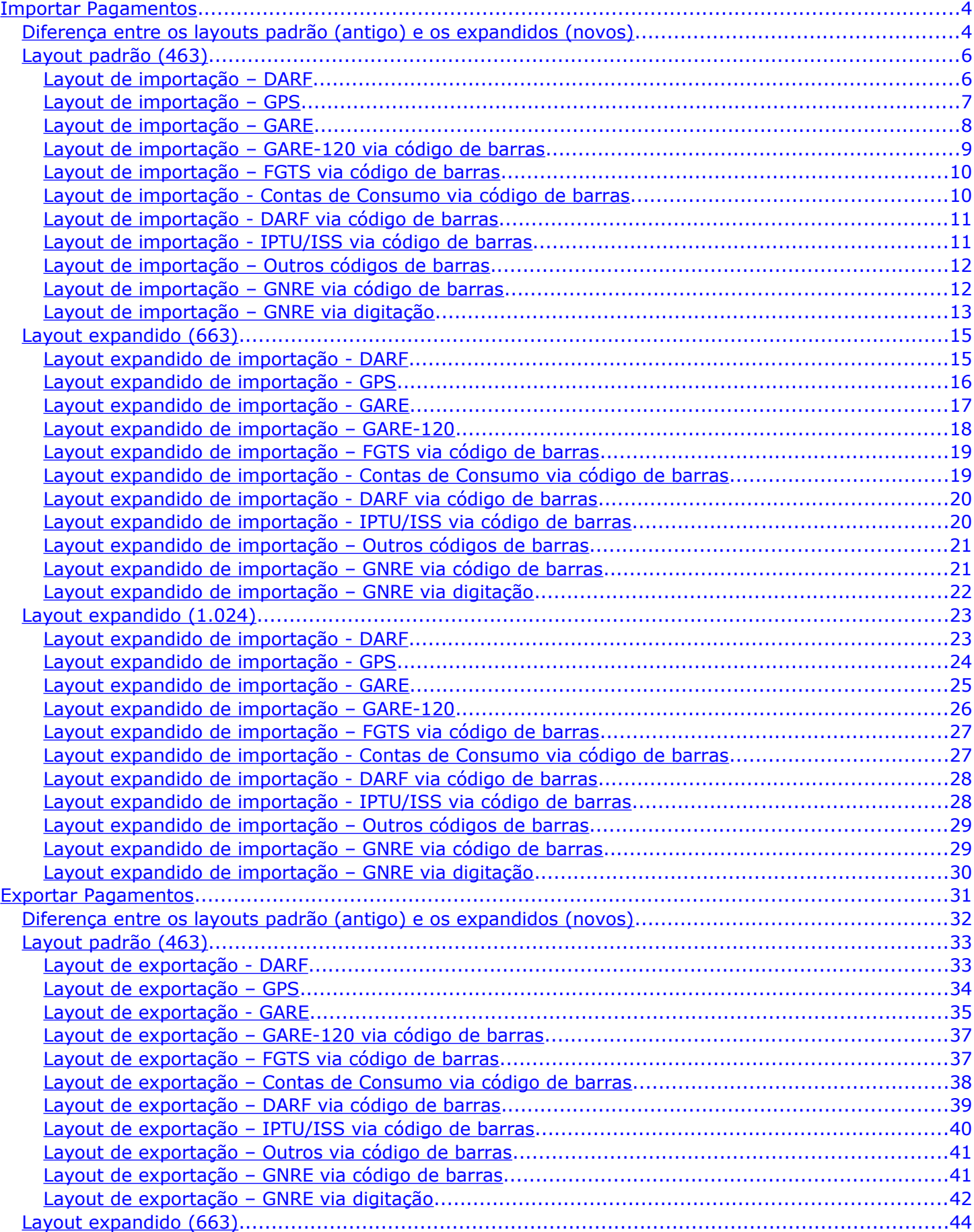

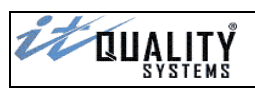

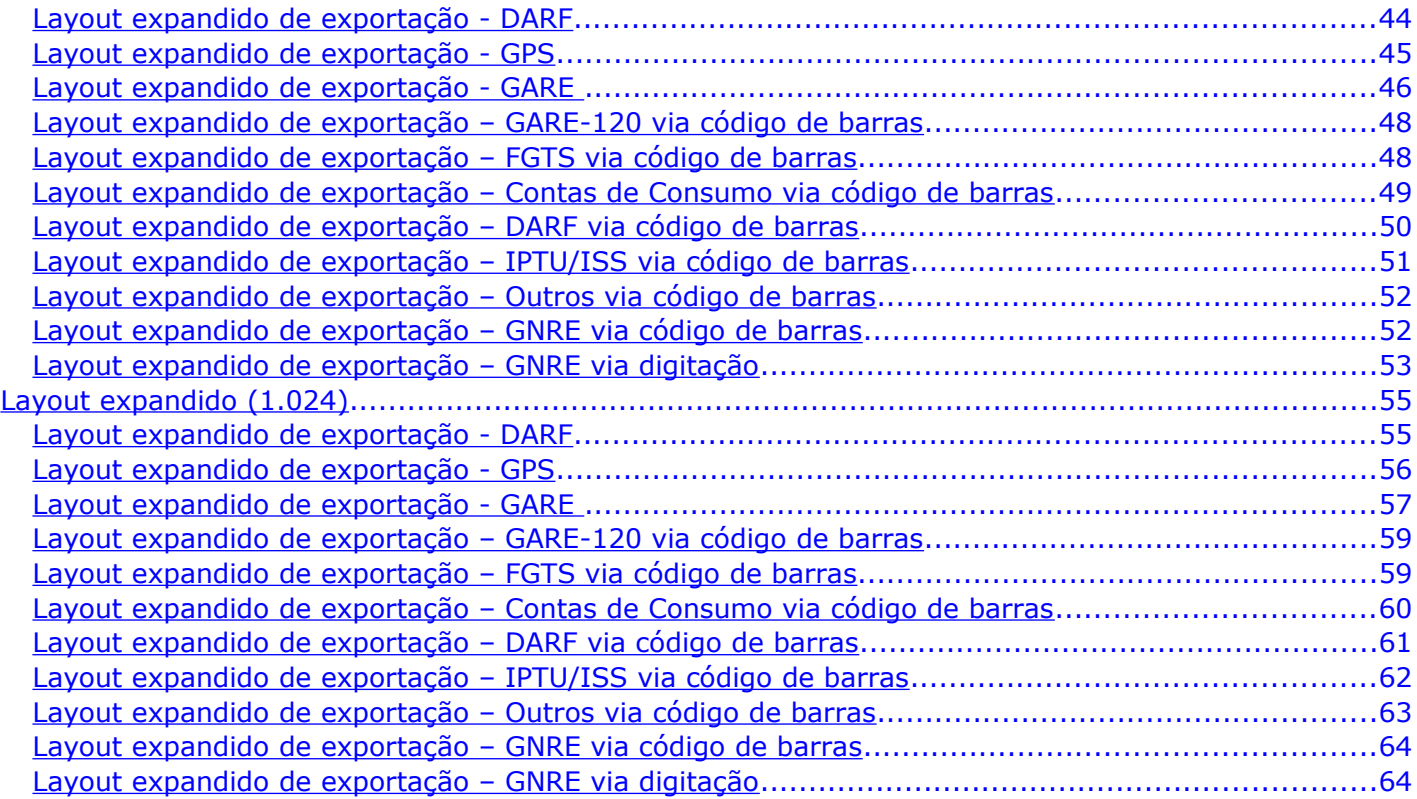

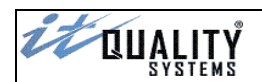

#### <span id="page-3-1"></span>Importar Pagamentos

A **importação de pagamentos** é uma segunda forma de se cadastrar pagamentos no sistema.

Através da opção **Importar Pagamentos** os usuários poderão importar informações de pagamentos de tributos de outros sistemas.

O usuário deve informar o caminho e o nome do arquivo de importação e clicar em **confirmar**. O sistema irá criticar o arquivo processado gerando um relatório com eventuais inconsistências. Todos os pagamentos importados com sucesso ficarão na situação digitado.

#### **Atenção**:

A importação de **diferentes** modalidades de tributos pode ser feita a partir de *arquivos diferentes* ou de um *único arquivo* contendo vários registros de layouts de importação diferentes.

Cada modalidade possui um layout (definição das posições e tamanhos dos campos) diferente, mas se o tamanho de todas as linhas (registros) for o mesmo, conforme definição do padrão EDI (Electronic Data Interchange), o sistema irá identificar automaticamente, através do primeiro campo (Identificador do tributo), a modalidade do tributo e cadastrá-lo sem necessidade de intervenção do usuário.

#### **Atenção**:

Os layouts expandidos possuem tamanho diferentes dos layouts padrão. Em alguns casos as posições e os tamanhos dos campos também são diferentes dos layout não expandidos.

**Atenção**: Caso haja necessidade de utilização dos layouts com os tamanhos 463, 663 ou 1.024 posições, será necessário habilitar esta opção na tela de **Configuração do Sistema**.

**Atenção**: Para o correto preenchimento dos campos, atente para a formatação dos dados.

- **C** *(Caracter/Texto alfanumérico)* - alinhamento à esquerda, com brancos à direita

- **N** *(Numérico)* - alinhamento à direita, com zeros à esquerda.

Independente do formato, é de fundamental importância verificar se há alguma a máscara à ser considerada.

#### <span id="page-3-0"></span>Diferença entre os layouts padrão (antigo) e os expandidos (novos)

As principais diferenças entre os layouts são tamanho do campo *Uso da Empresa*, que nos layouts expandidos possuem o tamanho de 100 posições, e o tamanho dos registros, sendo 463, 663 ou 1.024. Além das diferenças acima, em alguns casos o mapeamento de alguns campos também foram alterado, basicamente nos layouts de GARE (ICMS e DR) e GNRE via Digitação, como mostram os quadros abaixo.

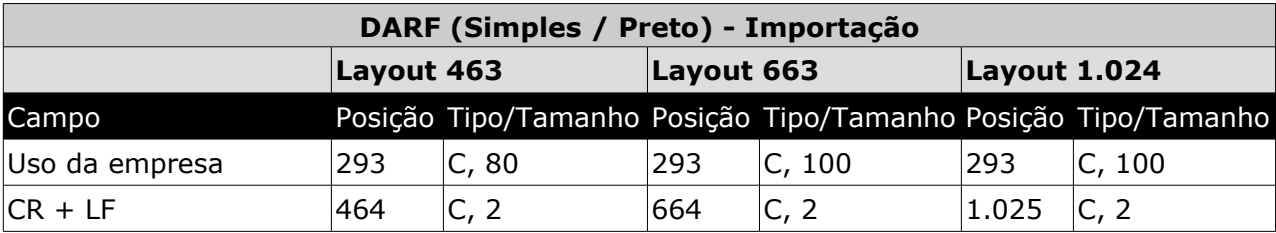

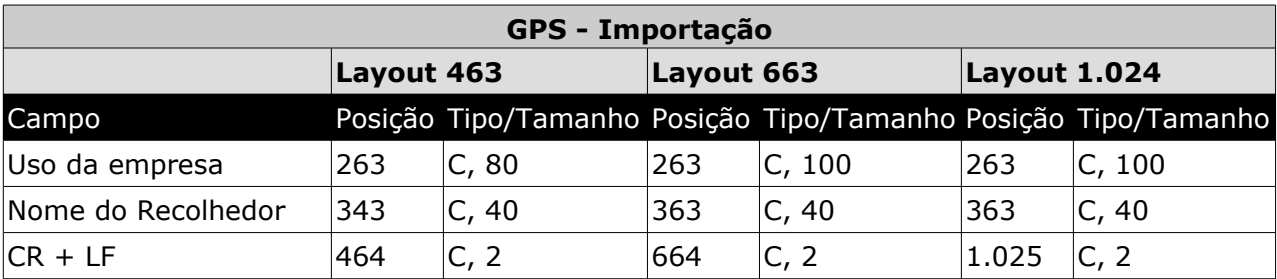

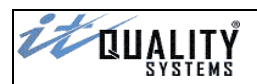

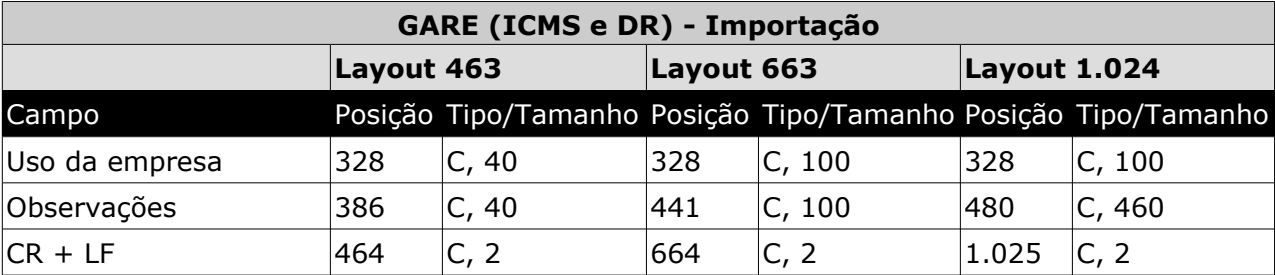

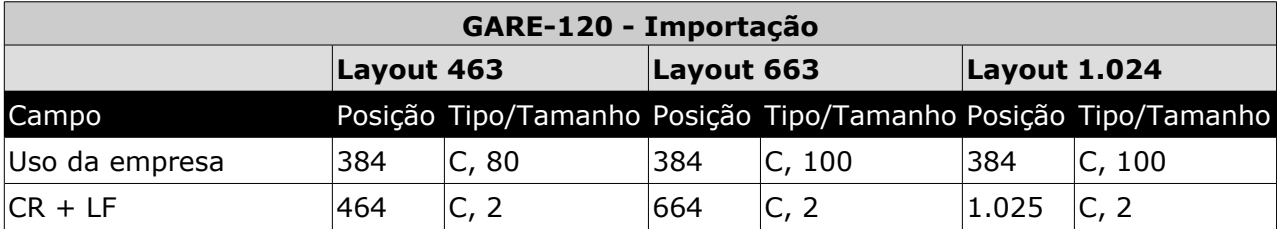

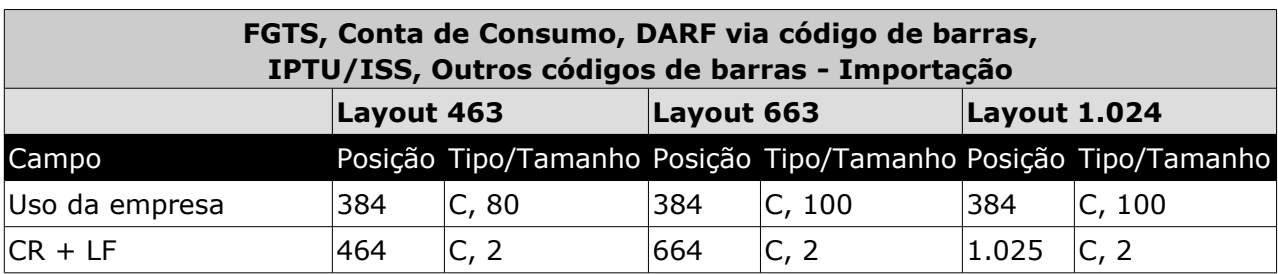

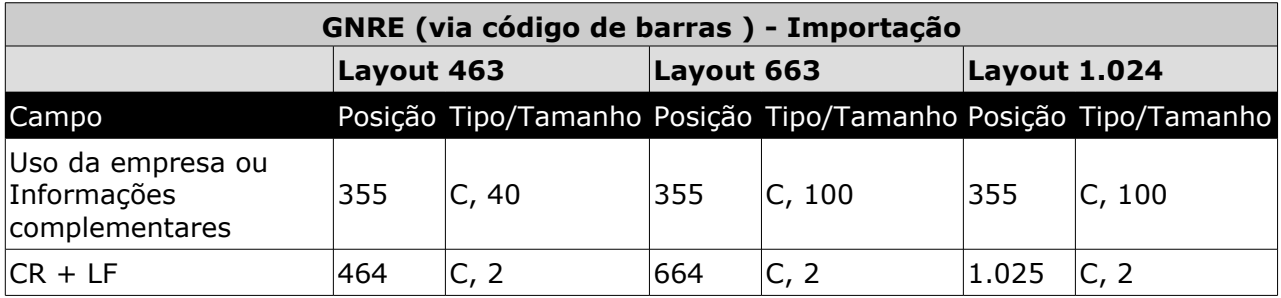

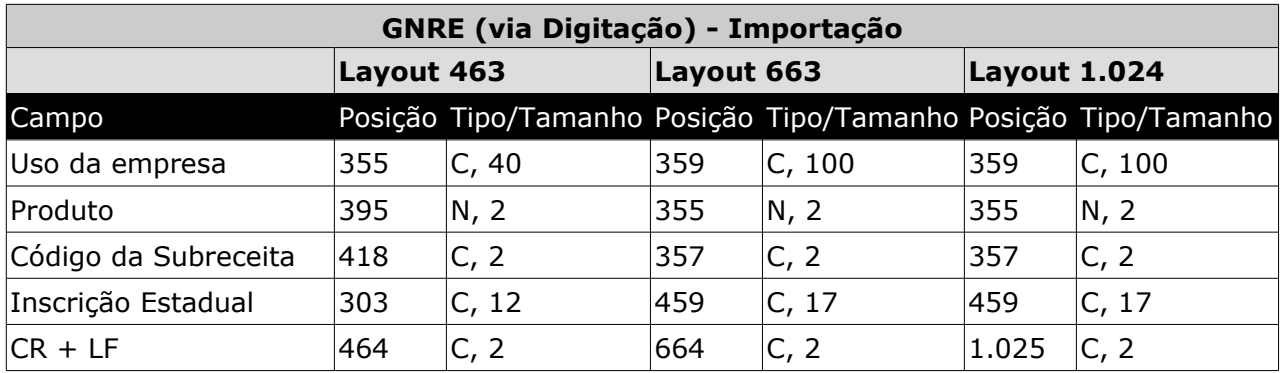

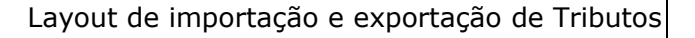

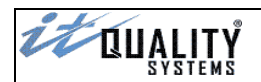

#### <span id="page-5-1"></span>Layout padrão (463)

Layout consiste na definição de informações baseado no padrão EDI, onde as informações ficam contidas em arquivos de tamanho fixo e os campos possuem um posicionamento e tamanho definido. O layout padrão possui tamanho de **464** posições e varia de acordo com as modalidades de tributos.

O layout padrão não é o único que pode ser utilizado no sistema. Caso haja necessidade de utilização dos layouts expandidos, será necessário habilitar esta opção na tela de **Configuração do Sistema**.

#### <span id="page-5-0"></span>Layout de importação – DARF

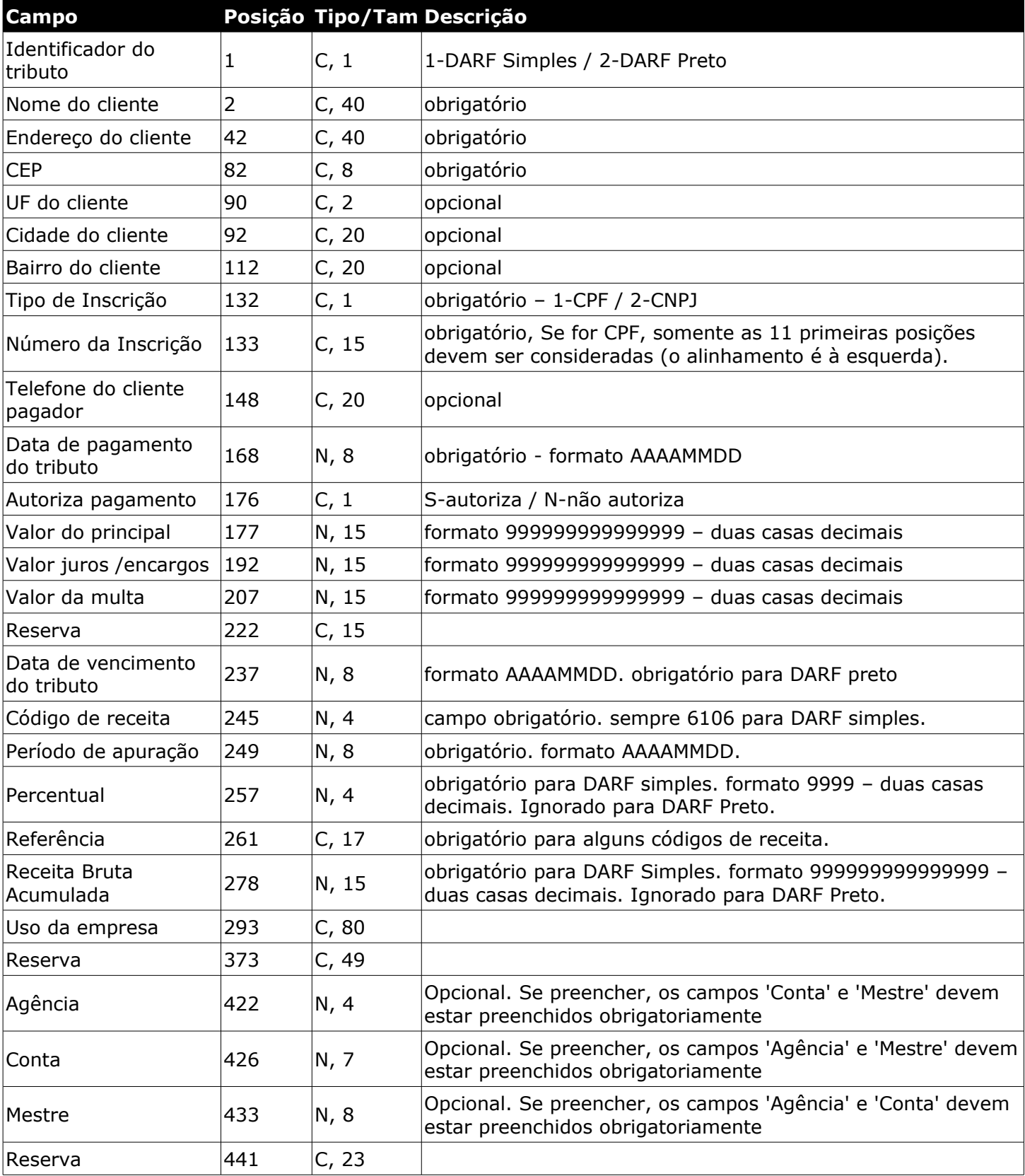

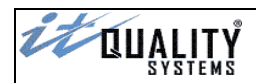

 $|CR + LF$  464  $|C, 2$  Finalizador do arquivo

# <span id="page-6-0"></span>Layout de importação – GPS

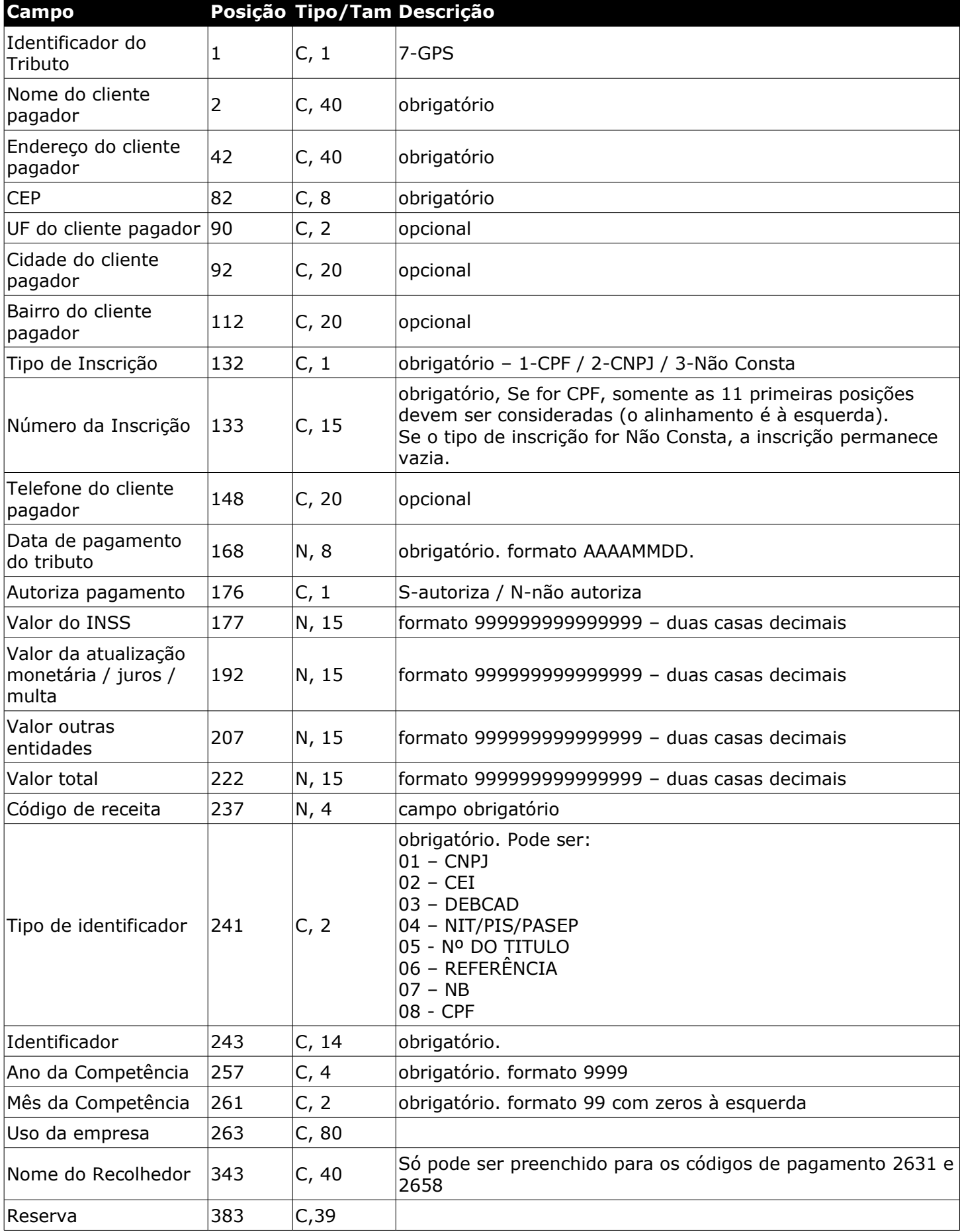

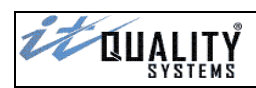

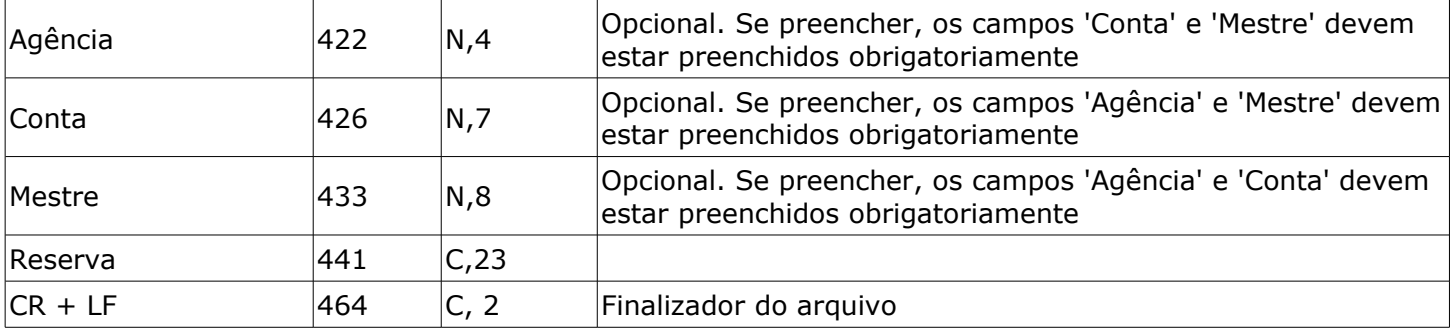

# <span id="page-7-0"></span>Layout de importação – GARE

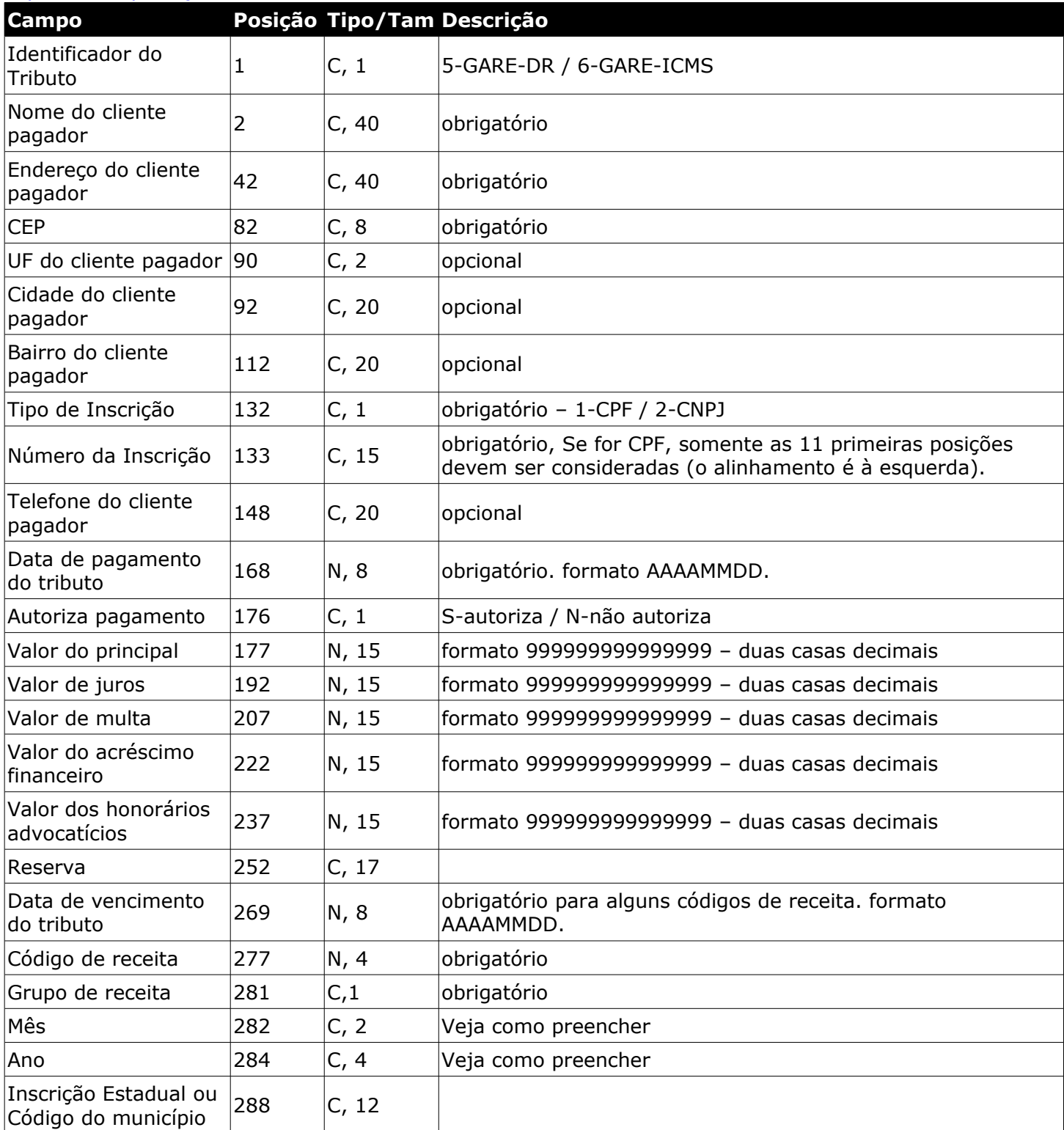

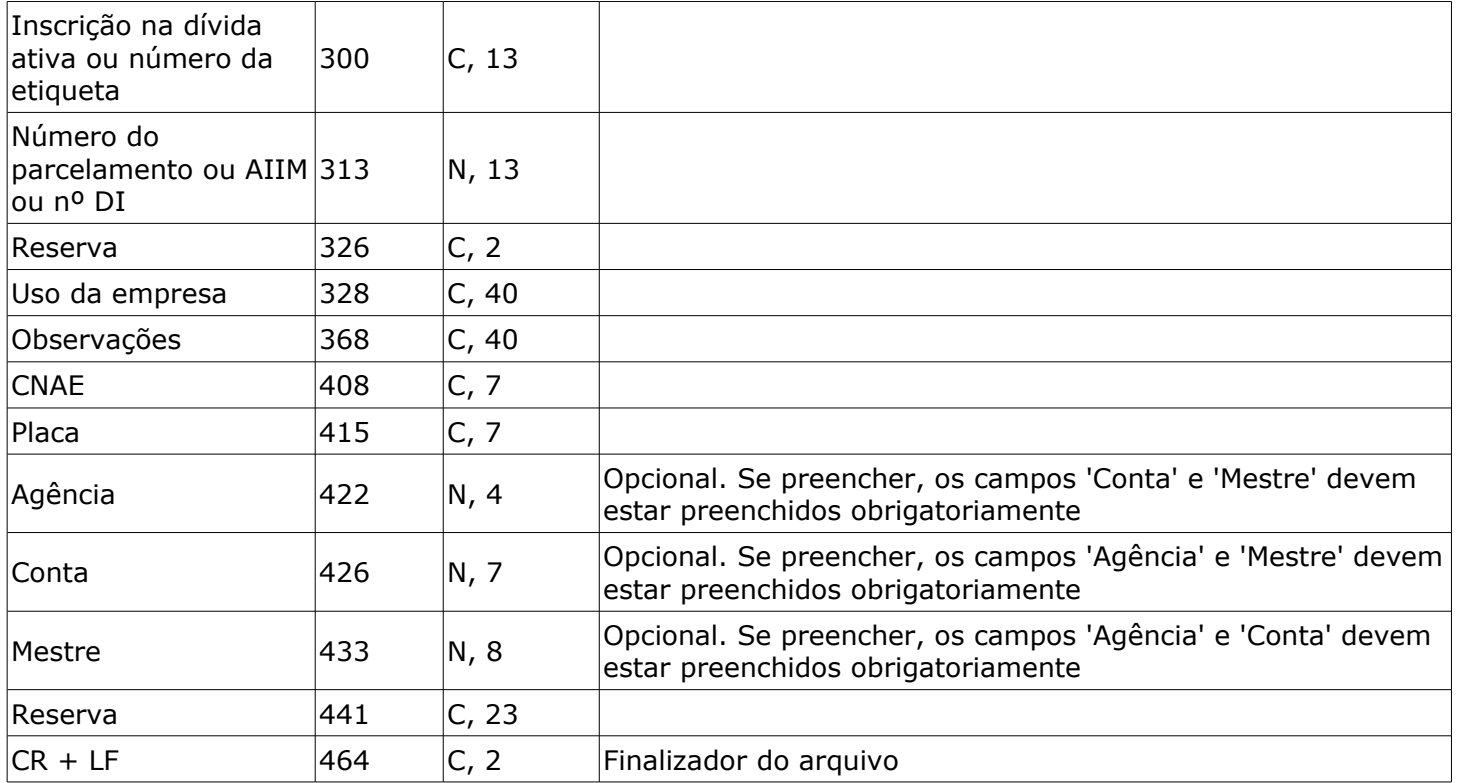

# <span id="page-8-0"></span>Layout de importação – GARE-120 via código de barras

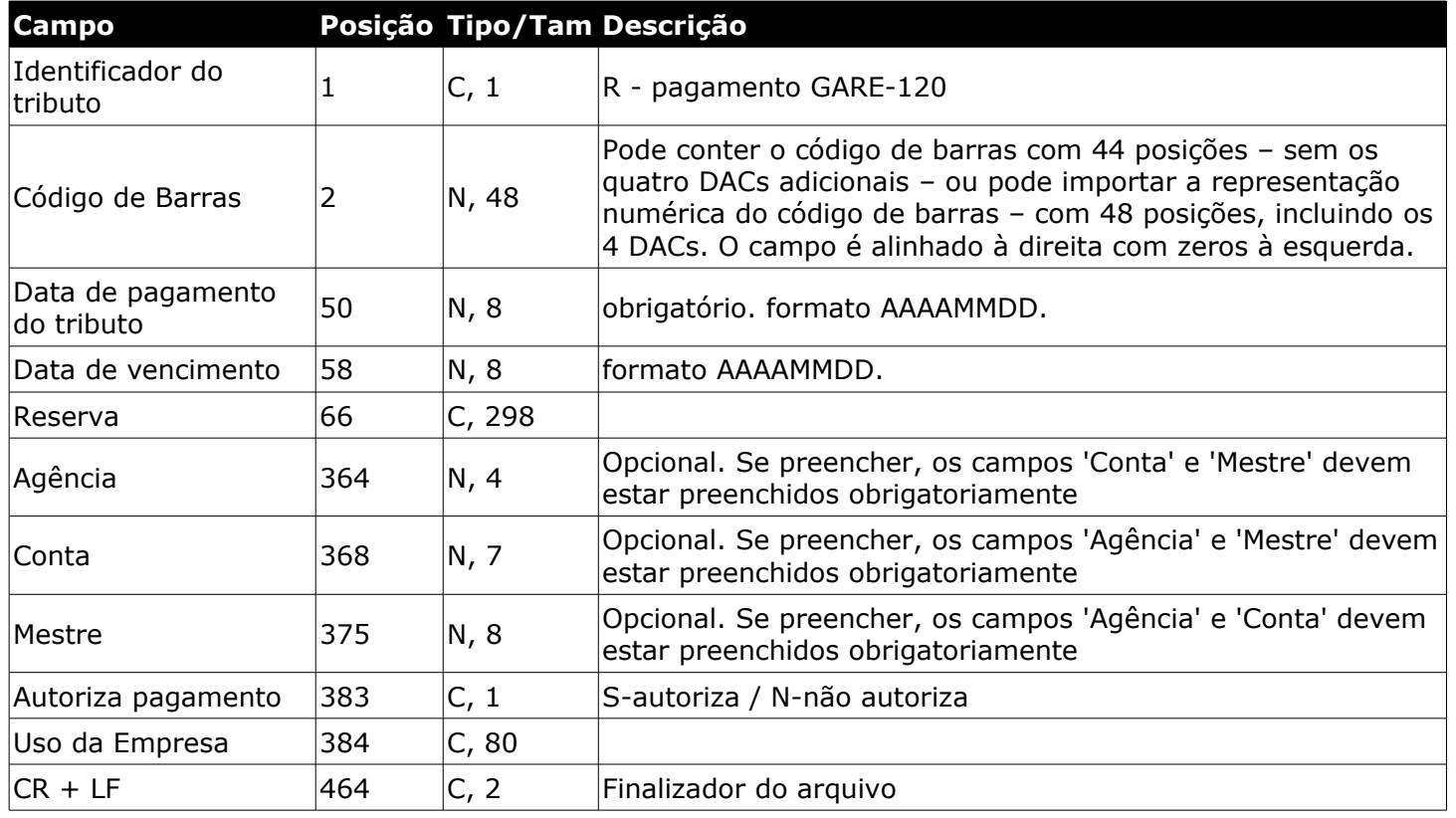

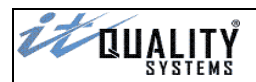

# <span id="page-9-1"></span>Layout de importação – FGTS via código de barras

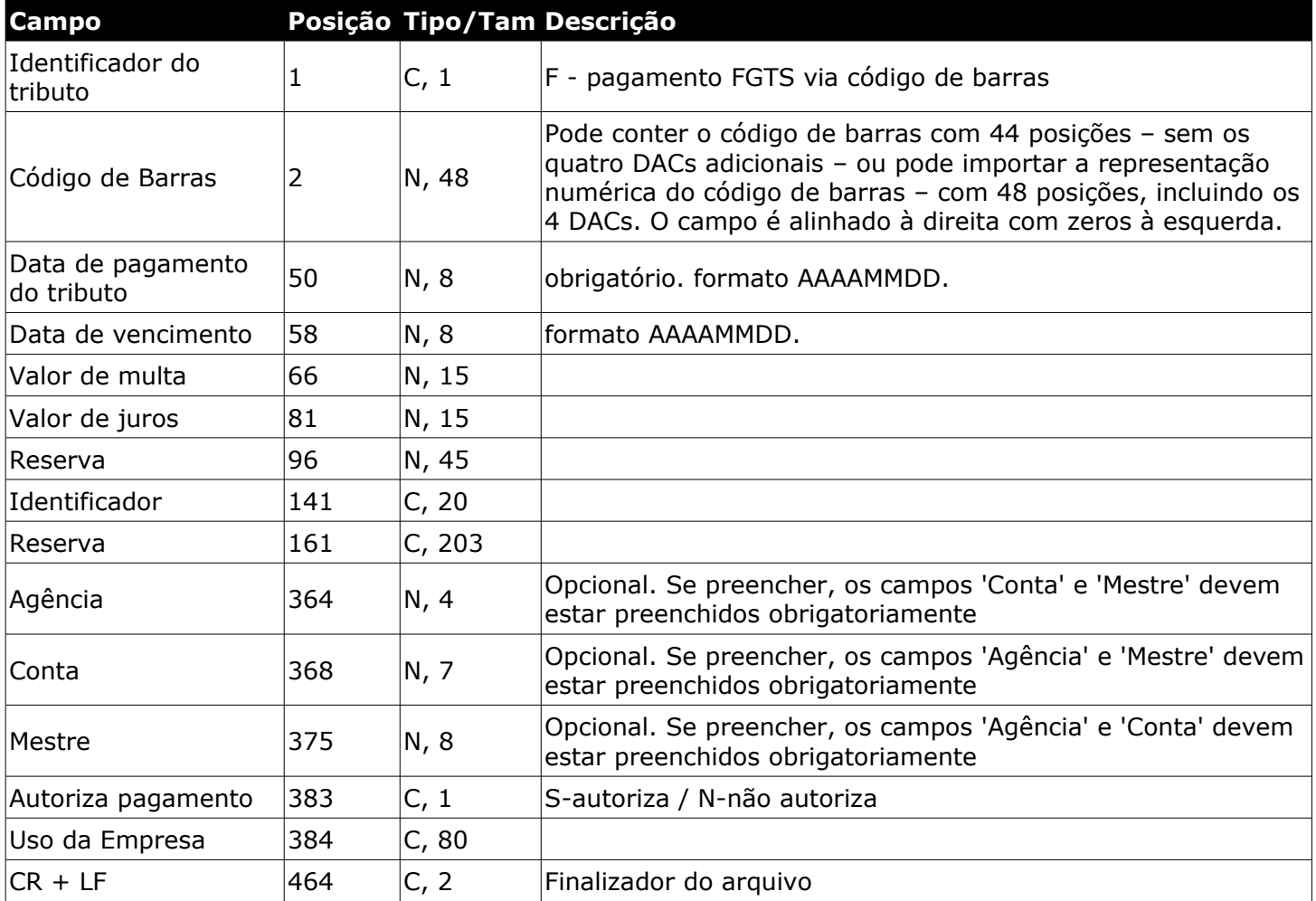

## <span id="page-9-0"></span>Layout de importação - Contas de Consumo via código de barras

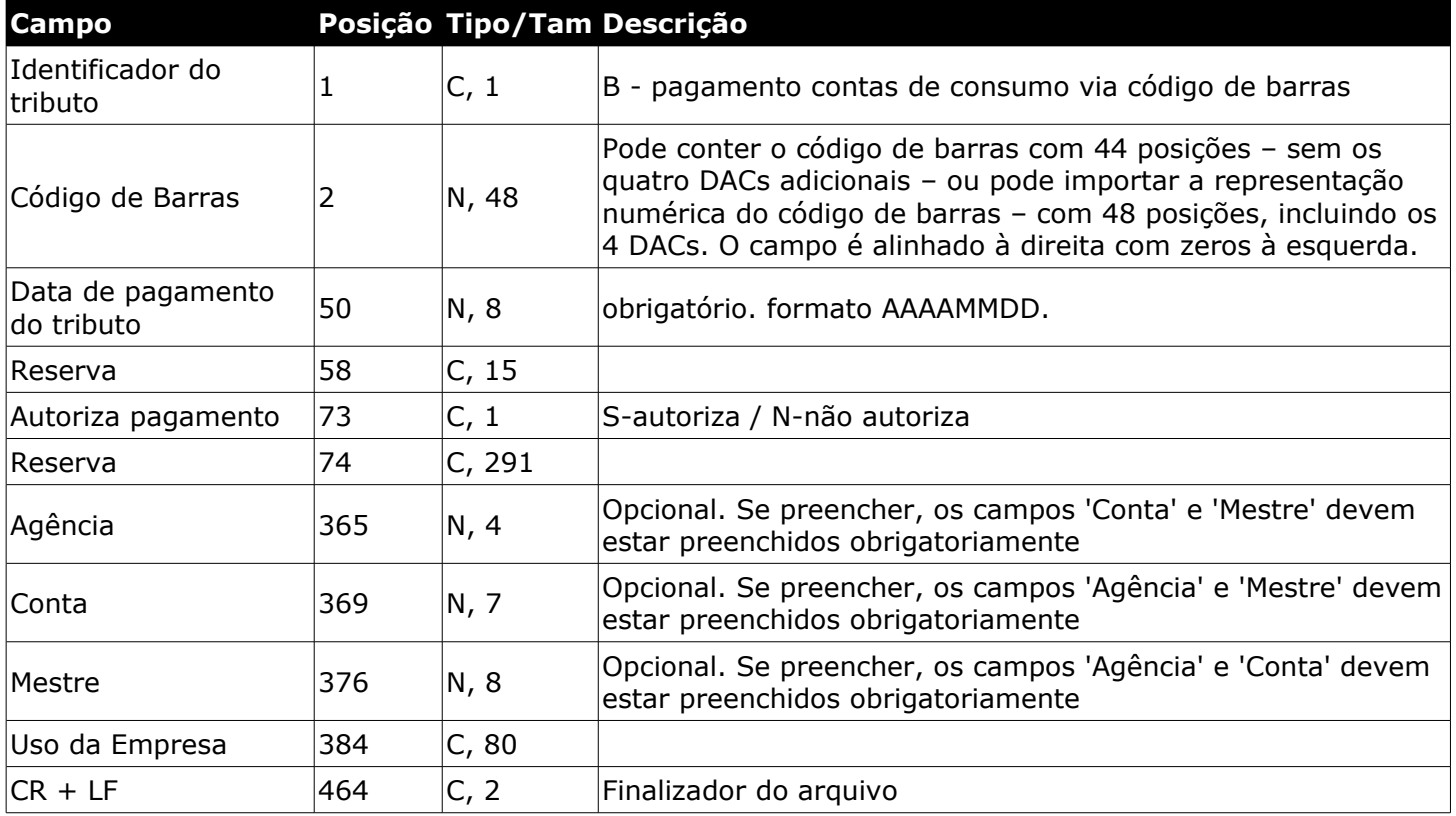

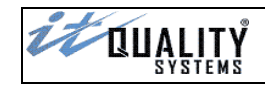

# <span id="page-10-1"></span>Layout de importação - DARF via código de barras

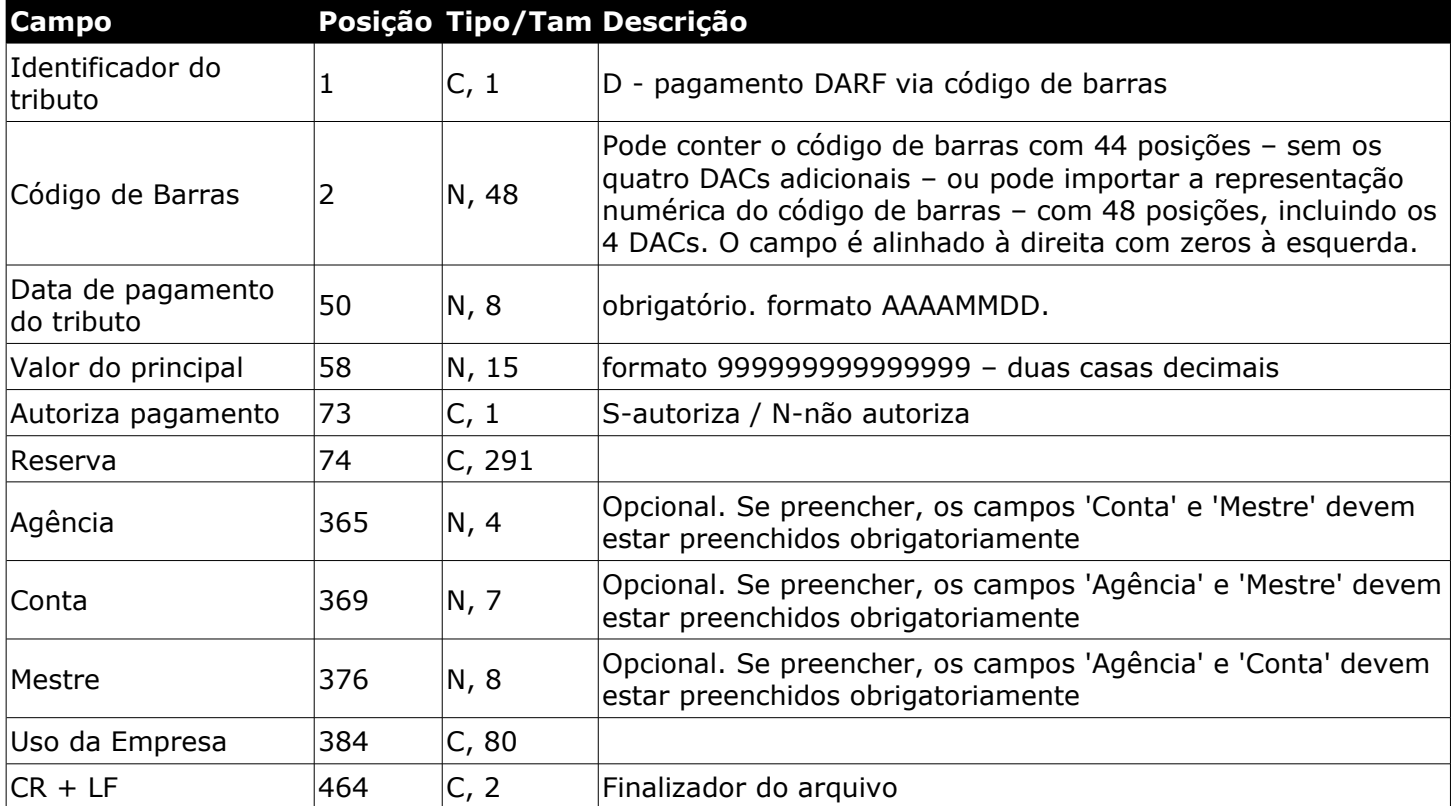

## <span id="page-10-0"></span>Layout de importação - IPTU/ISS via código de barras

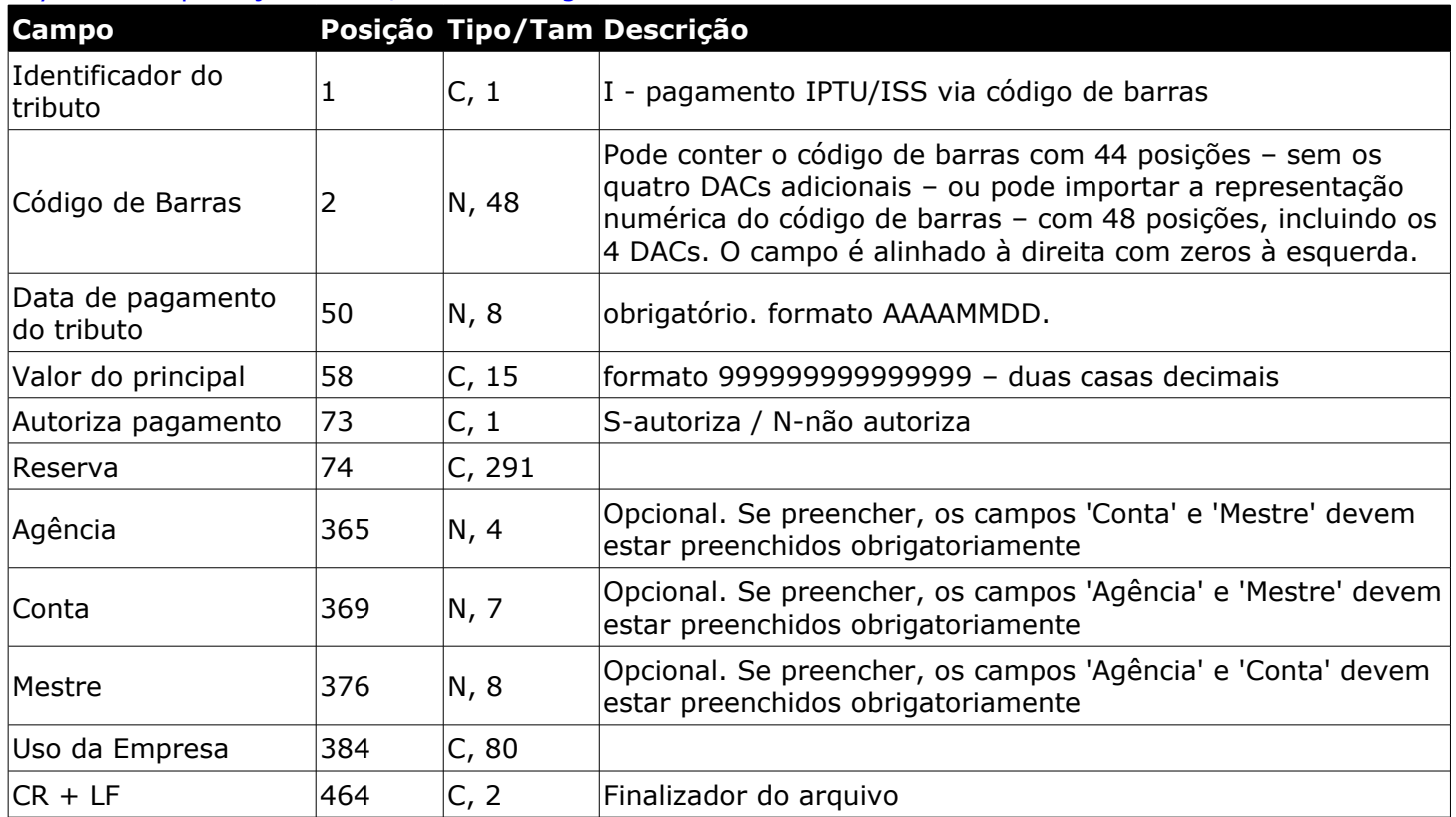

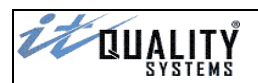

# <span id="page-11-1"></span>Layout de importação – Outros códigos de barras

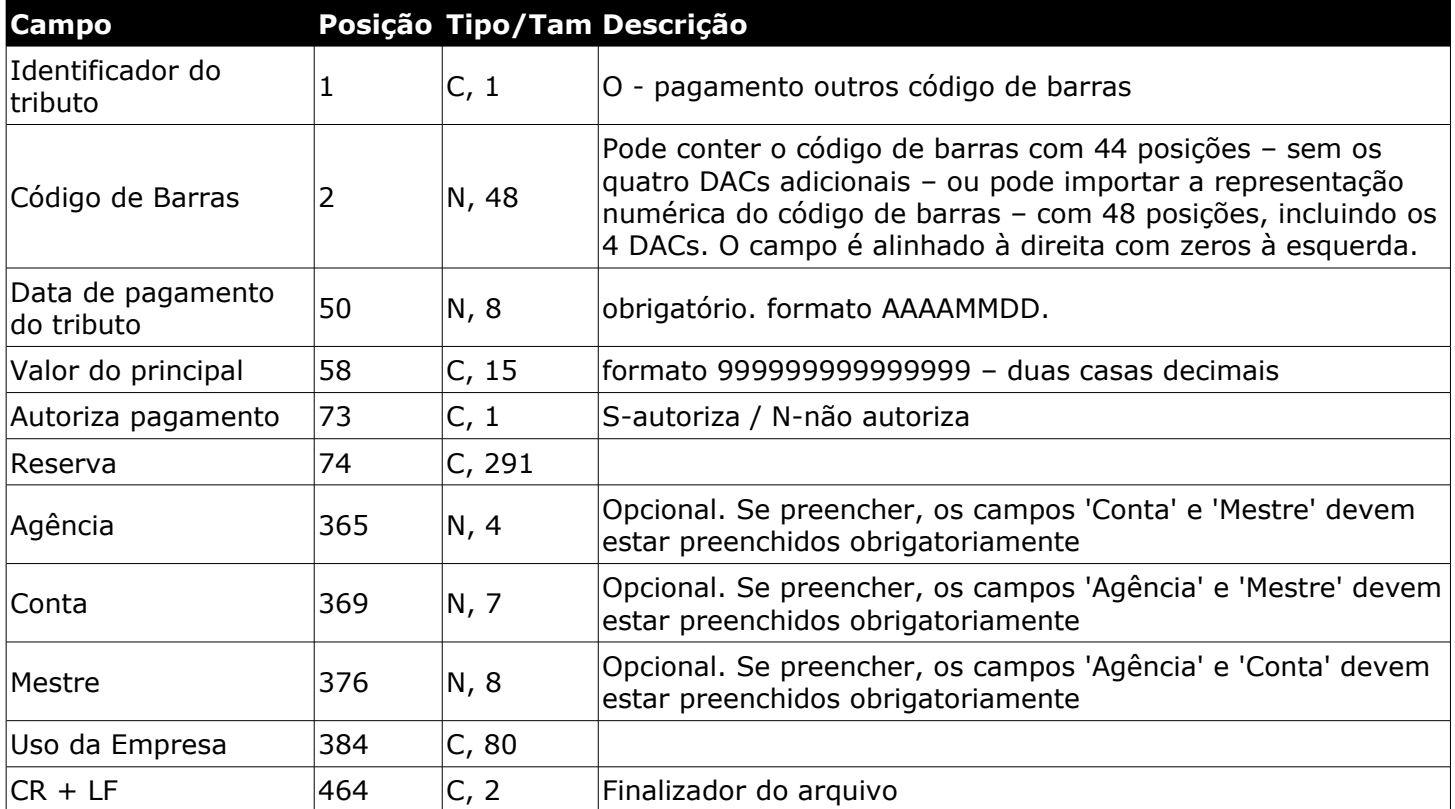

## <span id="page-11-0"></span>Layout de importação – GNRE via código de barras

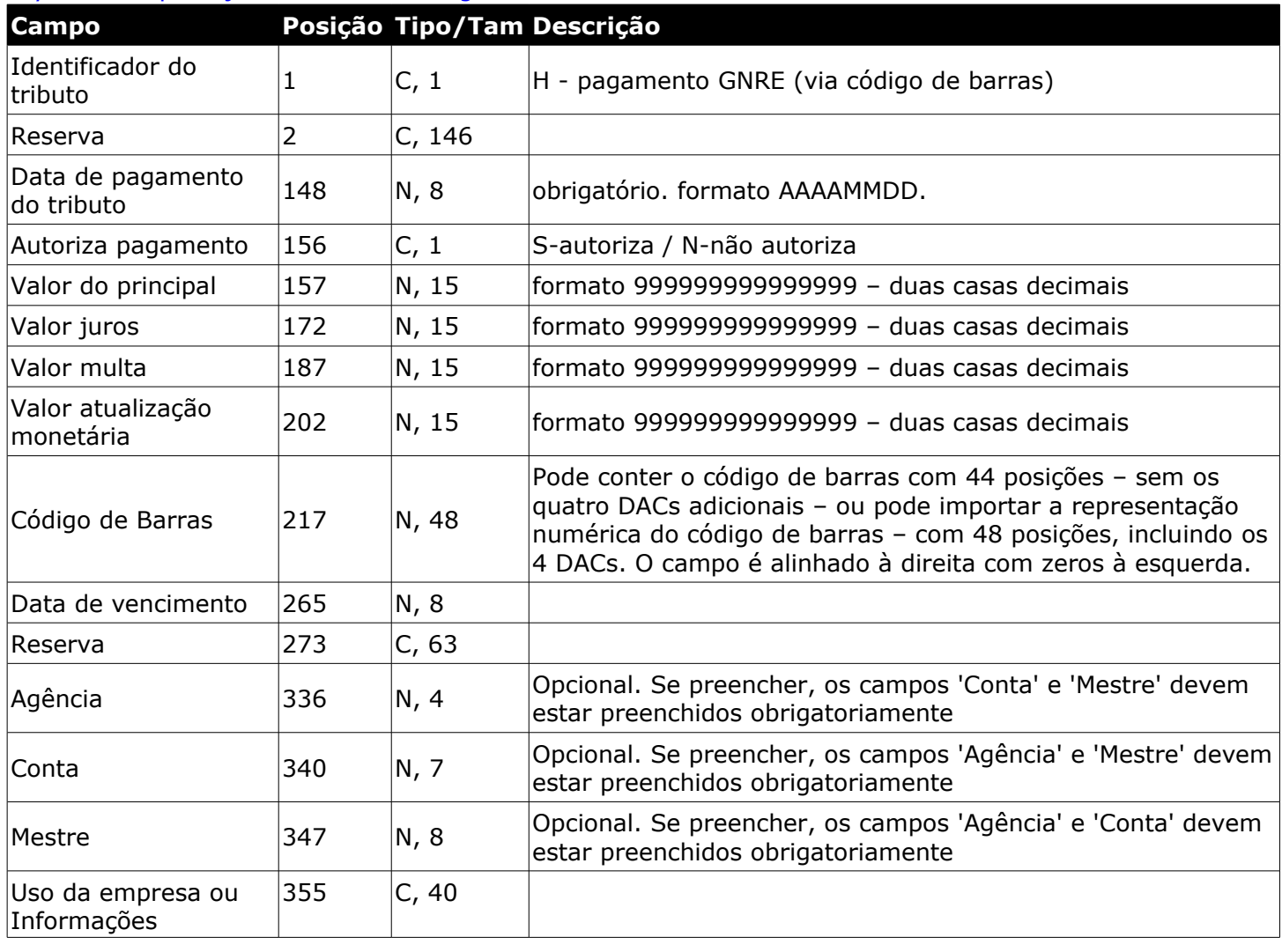

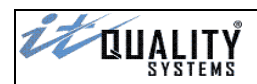

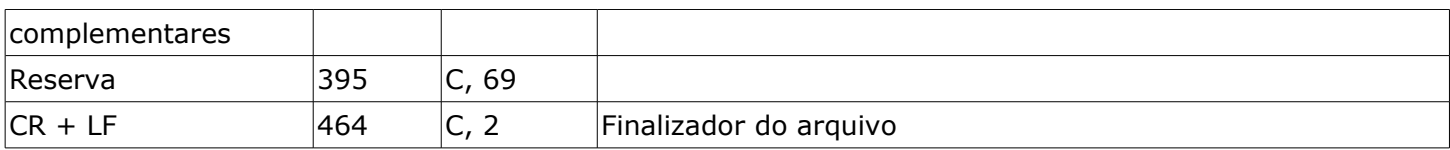

# <span id="page-12-0"></span>Layout de importação – GNRE via digitação

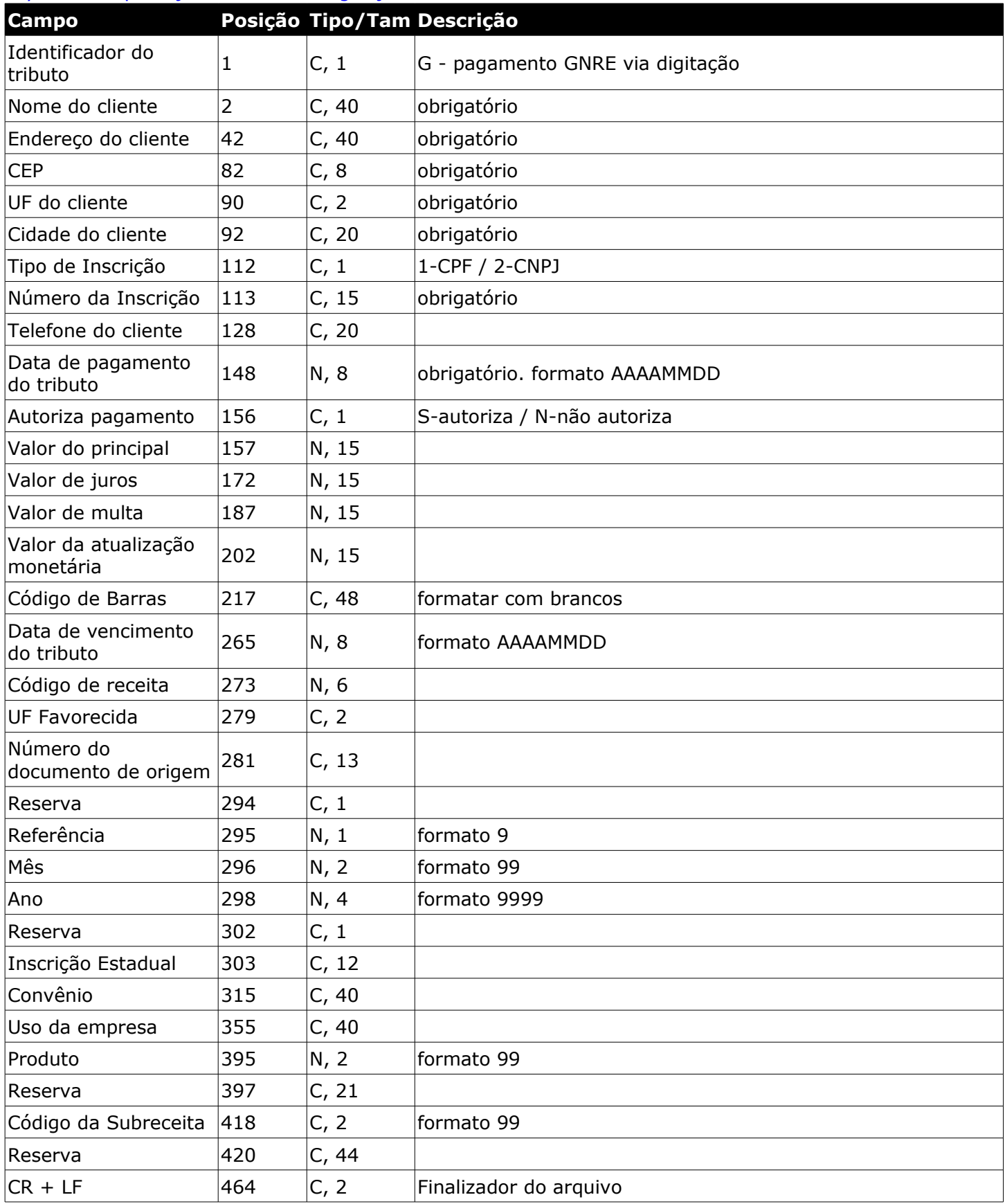

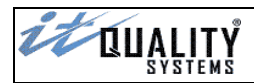

Exemplos de arquivo de importação

Conforme os exemplos abaixo, cada modalidade de tributo que será importada possui um layout diferente.

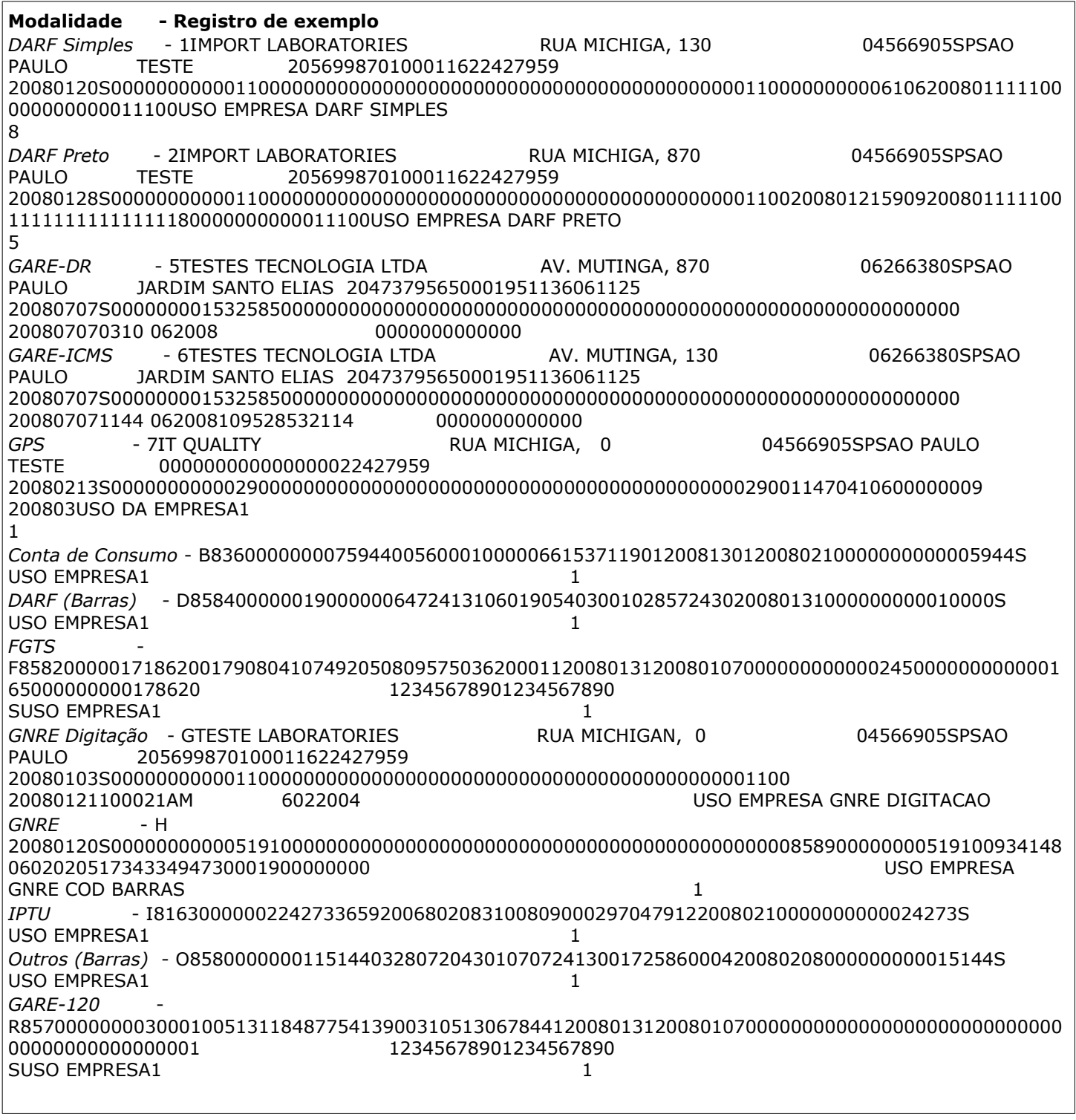

### **Atenção**:

É possível importar registros de modalidades diferentes em um *único arquivo* ou em *arquivos independentes*.

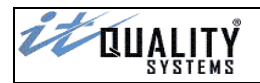

#### <span id="page-14-1"></span>Layout expandido (663)

Os novos layouts expandidos possuem tamanho de **663** posições, diferente dos layouts padrão. Em alguns casos as posições e os tamanhos dos campos também são diferentes dos layout não expandidos.

Caso haja necessidade de utilização dos layouts expandidos, será necessário habilitar esta opção na tela de **Configuração do Sistema**.

**Atenção**: Não é possível utilizar os layouts expandido e padrão simultaneamente.

### <span id="page-14-0"></span>Layout expandido de importação - DARF

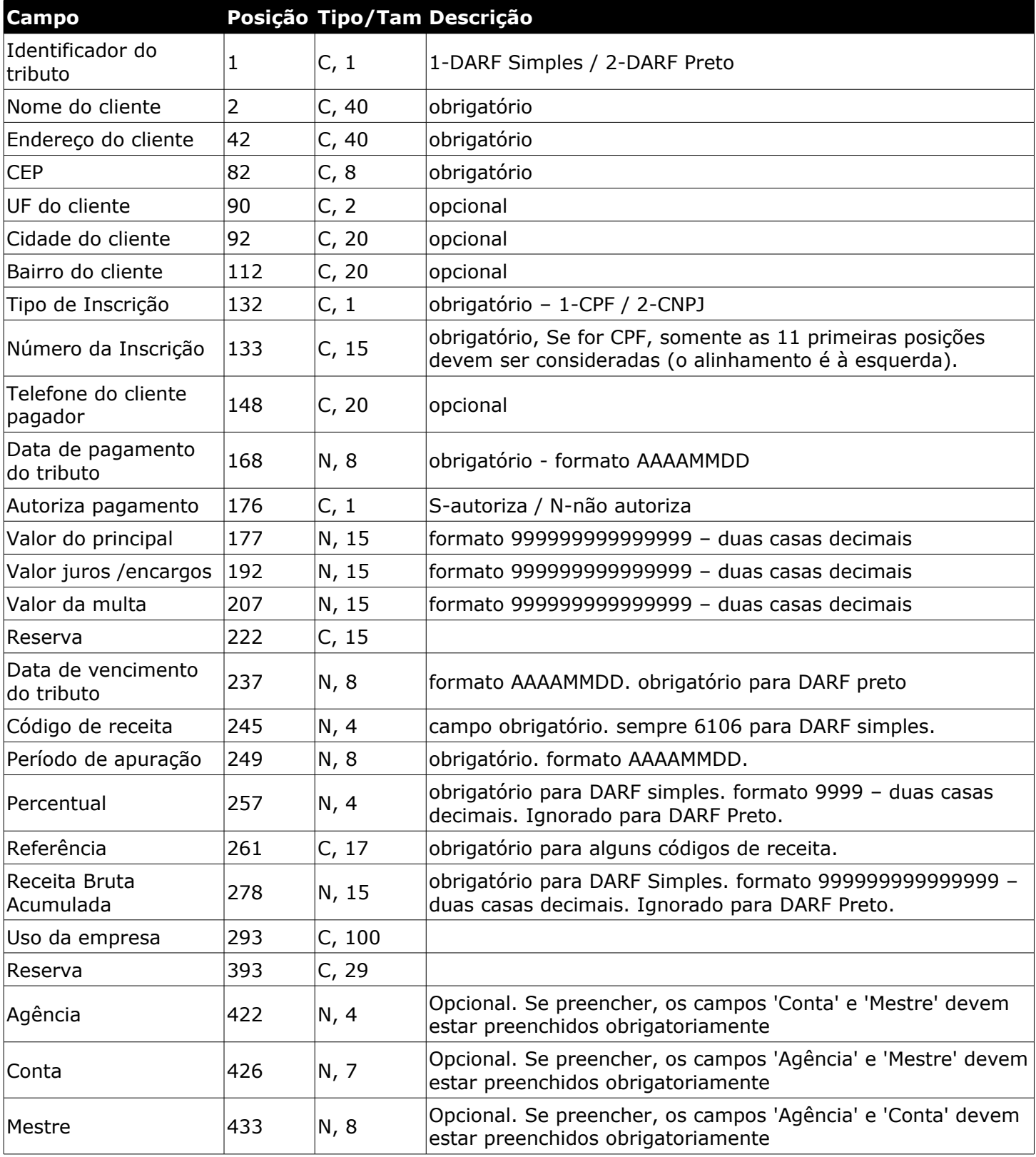

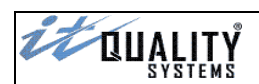

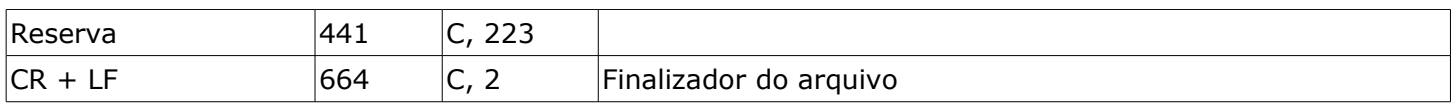

# <span id="page-15-0"></span>Layout expandido de importação - GPS

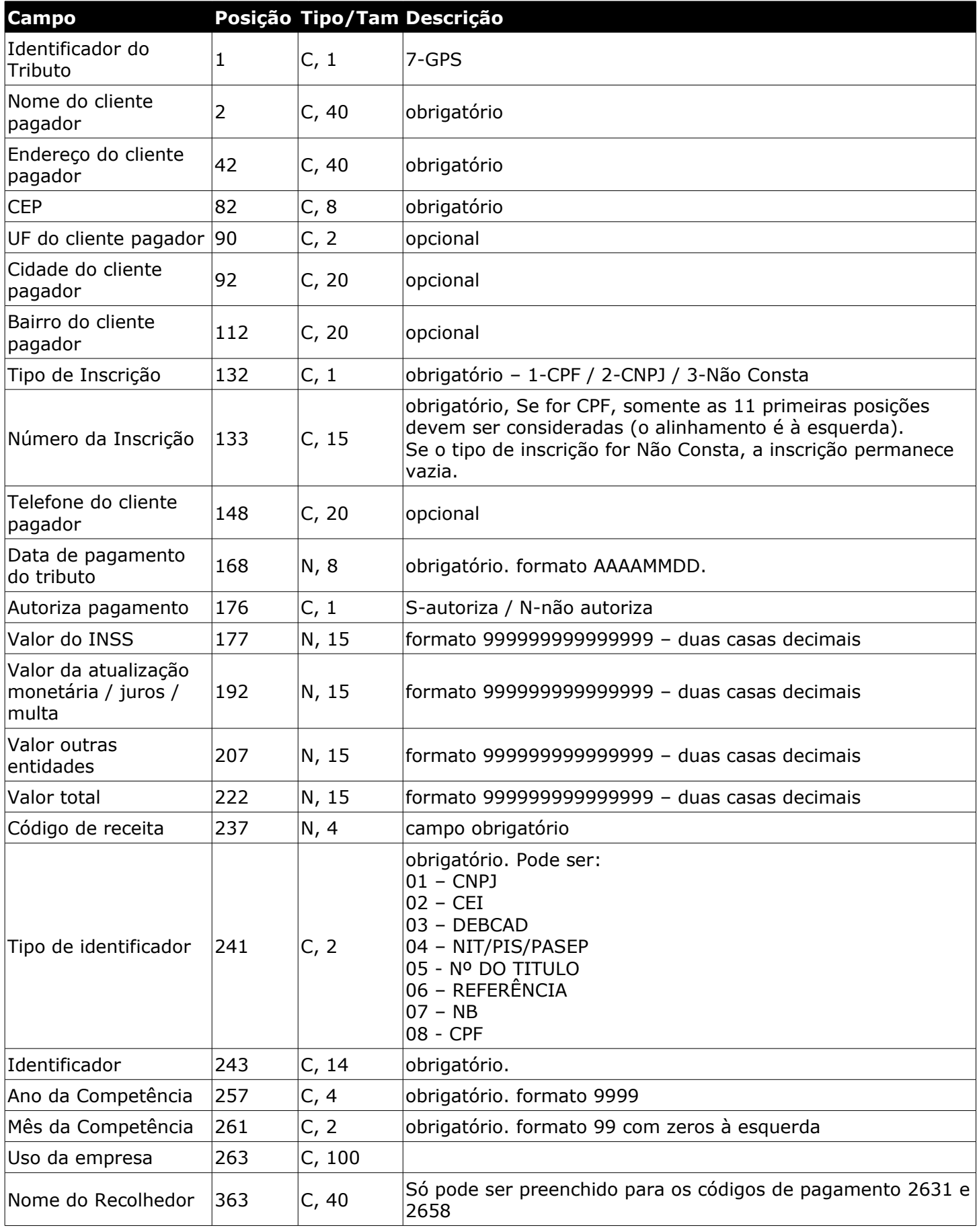

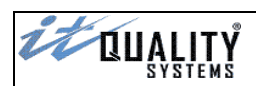

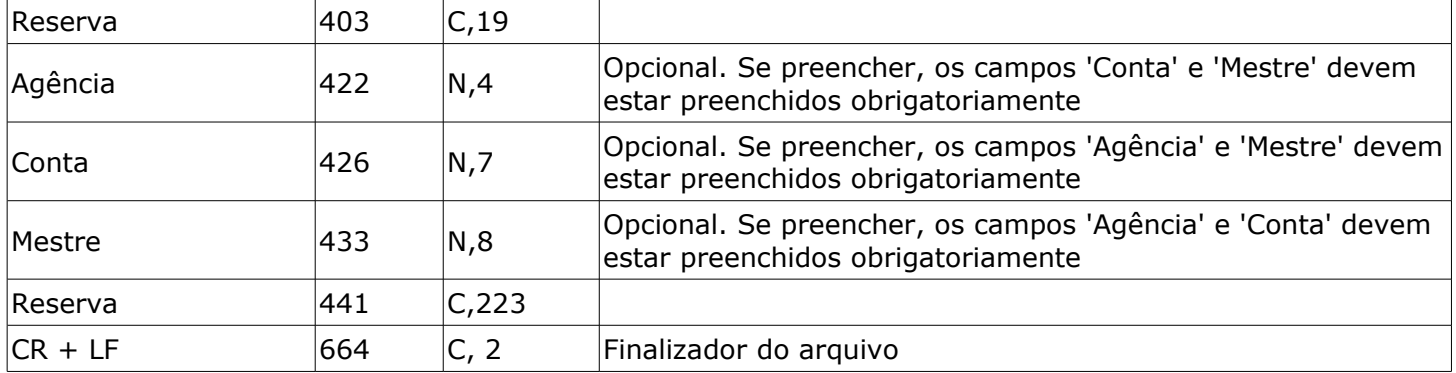

# <span id="page-16-0"></span>Layout expandido de importação - GARE

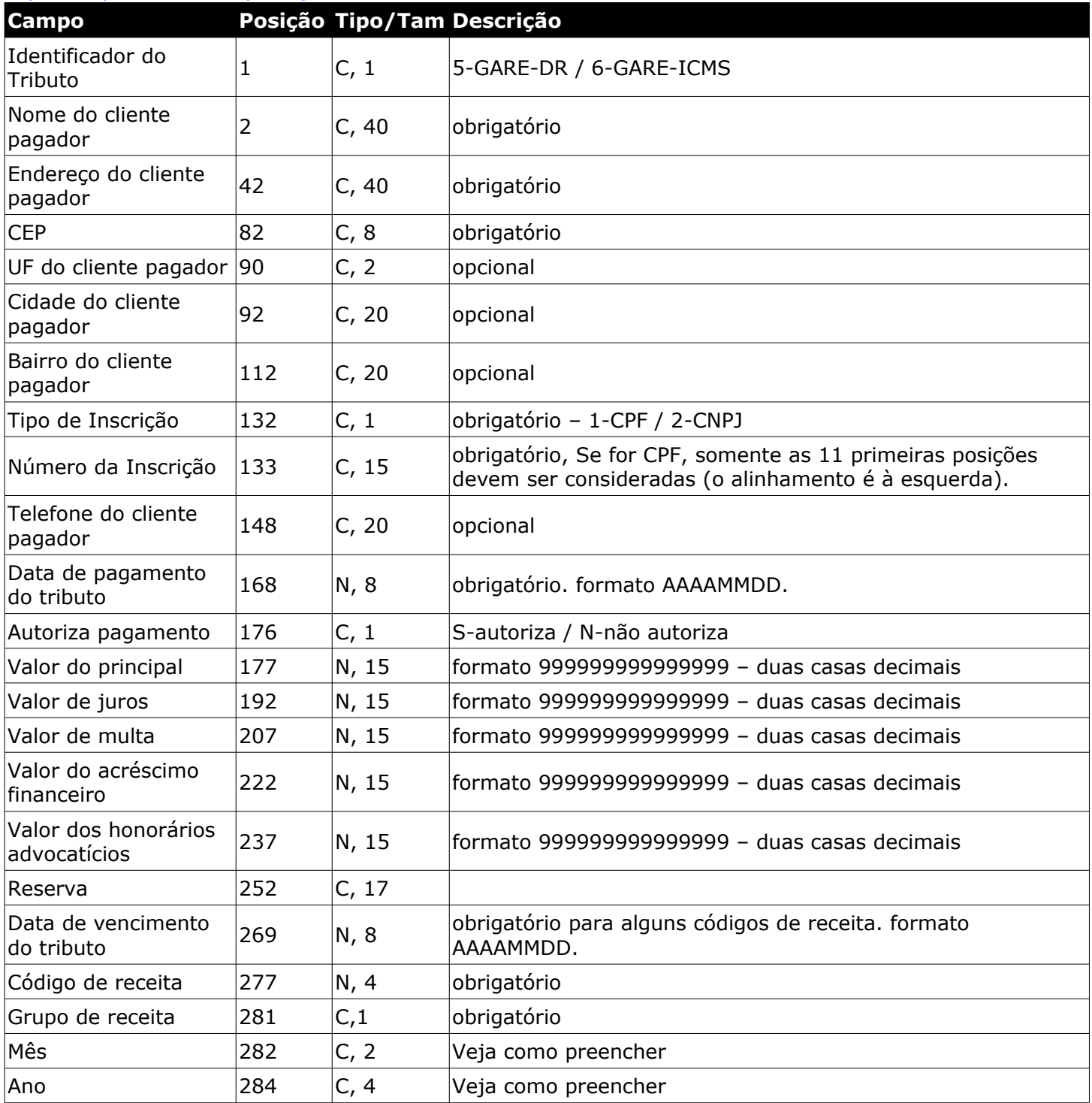

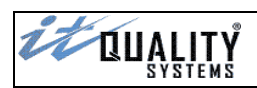

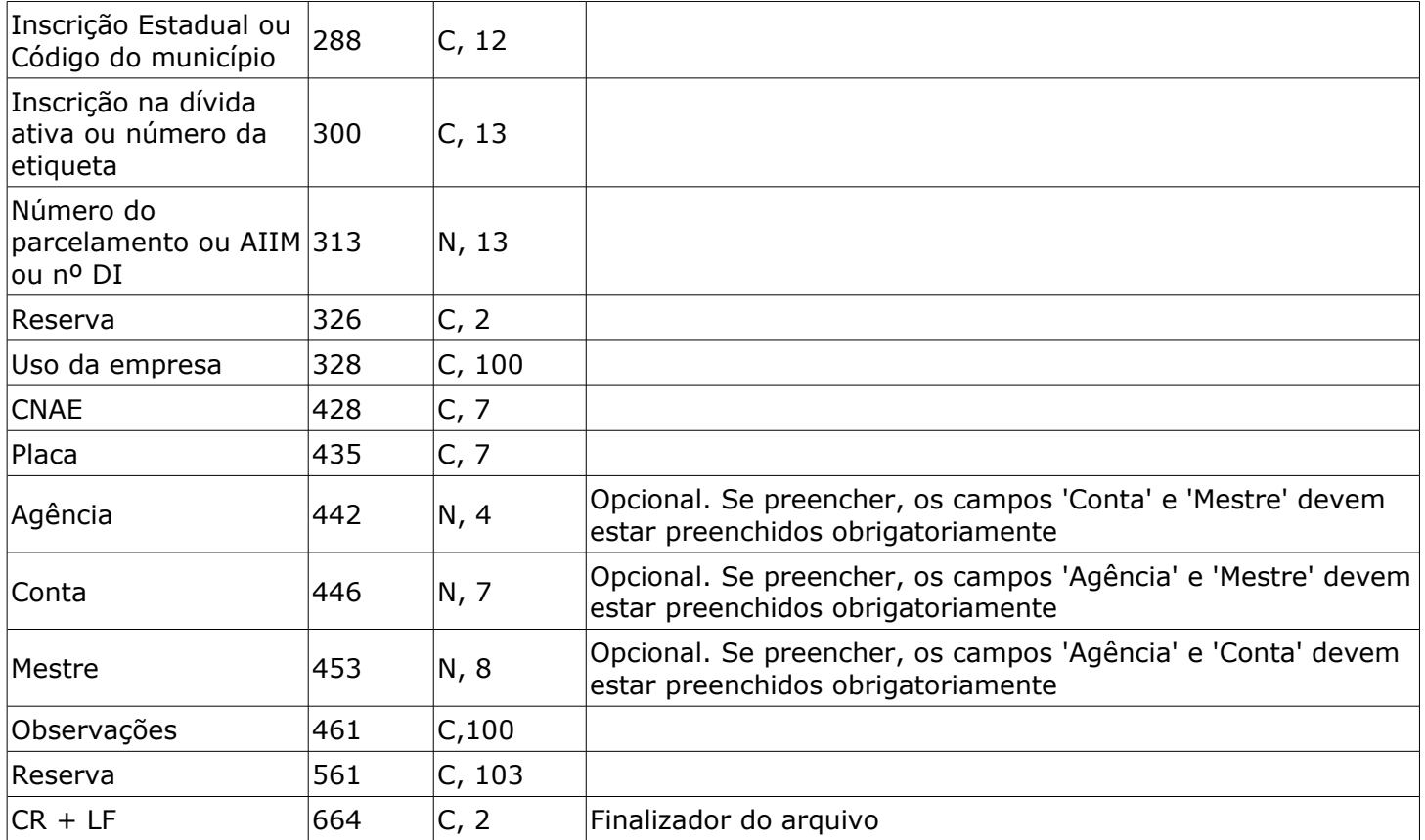

# <span id="page-17-0"></span>Layout expandido de importação – GARE-120

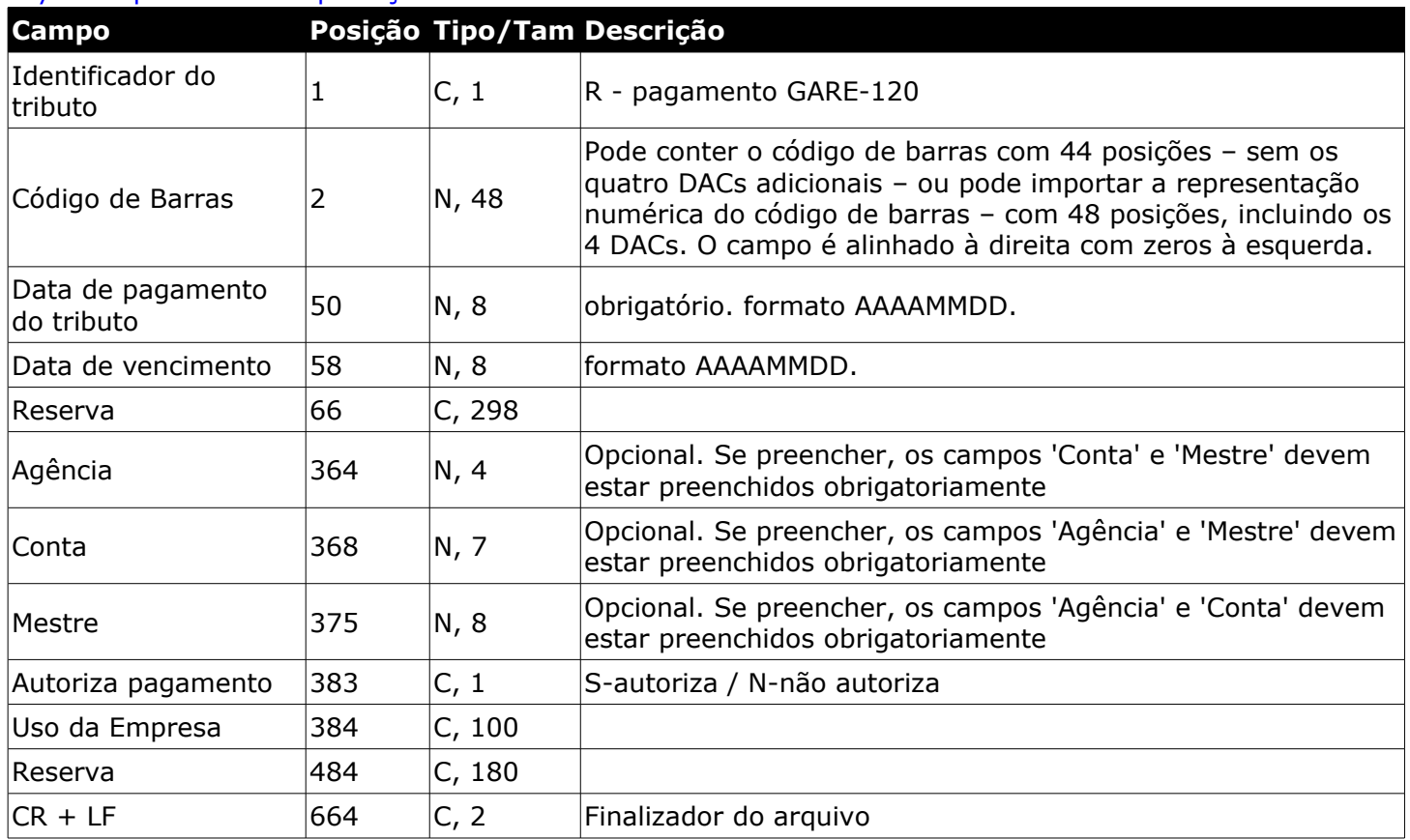

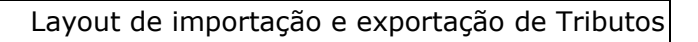

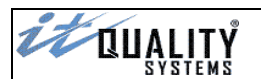

# <span id="page-18-1"></span>Layout expandido de importação – FGTS via código de barras

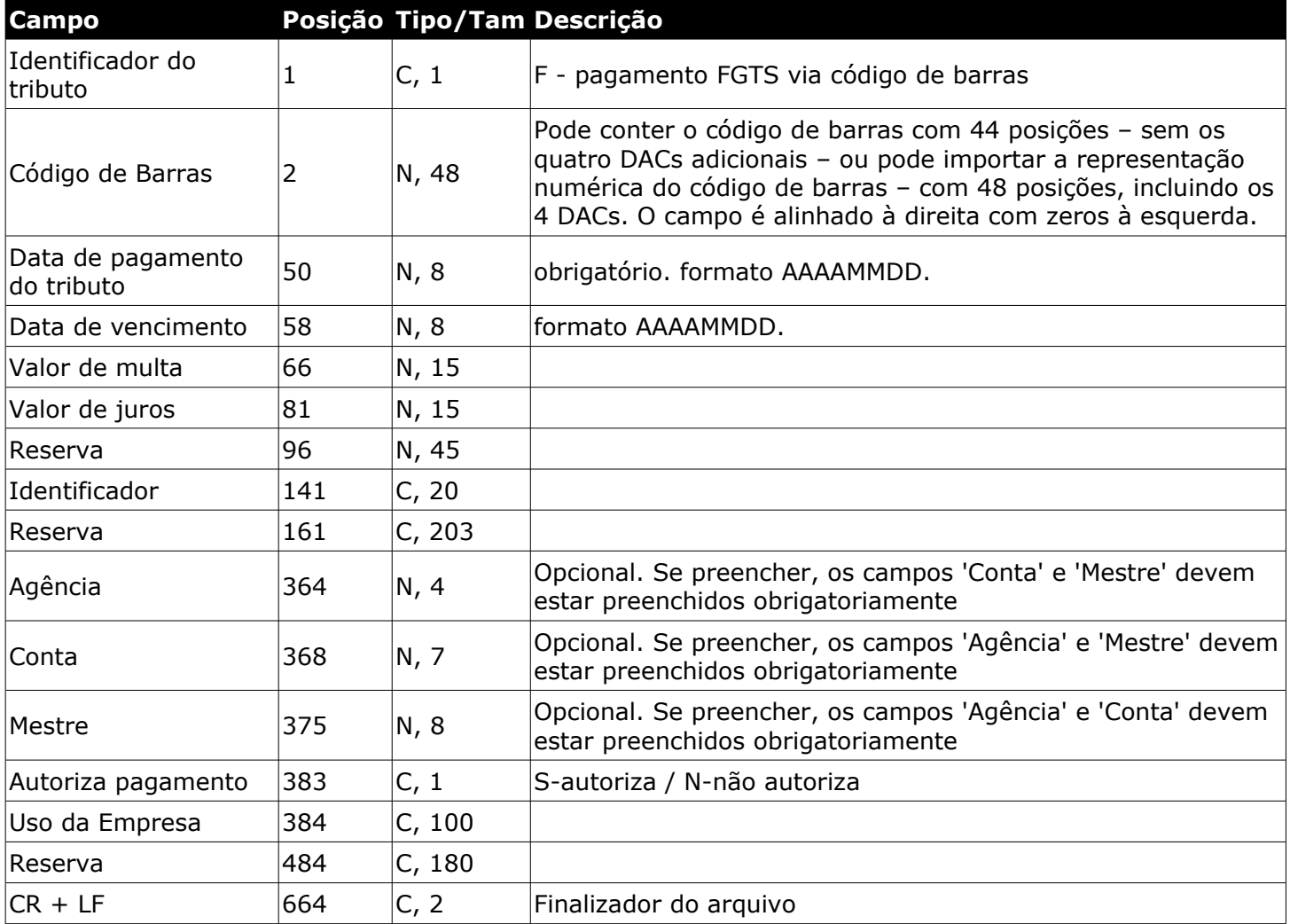

# <span id="page-18-0"></span>Layout expandido de importação - Contas de Consumo via código de barras

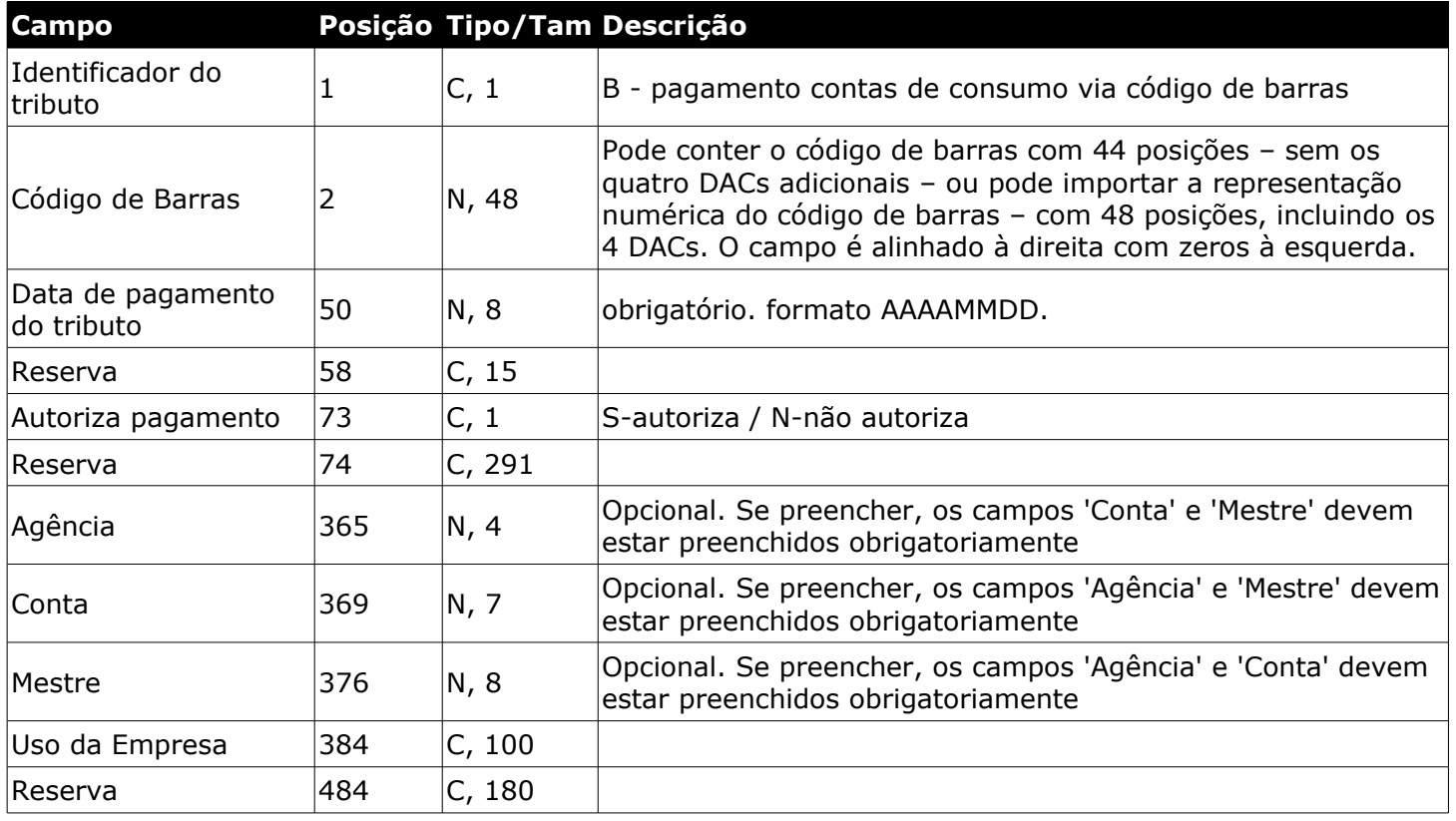

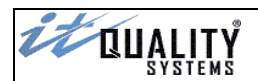

# $|CR + LF$  664  $|C, 2$  Finalizador do arquivo

# <span id="page-19-1"></span>Layout expandido de importação - DARF via código de barras

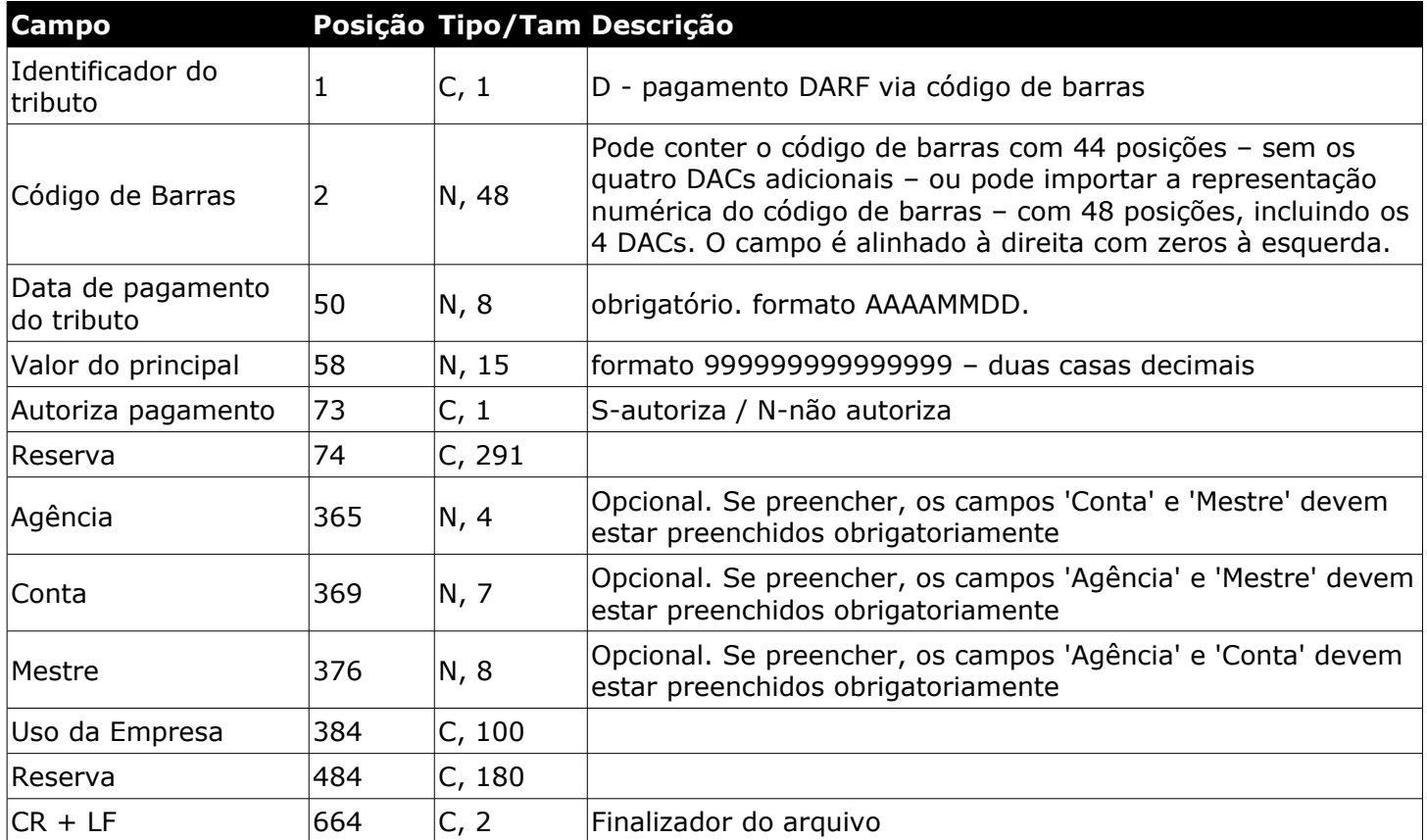

## <span id="page-19-0"></span>Layout expandido de importação - IPTU/ISS via código de barras

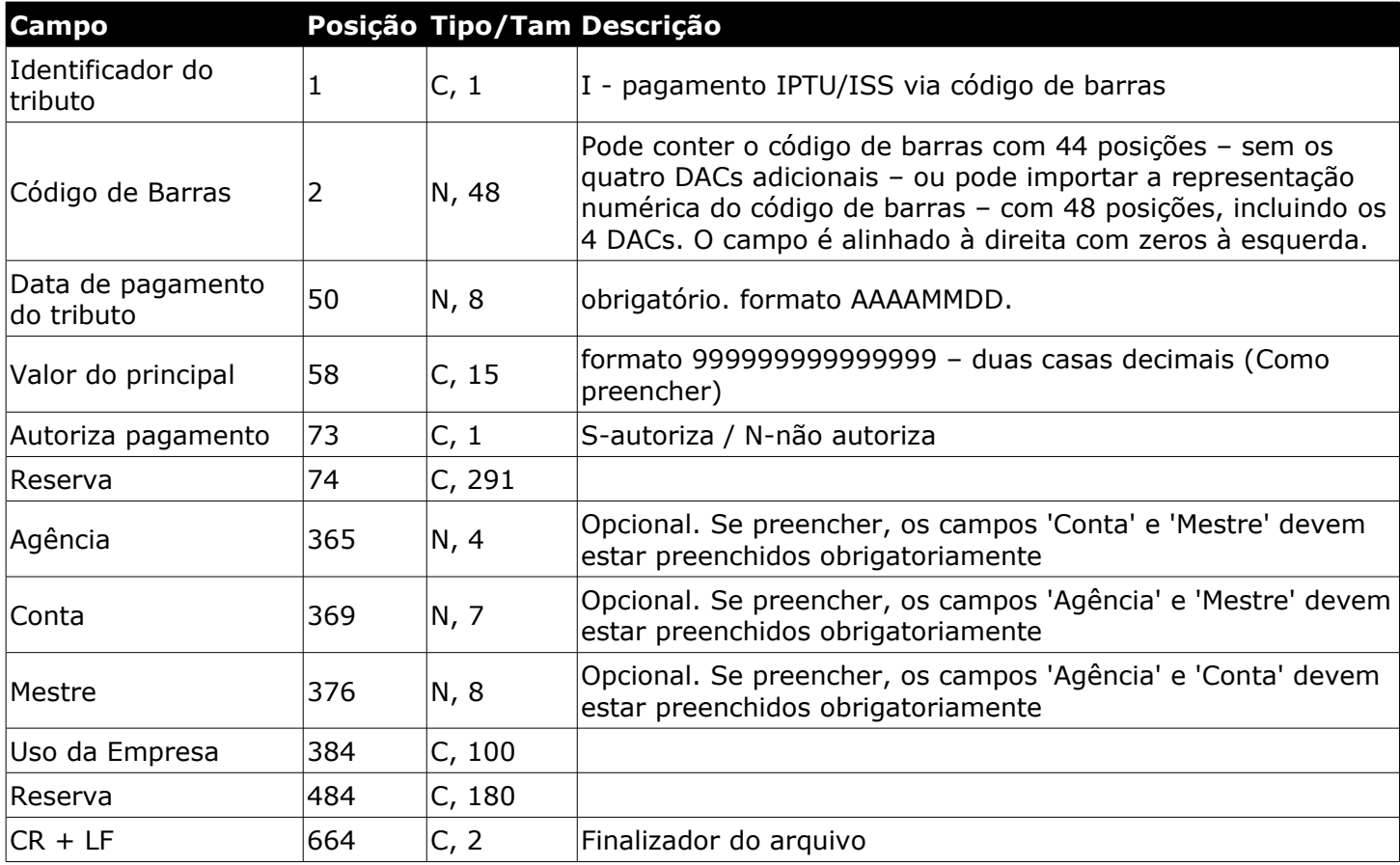

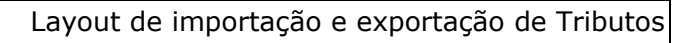

# <span id="page-20-1"></span>Layout expandido de importação – Outros códigos de barras

**EL QUALITY** 

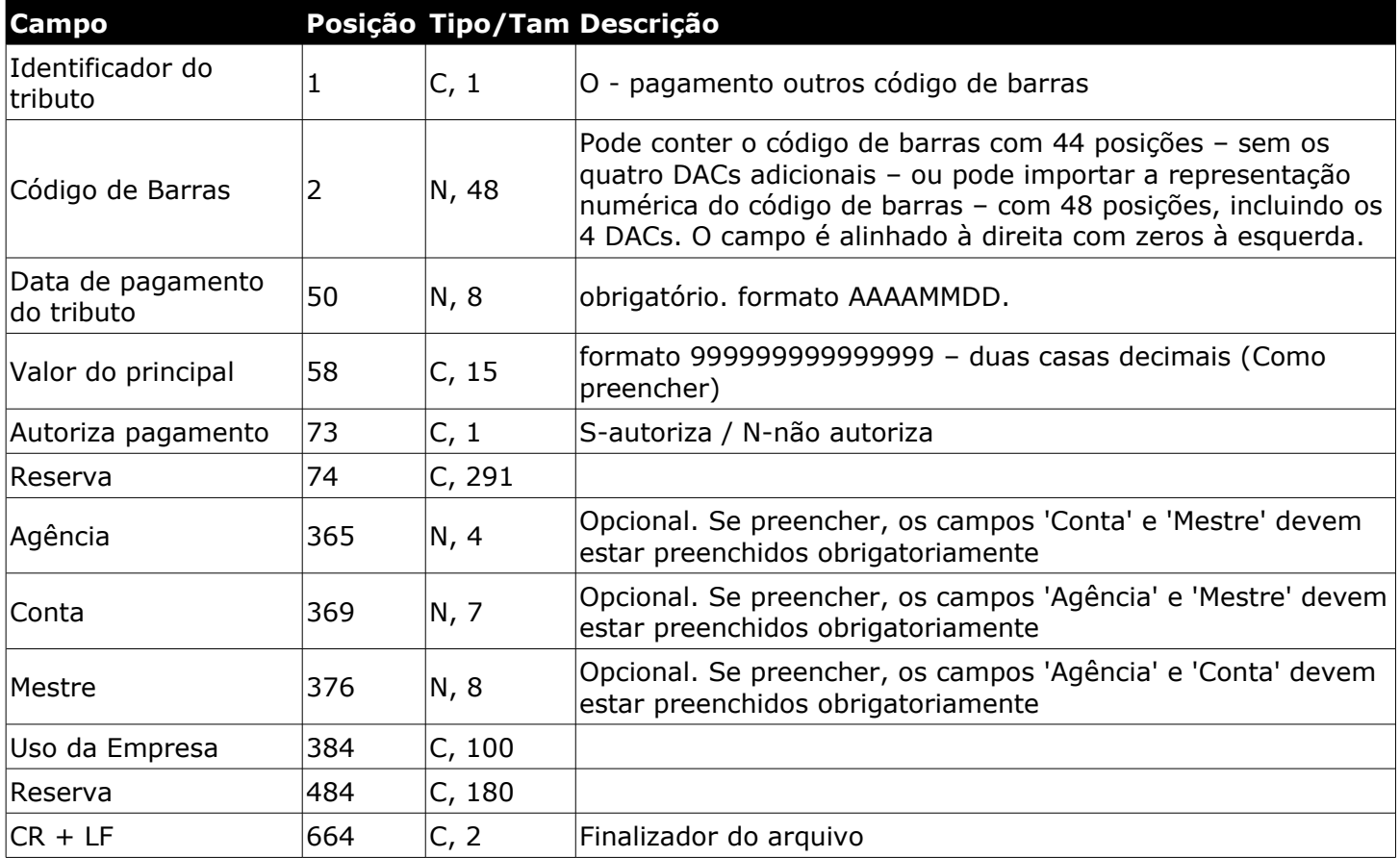

# <span id="page-20-0"></span>Layout expandido de importação – GNRE via código de barras

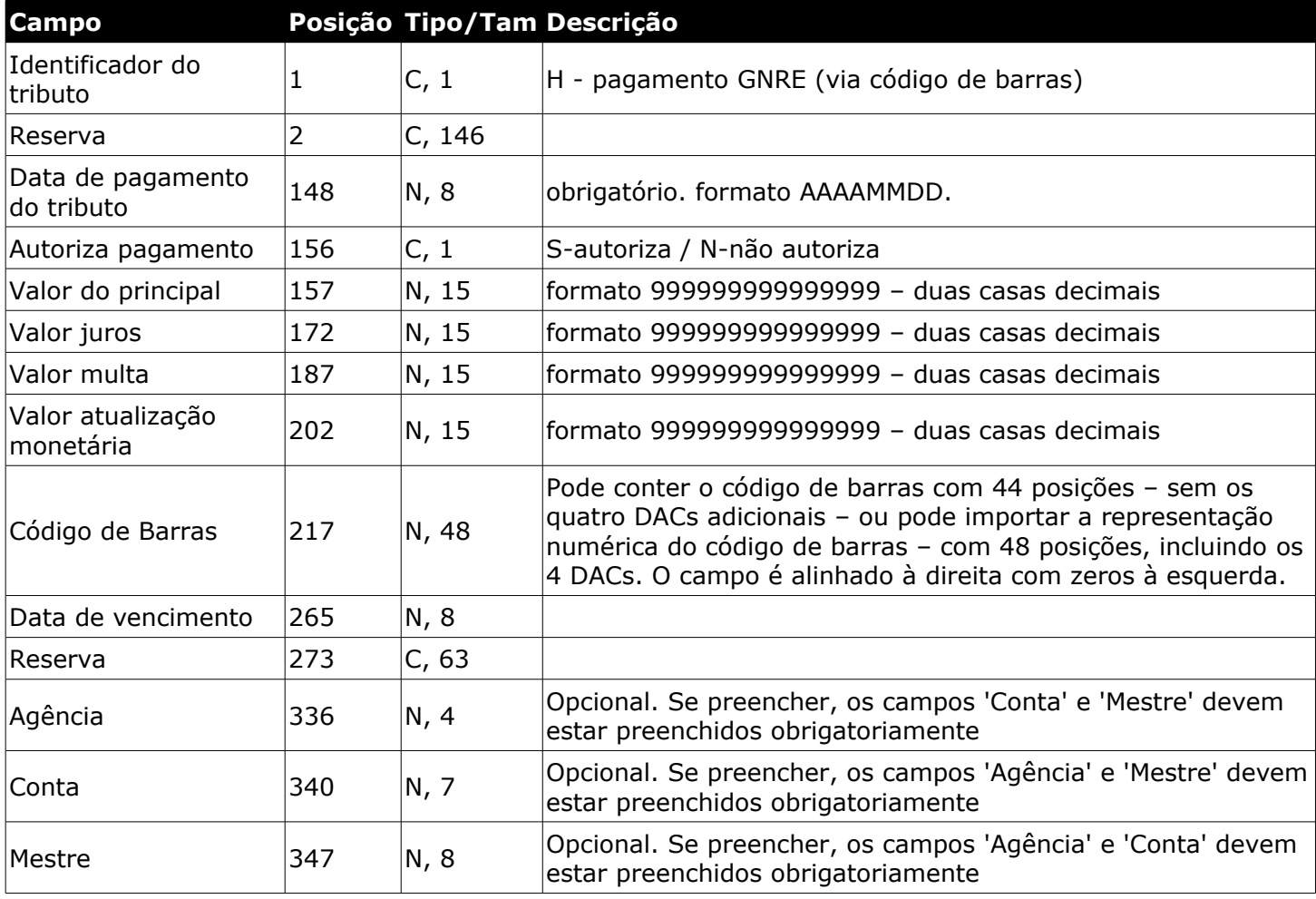

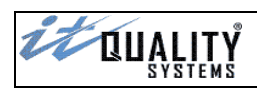

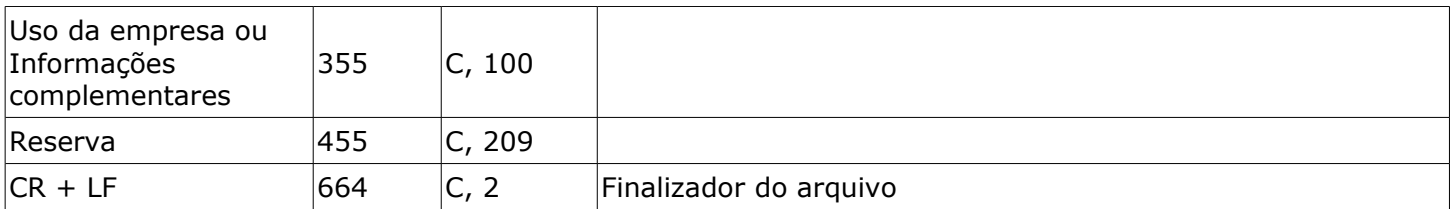

# <span id="page-21-0"></span>Layout expandido de importação – GNRE via digitação

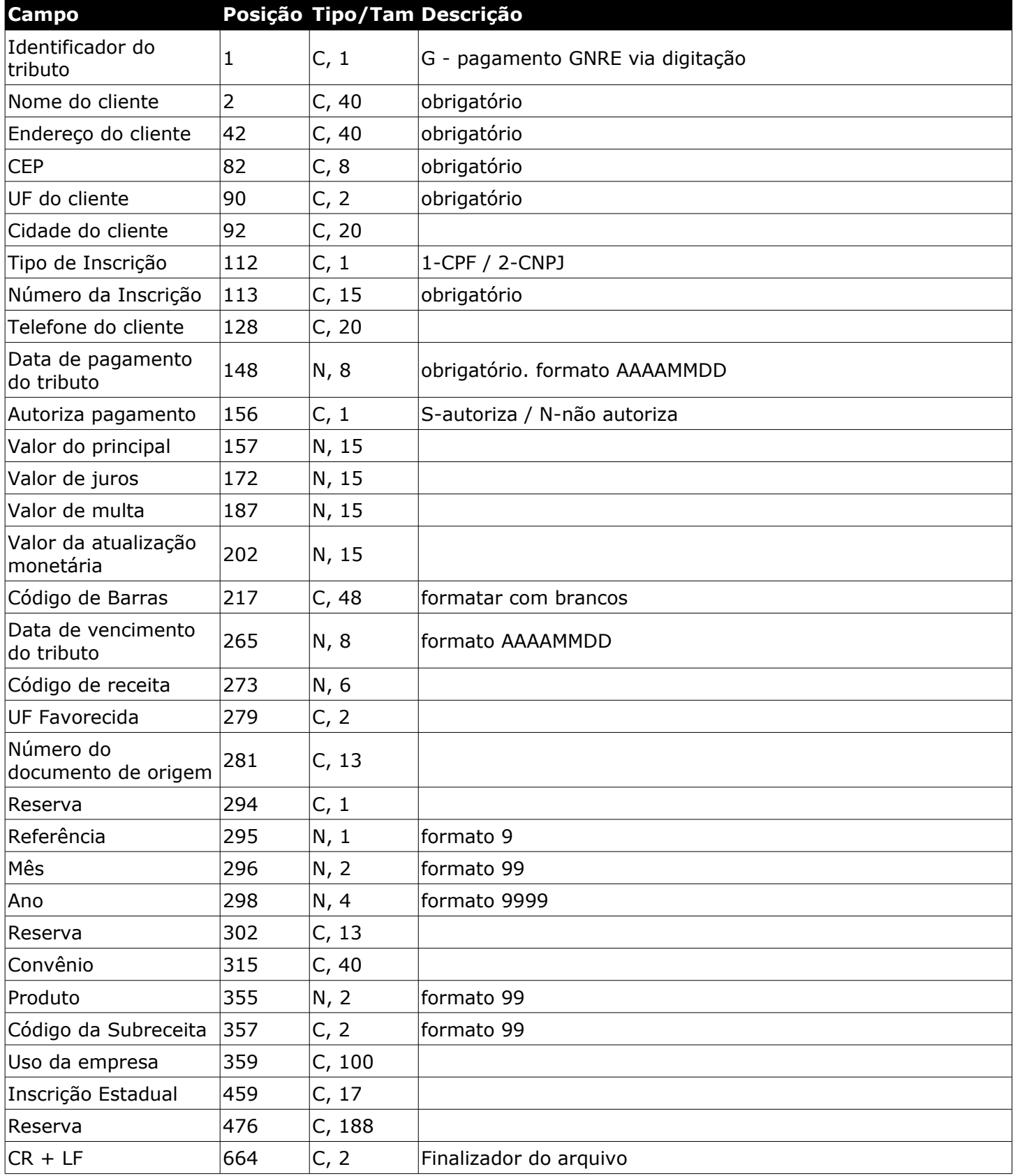

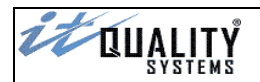

#### <span id="page-22-1"></span>Layout expandido (1.024)

Os novos layouts expandidos possuem tamanho de **1.024** posições, diferente dos layouts padrão. Em alguns casos as posições e os tamanhos dos campos também são diferentes dos layout não expandidos.

Caso haja necessidade de utilização dos layouts expandidos, será necessário habilitar esta opção na tela de **Configuração do Sistema**.

**Atenção**: Não é possível utilizar os layouts expandido e padrão simultaneamente.

#### <span id="page-22-0"></span>Layout expandido de importação - DARF

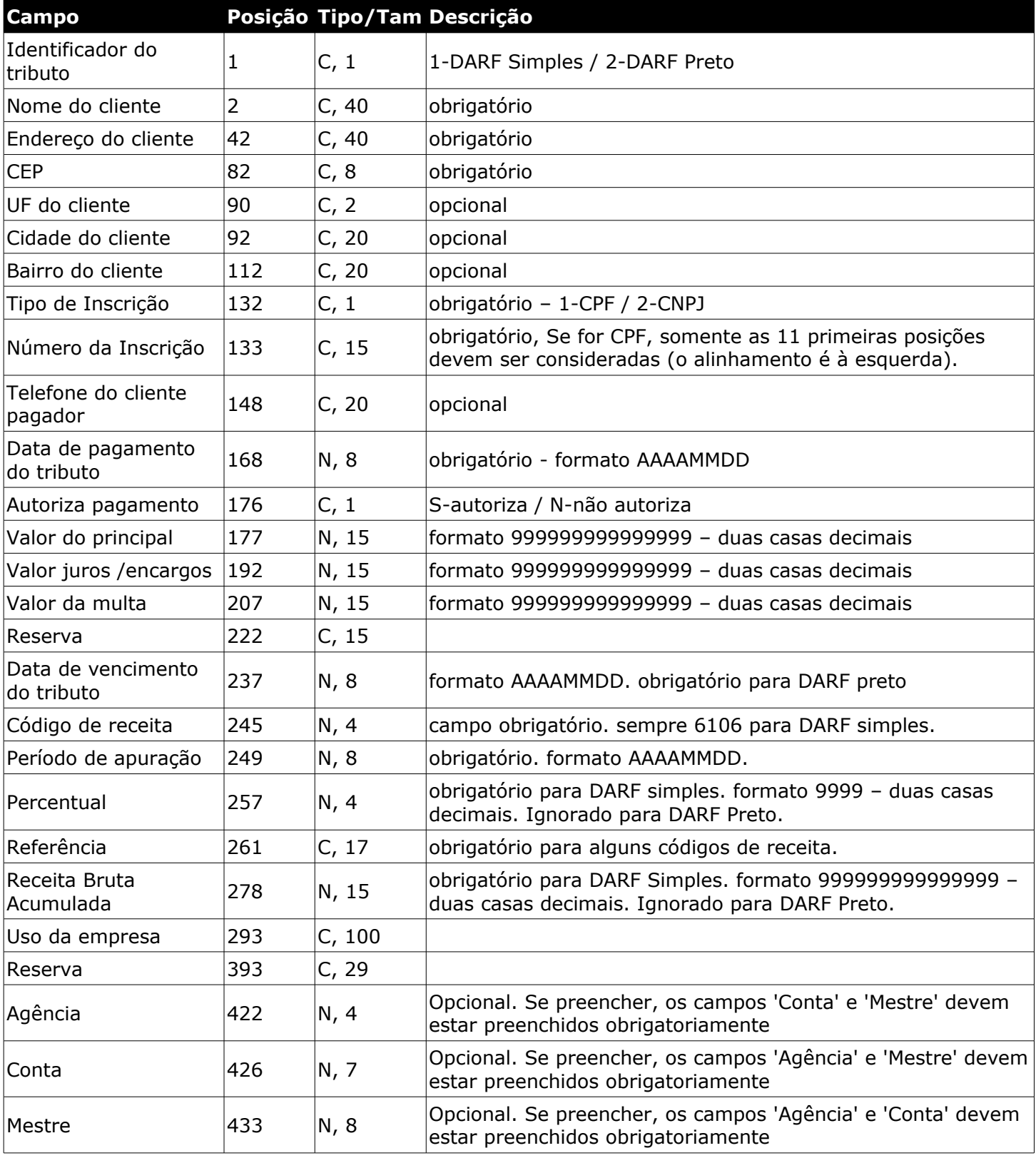

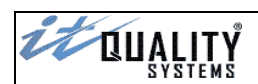

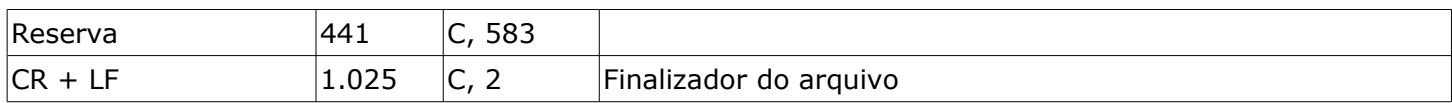

# <span id="page-23-0"></span>Layout expandido de importação - GPS

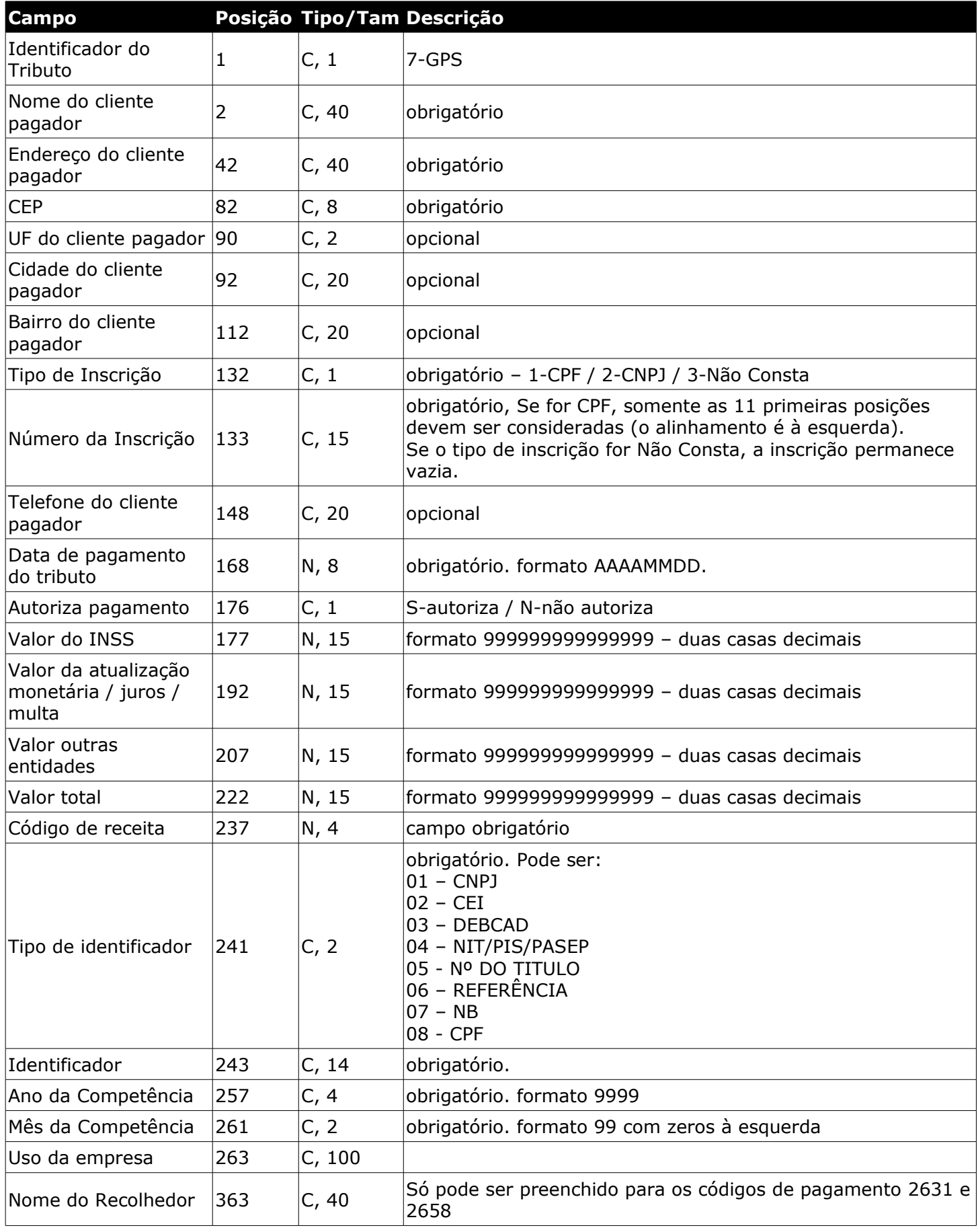

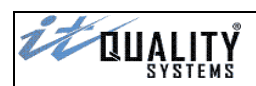

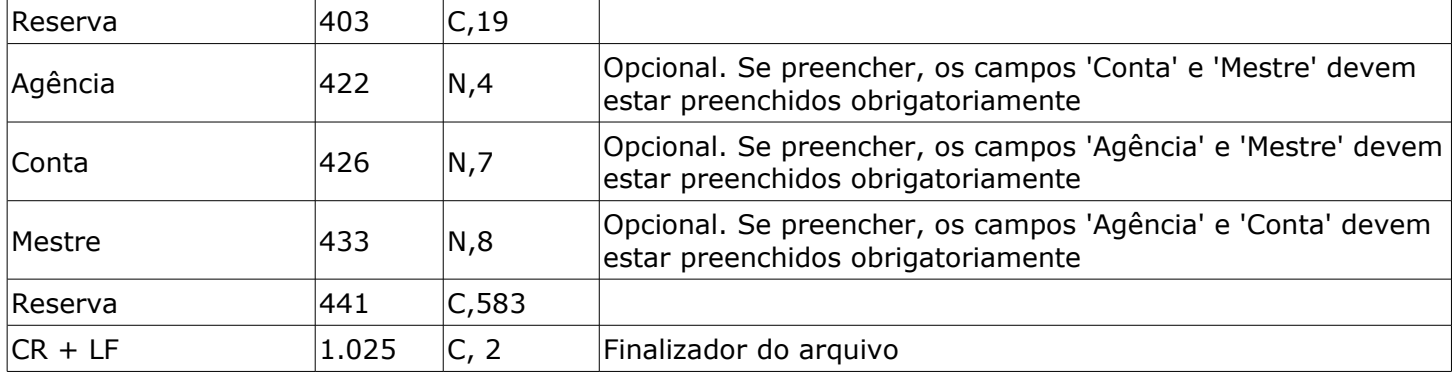

# <span id="page-24-0"></span>Layout expandido de importação - GARE

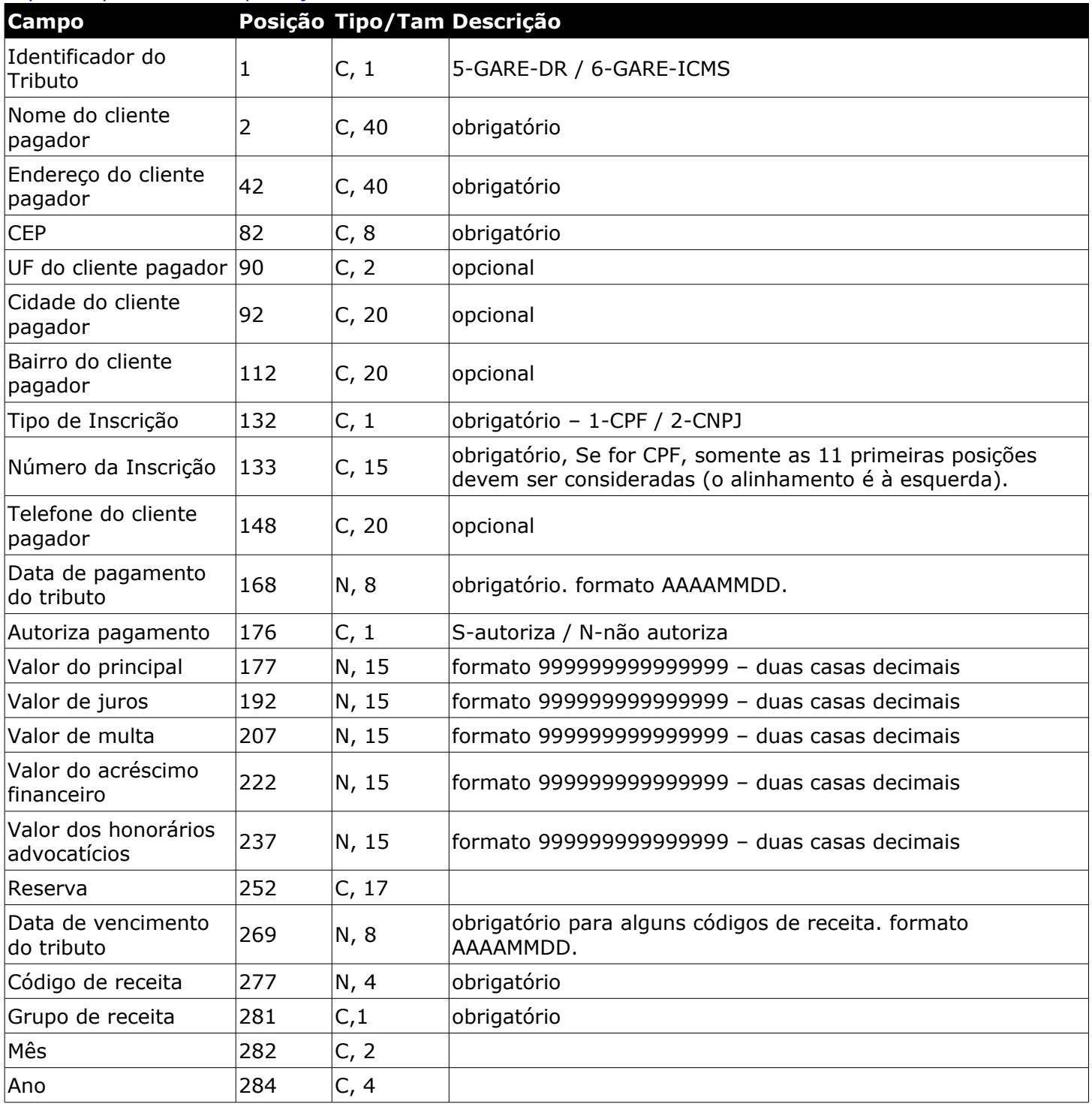

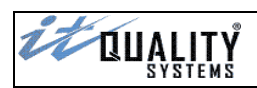

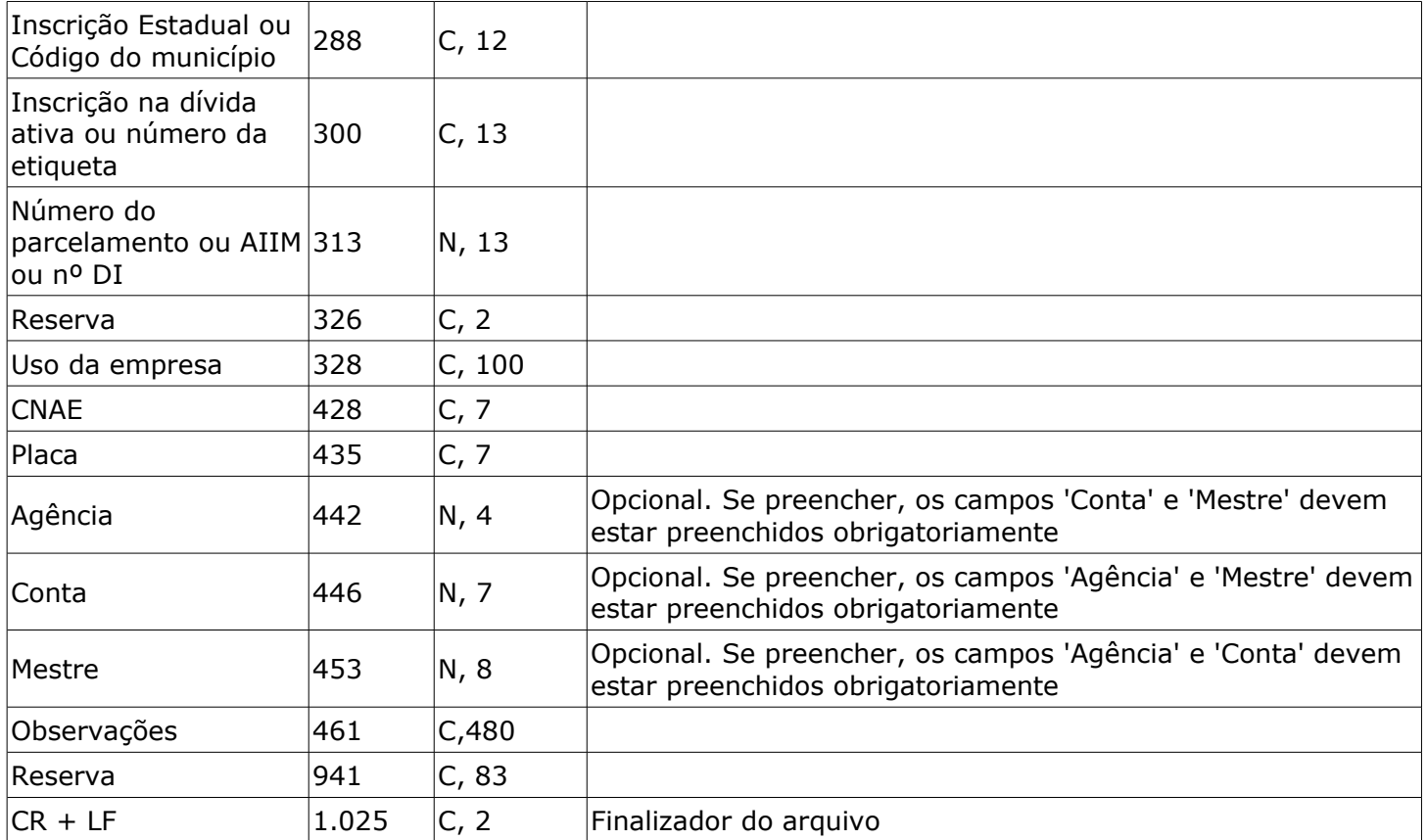

# <span id="page-25-0"></span>Layout expandido de importação – GARE-120

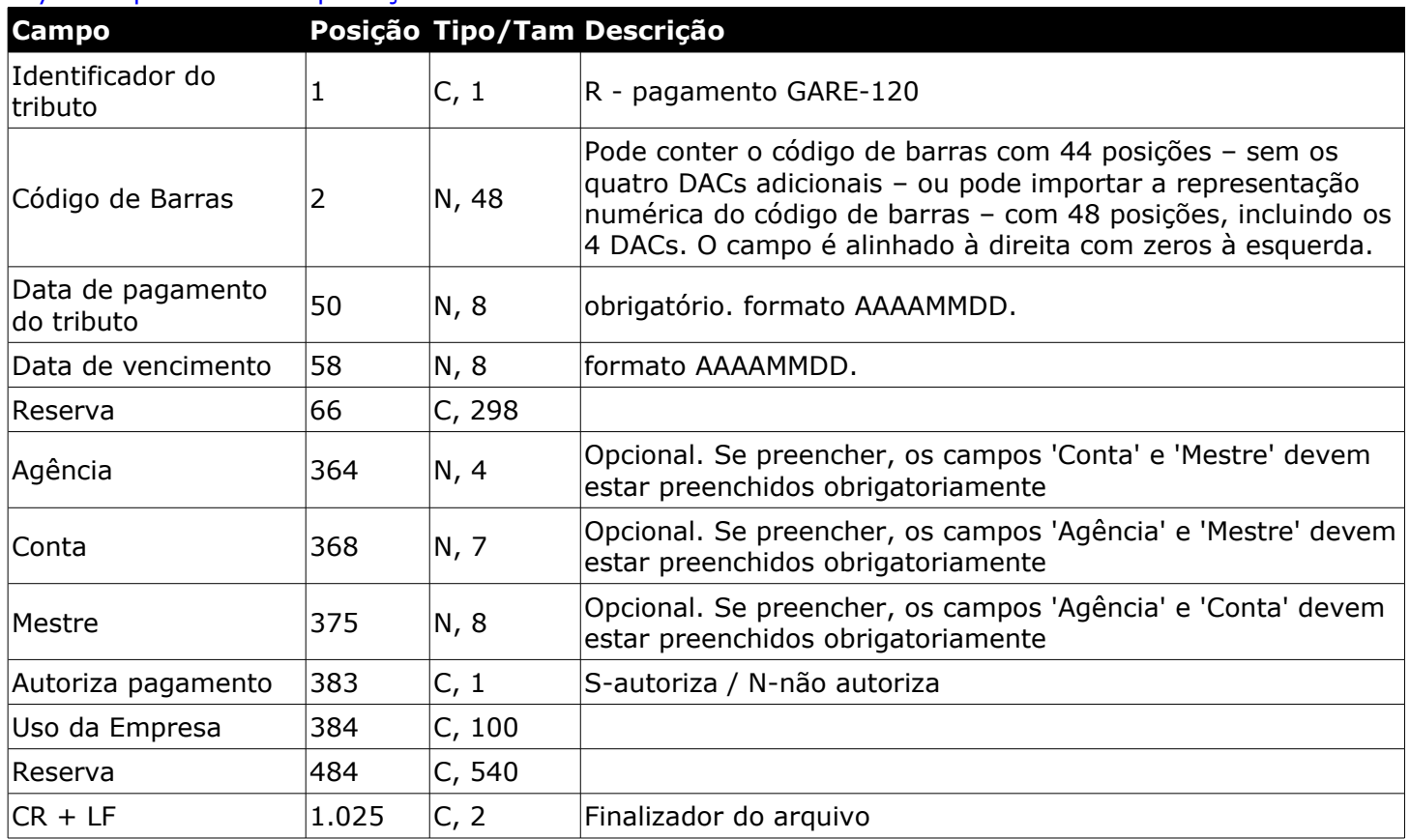

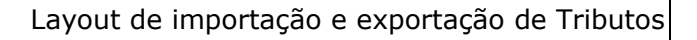

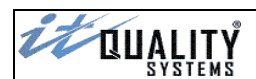

# <span id="page-26-1"></span>Layout expandido de importação – FGTS via código de barras

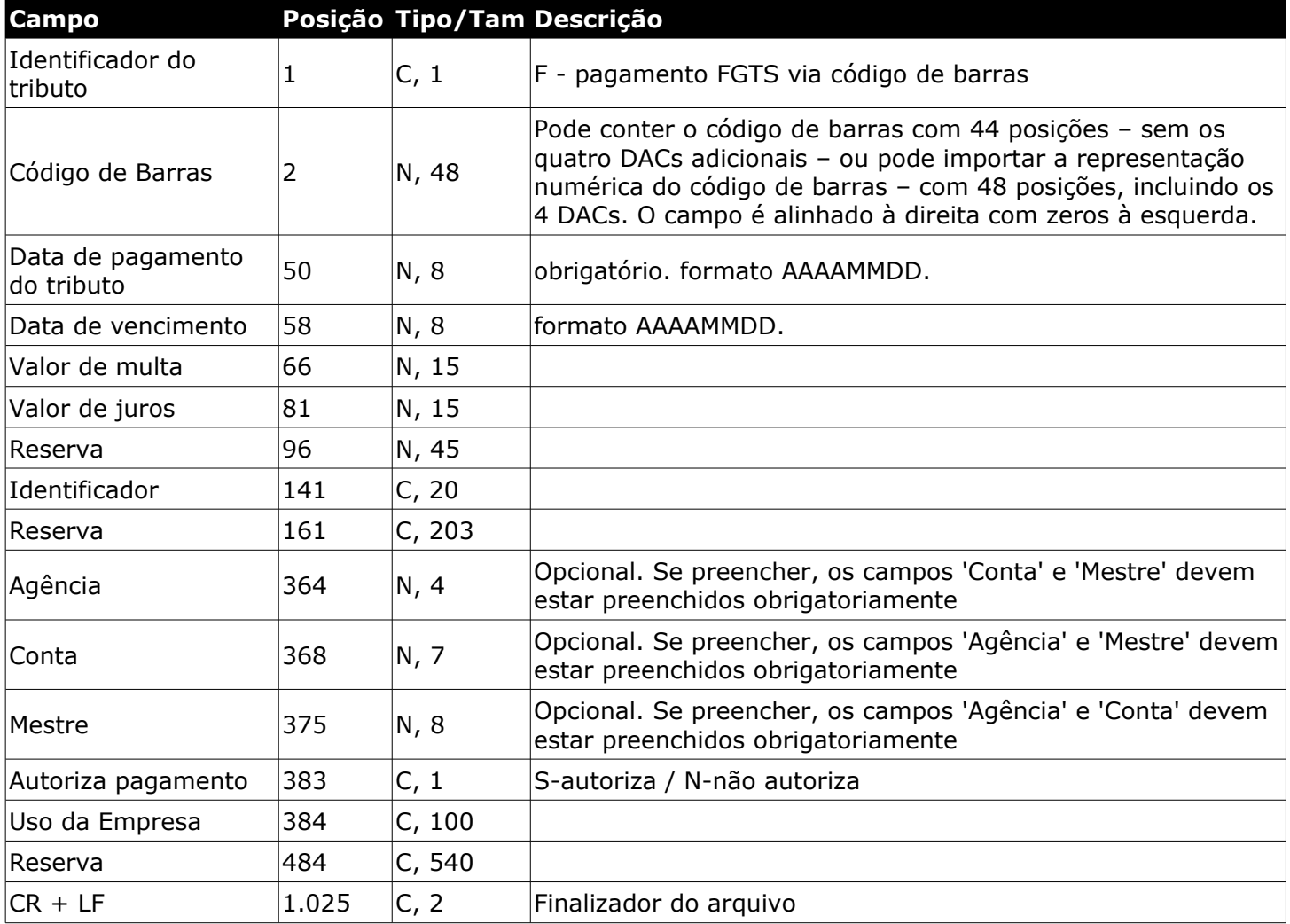

# <span id="page-26-0"></span>Layout expandido de importação - Contas de Consumo via código de barras

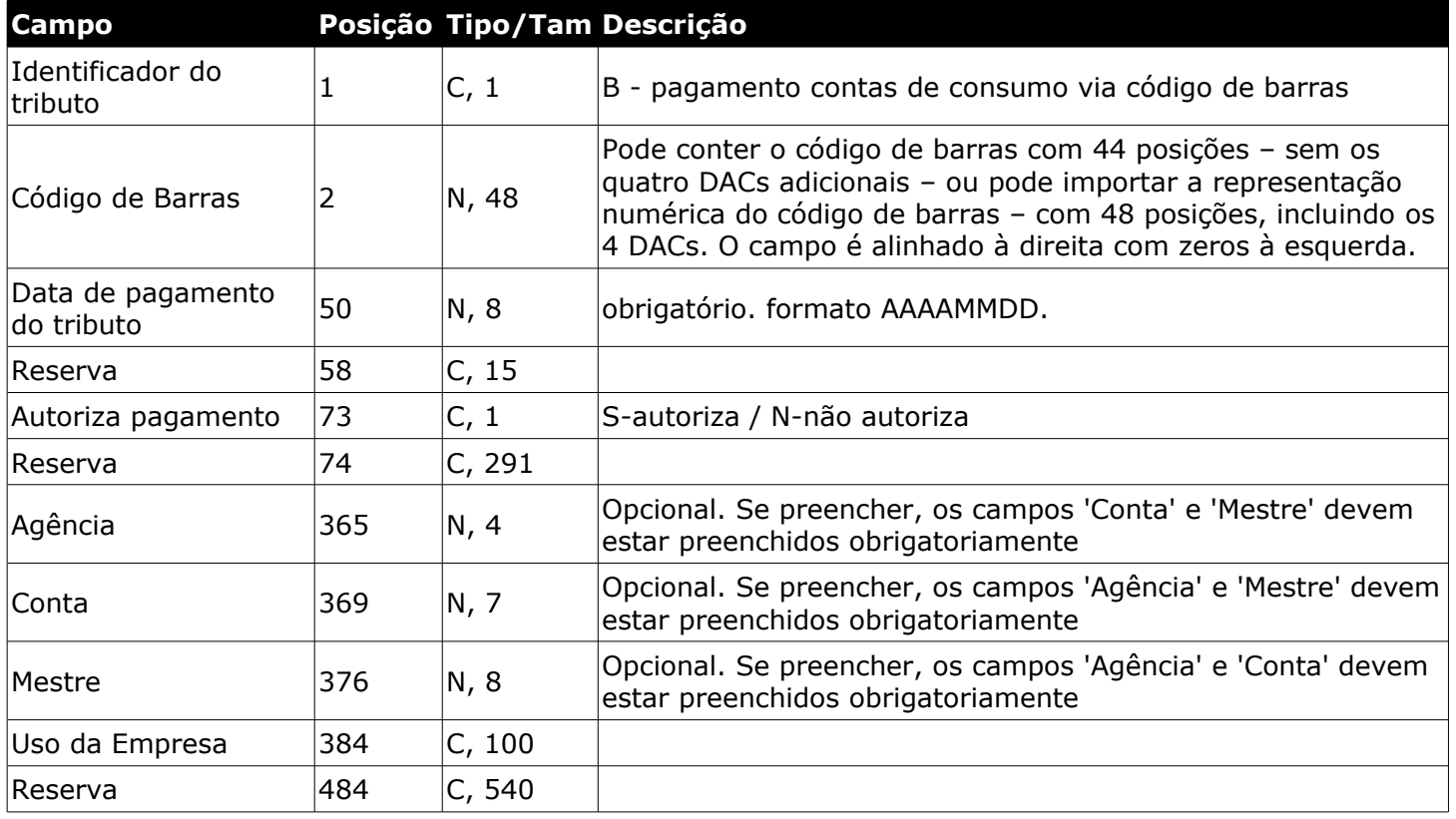

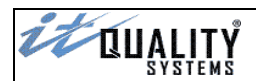

# $|CR + LF$  1.025  $|C, 2|$  Finalizador do arquivo

## <span id="page-27-1"></span>Layout expandido de importação - DARF via código de barras

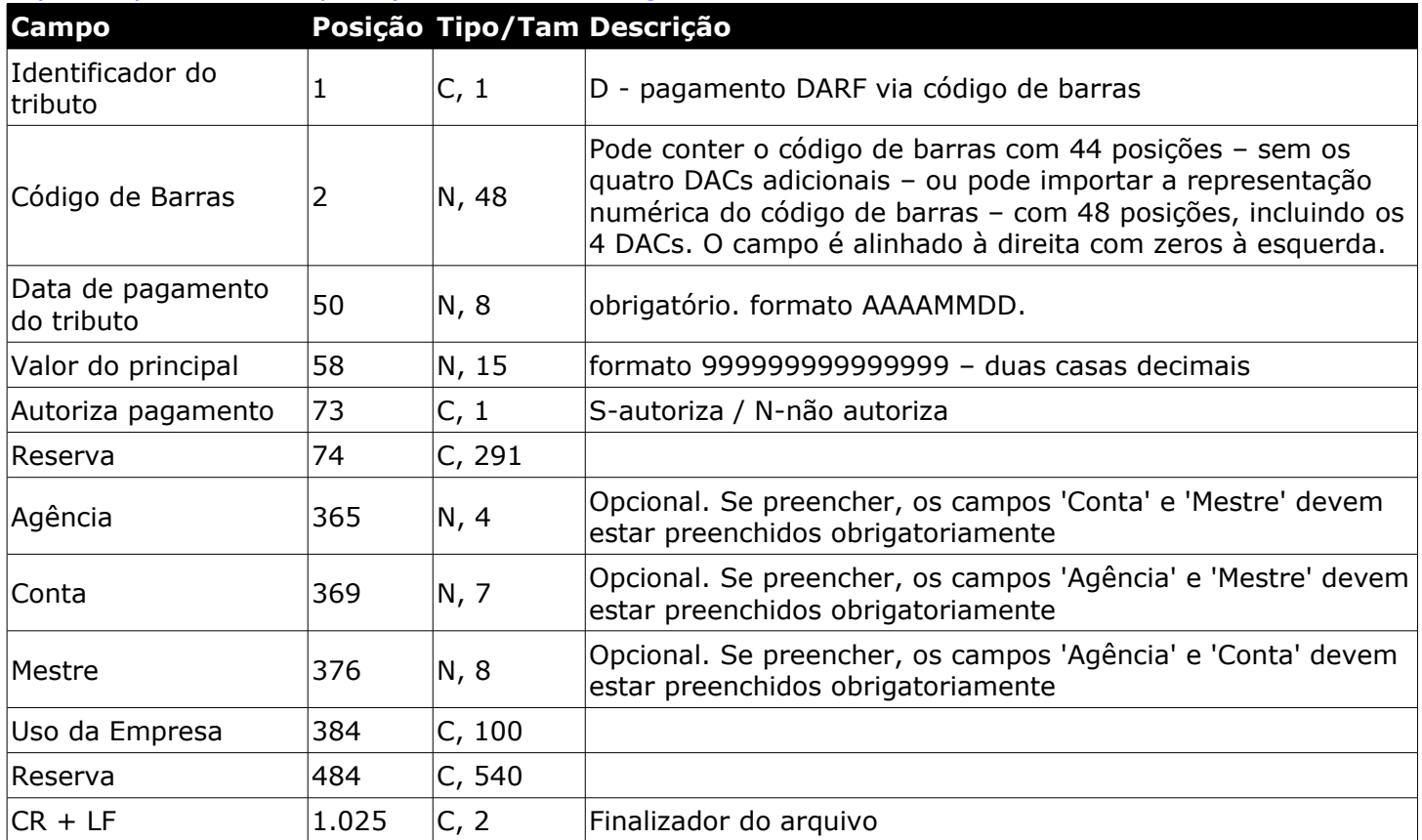

## <span id="page-27-0"></span>Layout expandido de importação - IPTU/ISS via código de barras

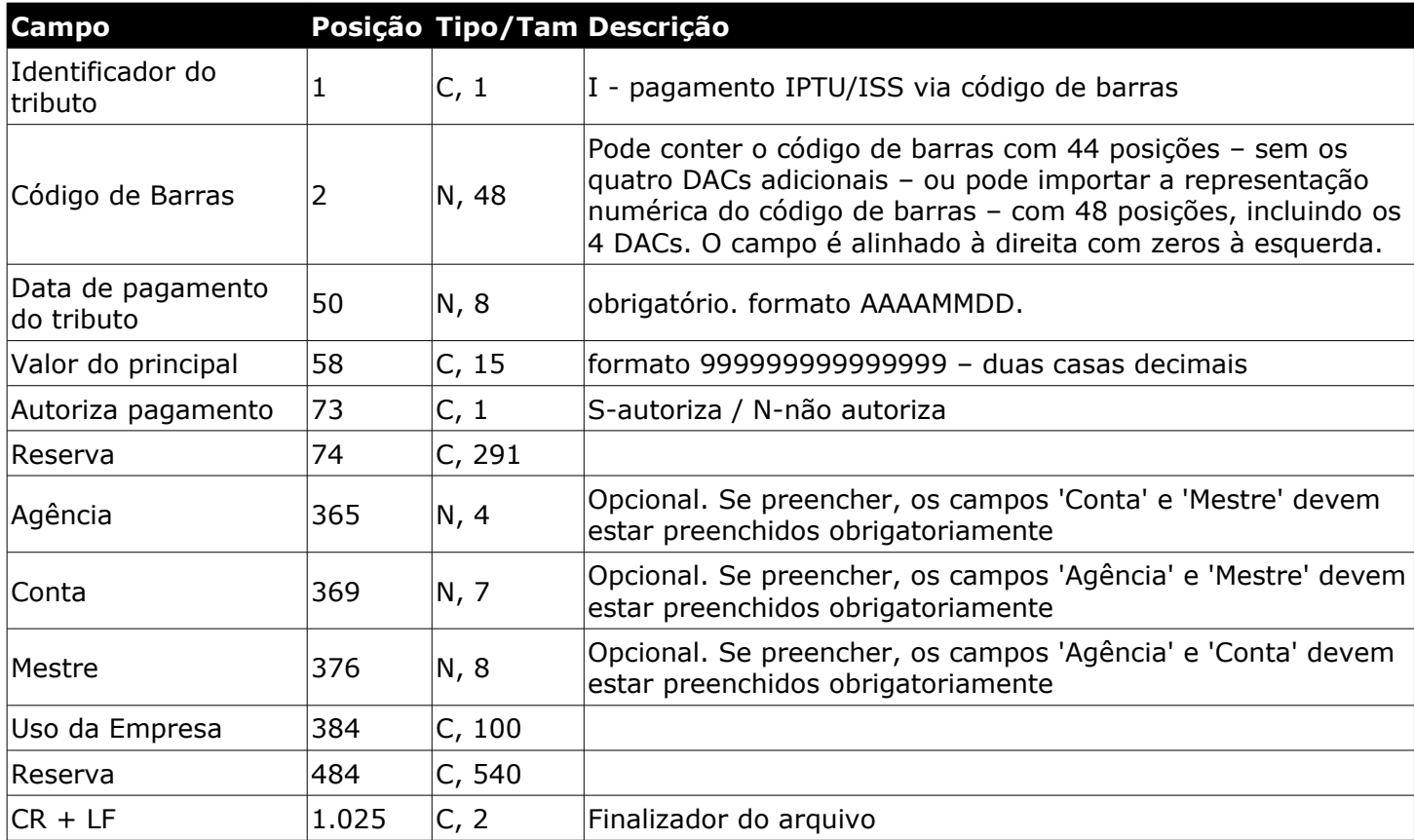

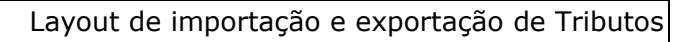

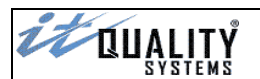

# <span id="page-28-1"></span>Layout expandido de importação – Outros códigos de barras

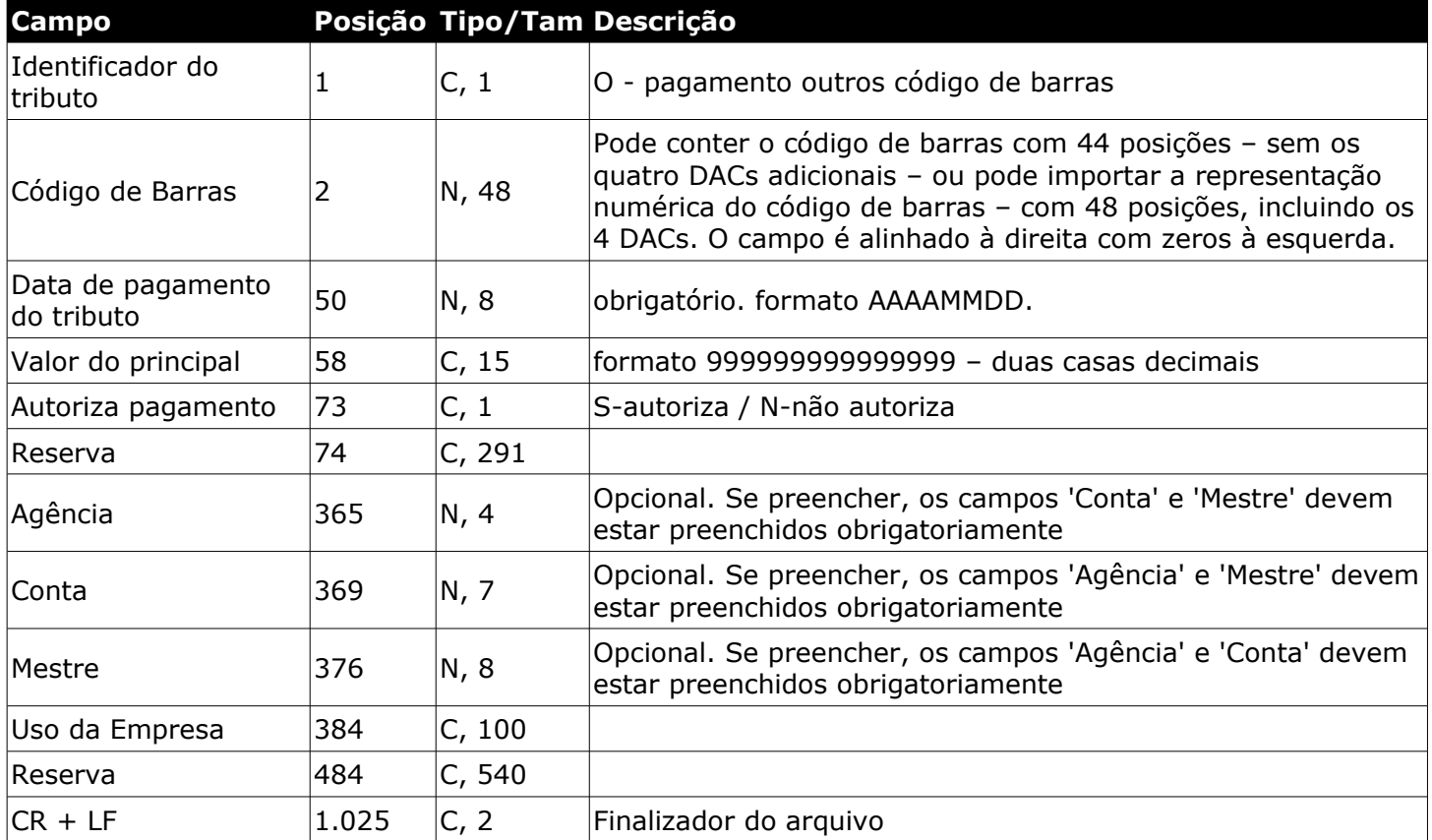

## <span id="page-28-0"></span>Layout expandido de importação – GNRE via código de barras

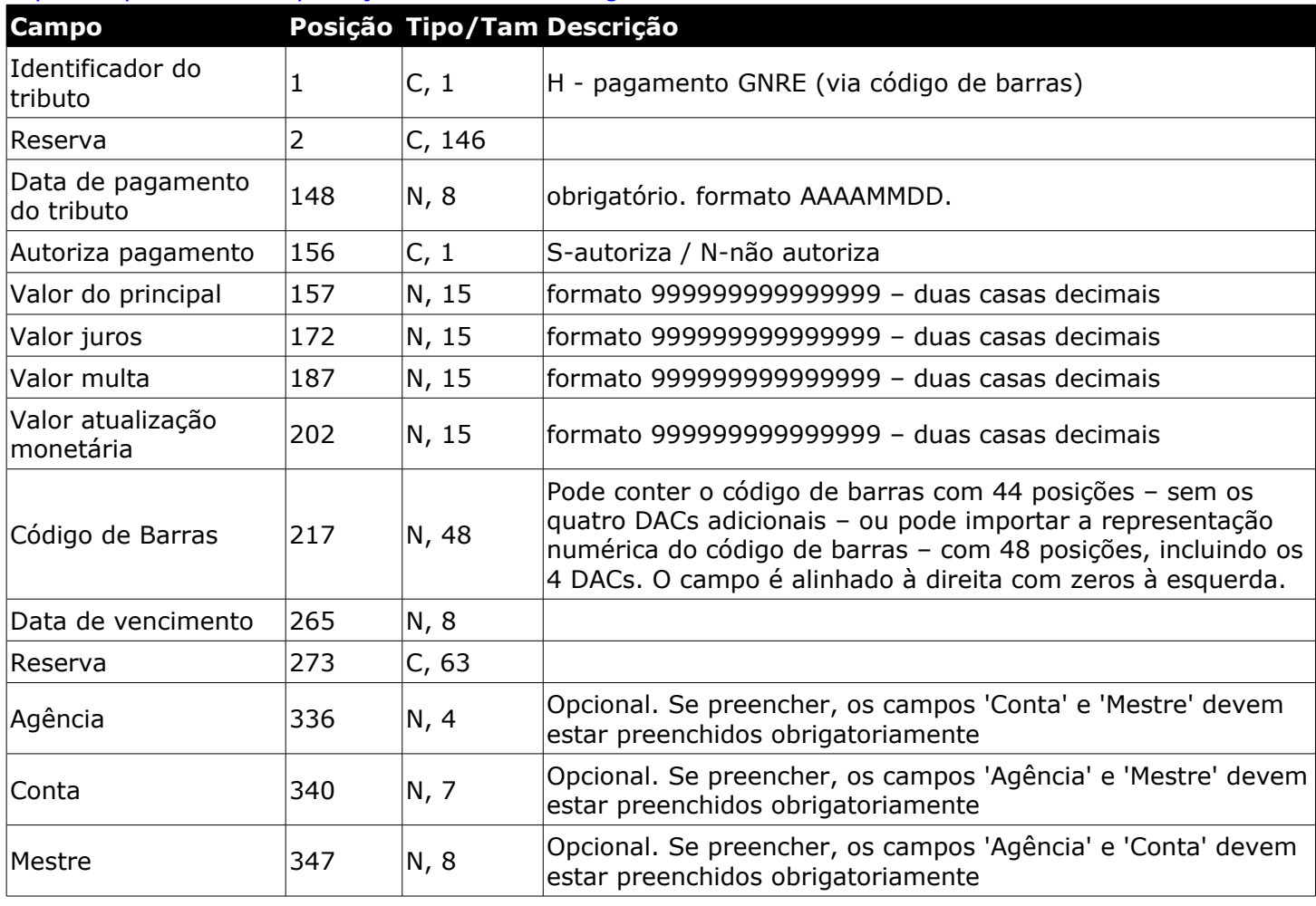

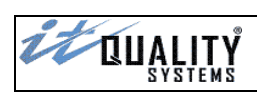

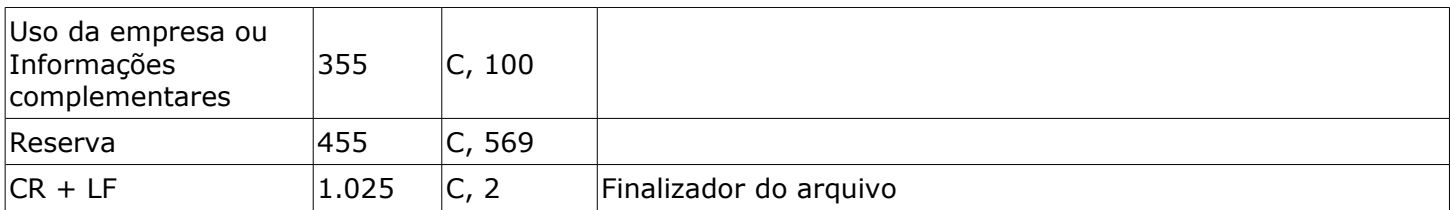

# <span id="page-29-0"></span>Layout expandido de importação – GNRE via digitação

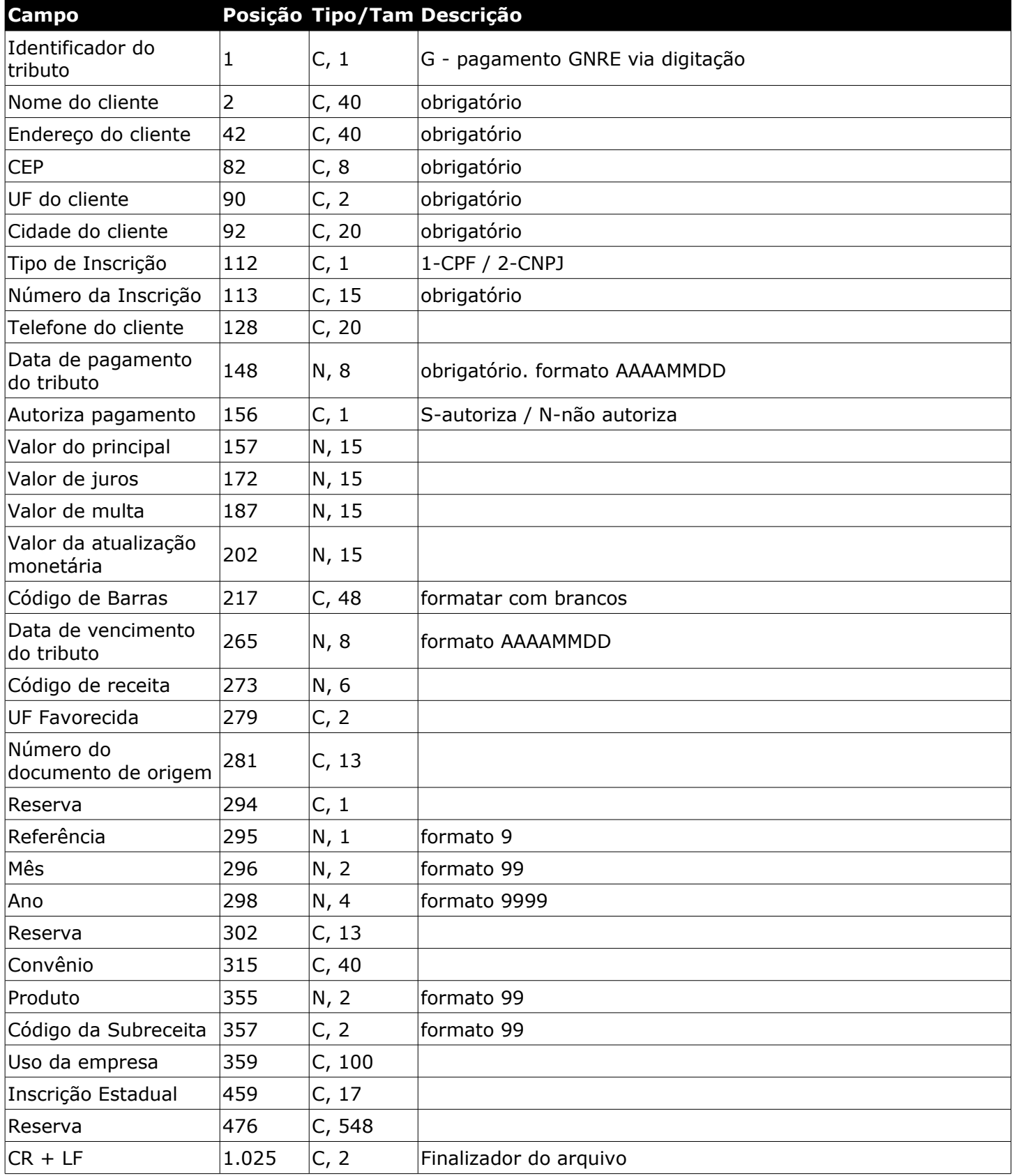

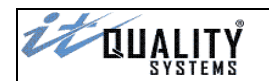

#### <span id="page-30-0"></span>Exportar Pagamentos

Através da **exportação de pagamentos** é possível gerar um arquivo com todos os pagamentos cadastrados no sistema para importação em outro sistema.

As opções de exportação são:

- **Faixa: pagamentos com data entre:** o sistema irá selecionar para exportação todos os pagamentos cuja data de pagamento esteja dentro do período informado;
- **Somente da conta selecionada:** se esta opção for selecionada, só serão exportados os pagamentos da conta selecionada. Caso contrário, serão exportados os pagamentos de todas as contas cadastradas no sistema;
- **Modalidades:** informe quais modalidades devem ser exportadas;
- **Situações:** informe quais situações de tributos devem ser exportadas;
- **Quebra de arquivo por modalidade:** se esta opção for selecionada, será gerado um arquivo para cada modalidade selecionada. Caso contrário, será gerado um arquivo único com os pagamentos de todas as modalidades selecionadas.

Se a opção for selecionada, as extensões dos arquivos exportados são:

- 001 DARF Simples
- 002 DARF Preto
- 005 GARE DR
- 006 GARE ICMS
- 007 GPS
- 010 Contas de Consumo
- 011 GNRE via Digitação
- 012 FGTS
- 013 GARE-120
- $\cdot$  014 GNRE
- 015 DARF via Código de Barras
- 016 IPTU
- 017 Outros via Código de Barras

O campo **destino** informa o caminho e o arquivo de destino onde serão exportados os pagamentos de acordo com os filtros informados. O usuário deve informar o caminho e o nome do arquivo de exportação e clicar em **confirmar**.

Abaixo serão descritos os layouts de exportação das modalidades aceitas pelo sistema.

#### **Atenção**:

Os layouts possuem tamanho diferentes. Em alguns casos as posições e os tamanhos dos campos também são diferentes entre os layouts.

**Atenção**: Cada haja necessidade de utilização de layout com os tamanhos 463, 663 ou 1.024 posições, será necessário habilitar esta opção na tela de **Configuração do Sistema**.

**Atenção**: Para o correto preenchimento dos campos, atente para a formatação dos dados.

- **C** *(Caracter/Texto alfanumérico)* - alinhamento à esquerda, com brancos à direita

- **N** *(Numérico)* - alinhamento à direita, com zeros à esquerda.

Independente do formato, é de fundamental importância verificar se há alguma a máscara à ser considerada.

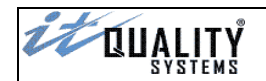

### <span id="page-31-0"></span>Diferença entre os layouts padrão (antigo) e os expandidos (novos)

As principais diferenças entre os layouts são:

- tamanho do campo **Uso da Empresa**, que nos layouts expandidos possui o tamanho de 100 posições
- tamanho do campo **Observações**, que no layout de 1.024 posições possui o tamanho de 460 posições
- presença do campo **Número do Pagamento** com tamanho de 16 posições
- tamanho dos registros, sendo 463, 663 ou 1.024

Além das diferenças acima, em alguns caso o mapeamento de alguns campos também foi alterado, basicamente nos layouts de GARE (ICMS e DR) e GNRE via Digitação, como mostram os quadros abaixo.

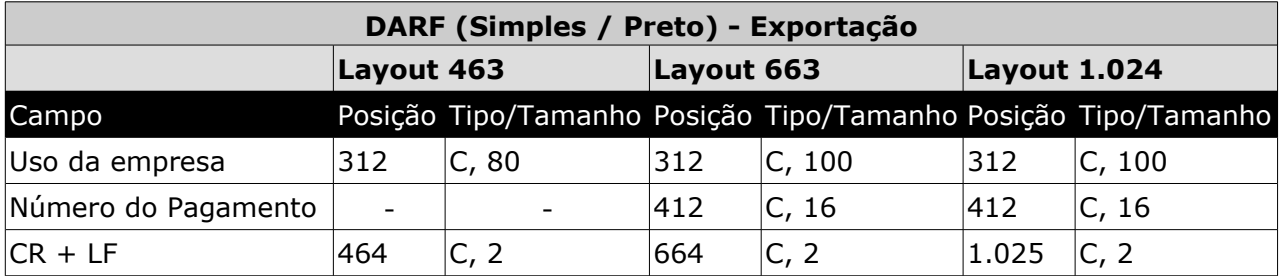

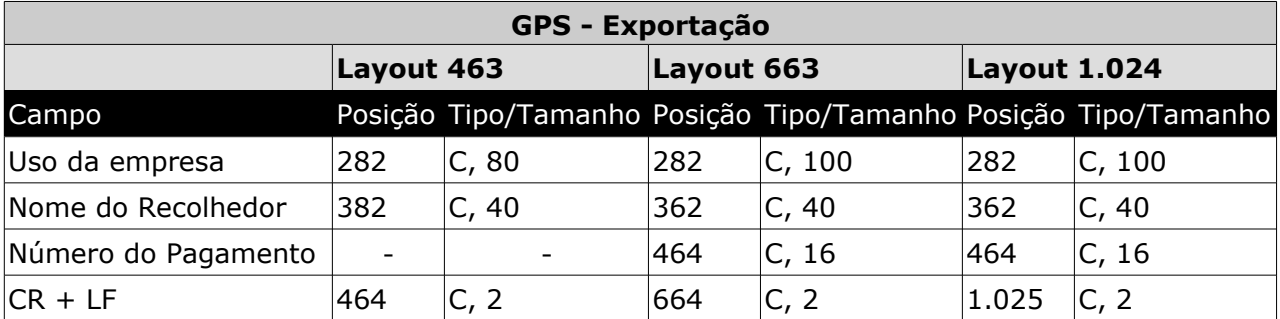

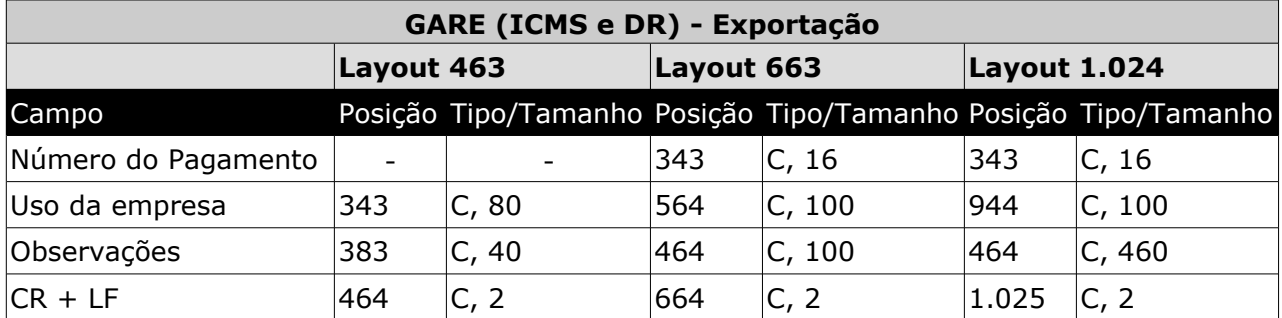

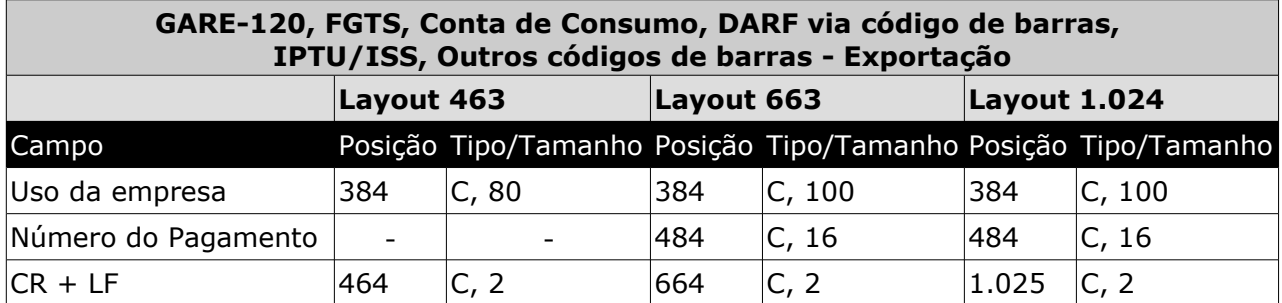

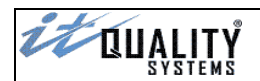

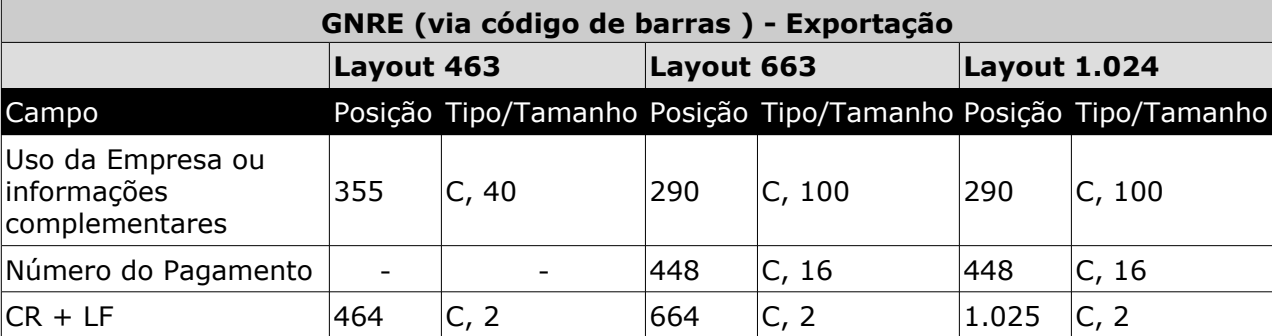

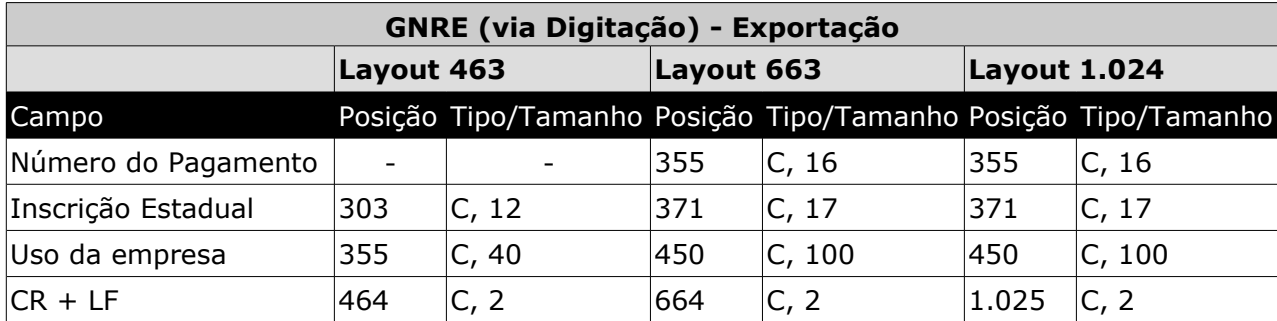

#### <span id="page-32-1"></span>Layout padrão (463)

Layout consiste na definição de informações baseado no padrão EDI, onde as informação ficam contidas em arquivos de tamanho fixo e os campos possuem um posicionamento e tamanho definido. O layout padrão possui tamanho de **464** posições e varia de acordo com as modalidades de tributos.

O layout padrão não é o único que pode ser utilizado no sistema. Cada haja necessidade de utilização dos layouts expandidos, será necessário habilitar esta opção na tela de **Configuração do Sistema**.

#### <span id="page-32-0"></span>Layout de exportação - DARF

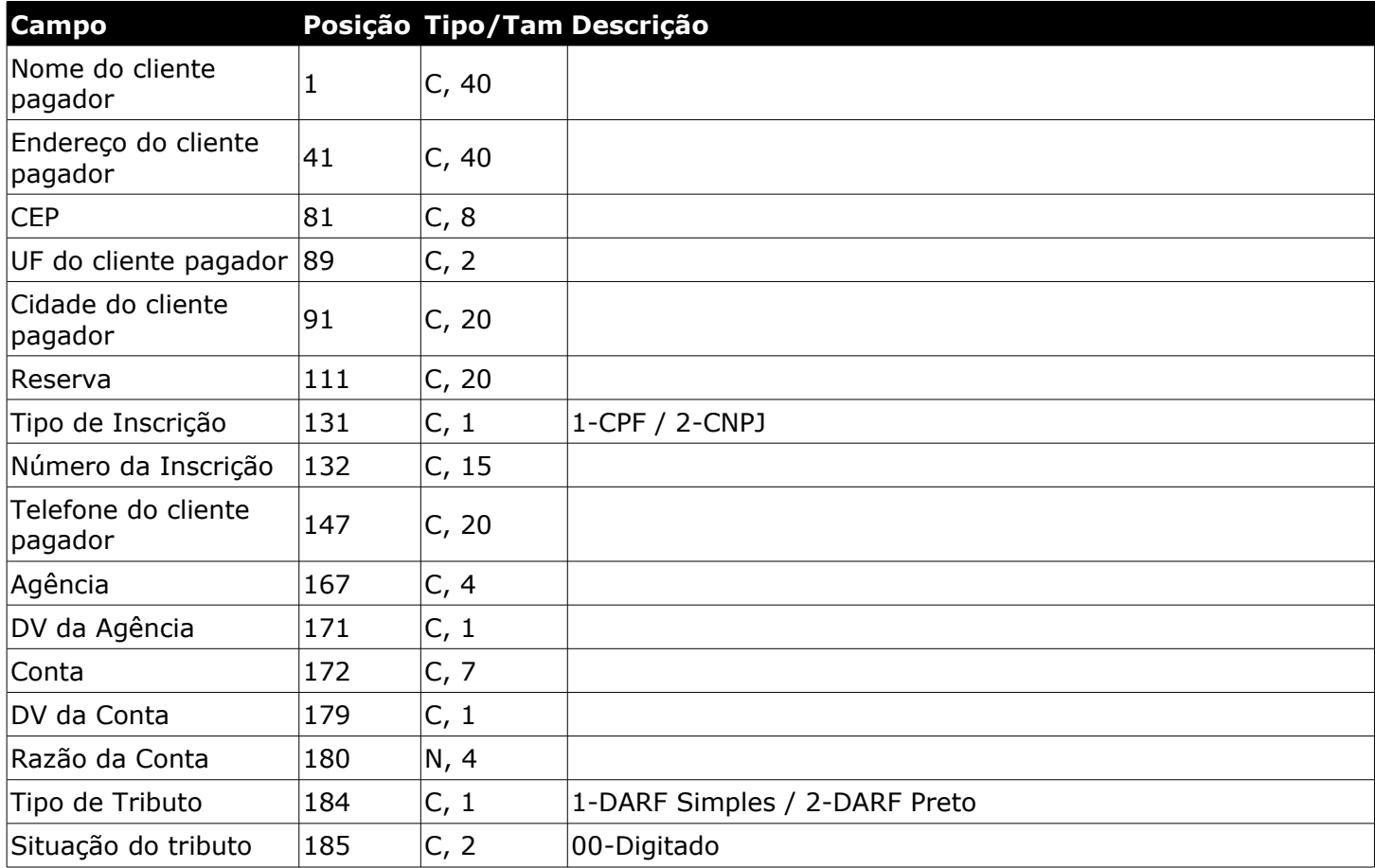

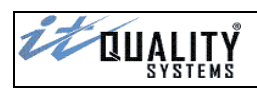

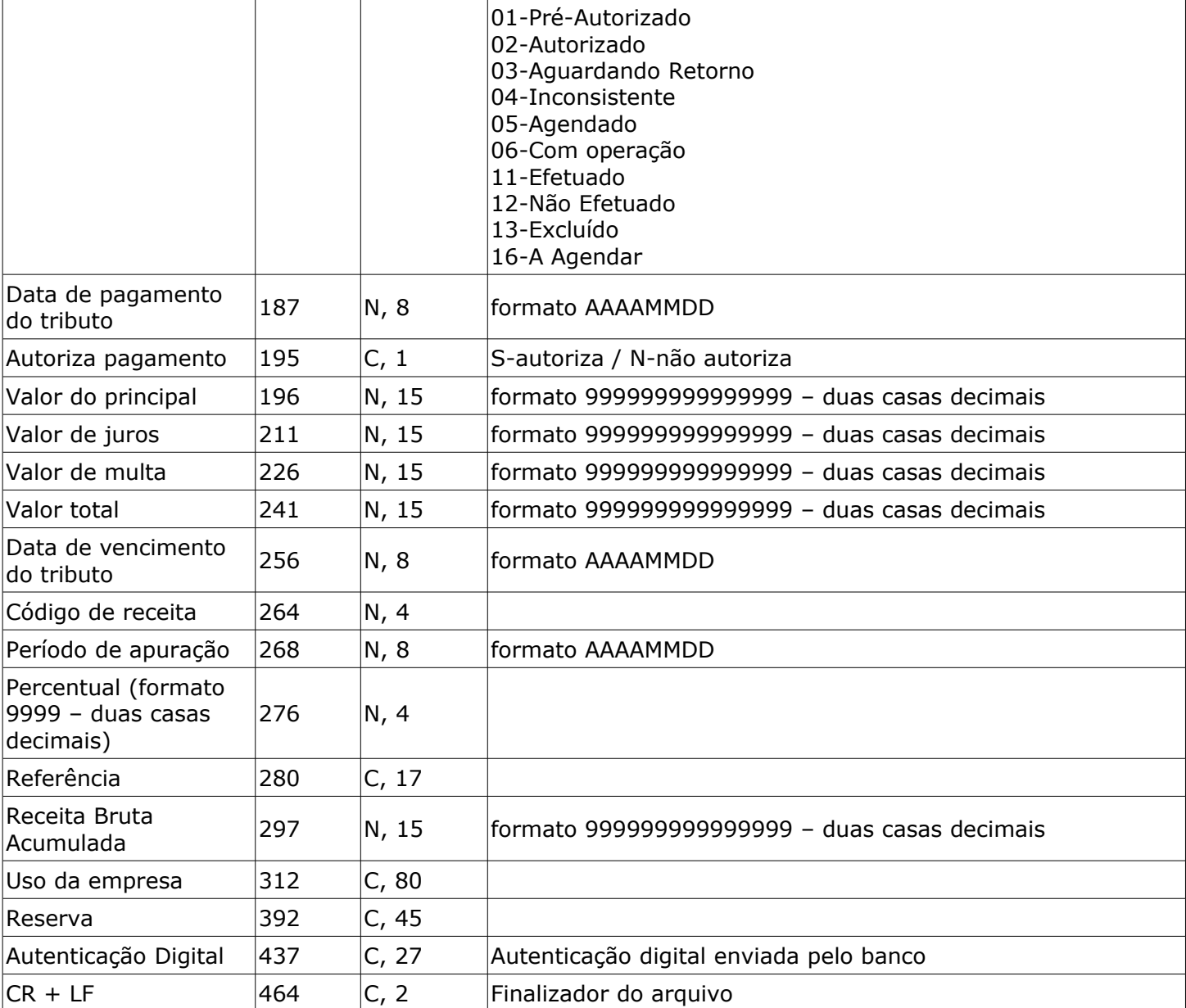

## <span id="page-33-0"></span>Layout de exportação – GPS

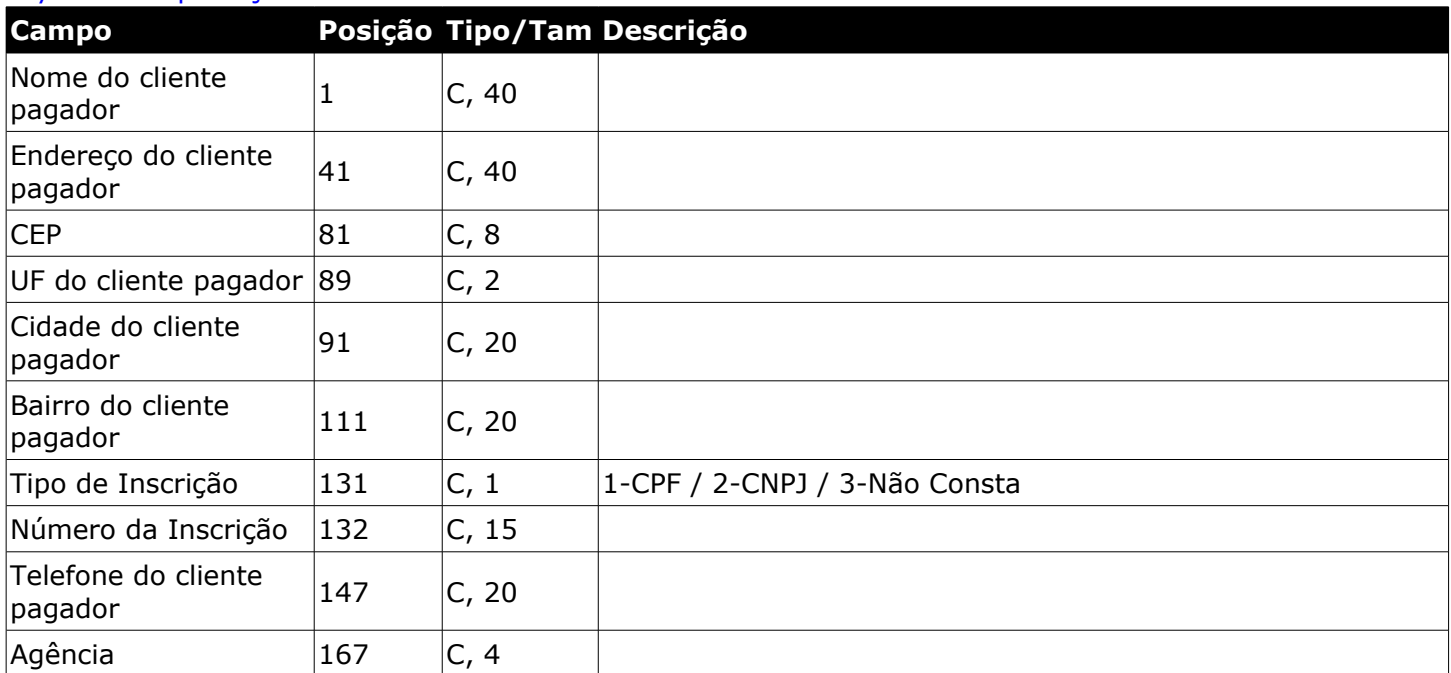

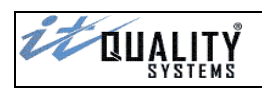

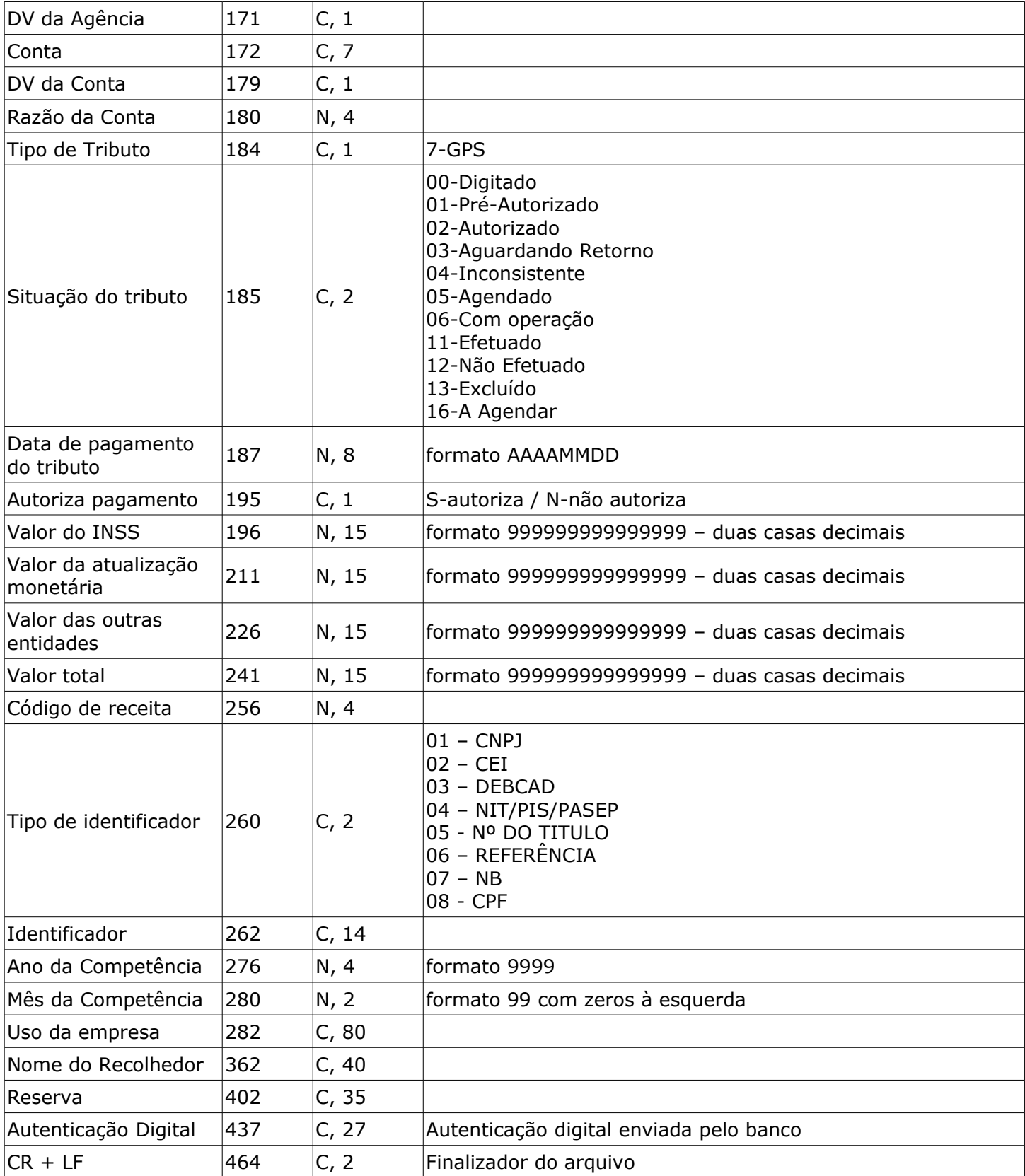

# <span id="page-34-0"></span>Layout de exportação - GARE

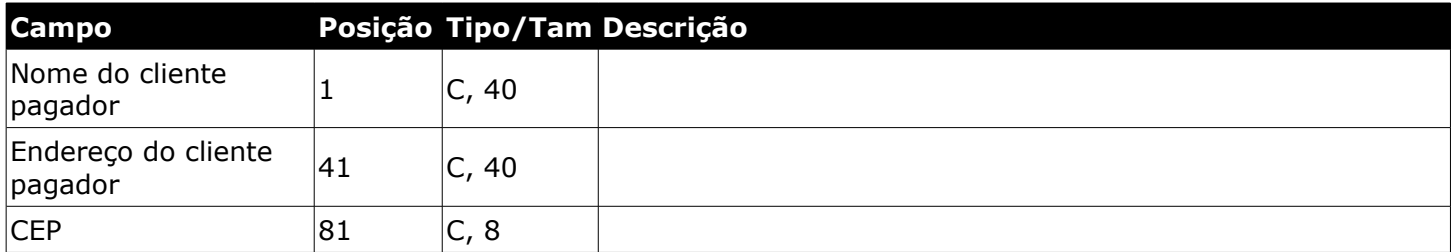

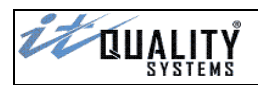

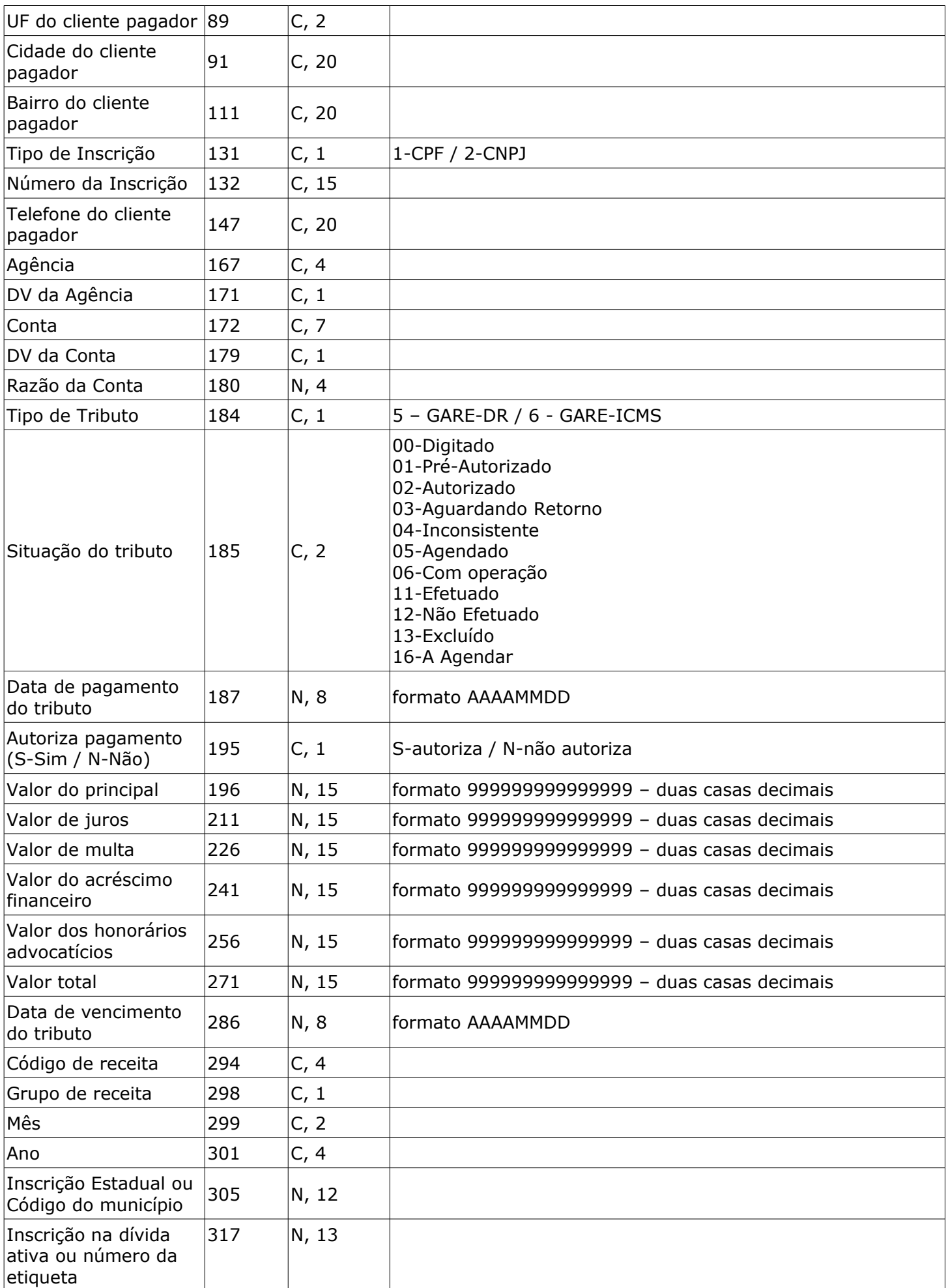

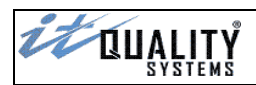

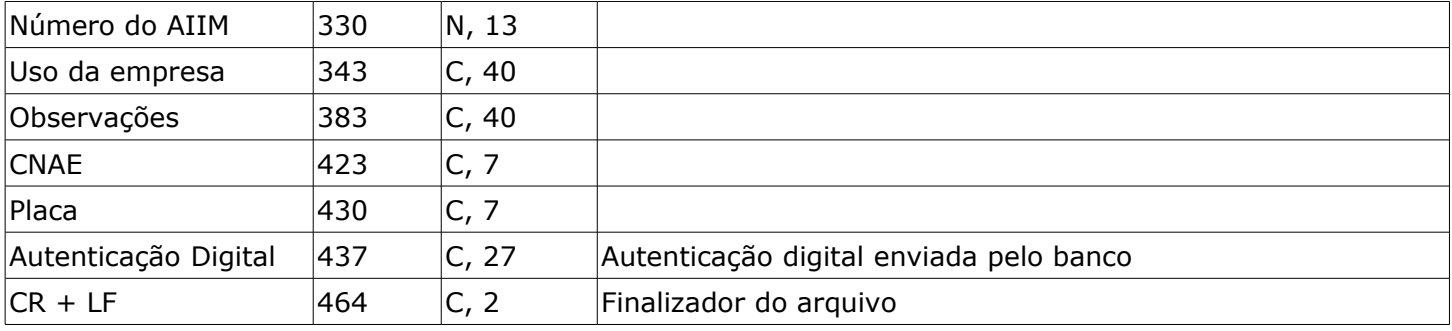

# <span id="page-36-1"></span>Layout de exportação – GARE-120 via código de barras

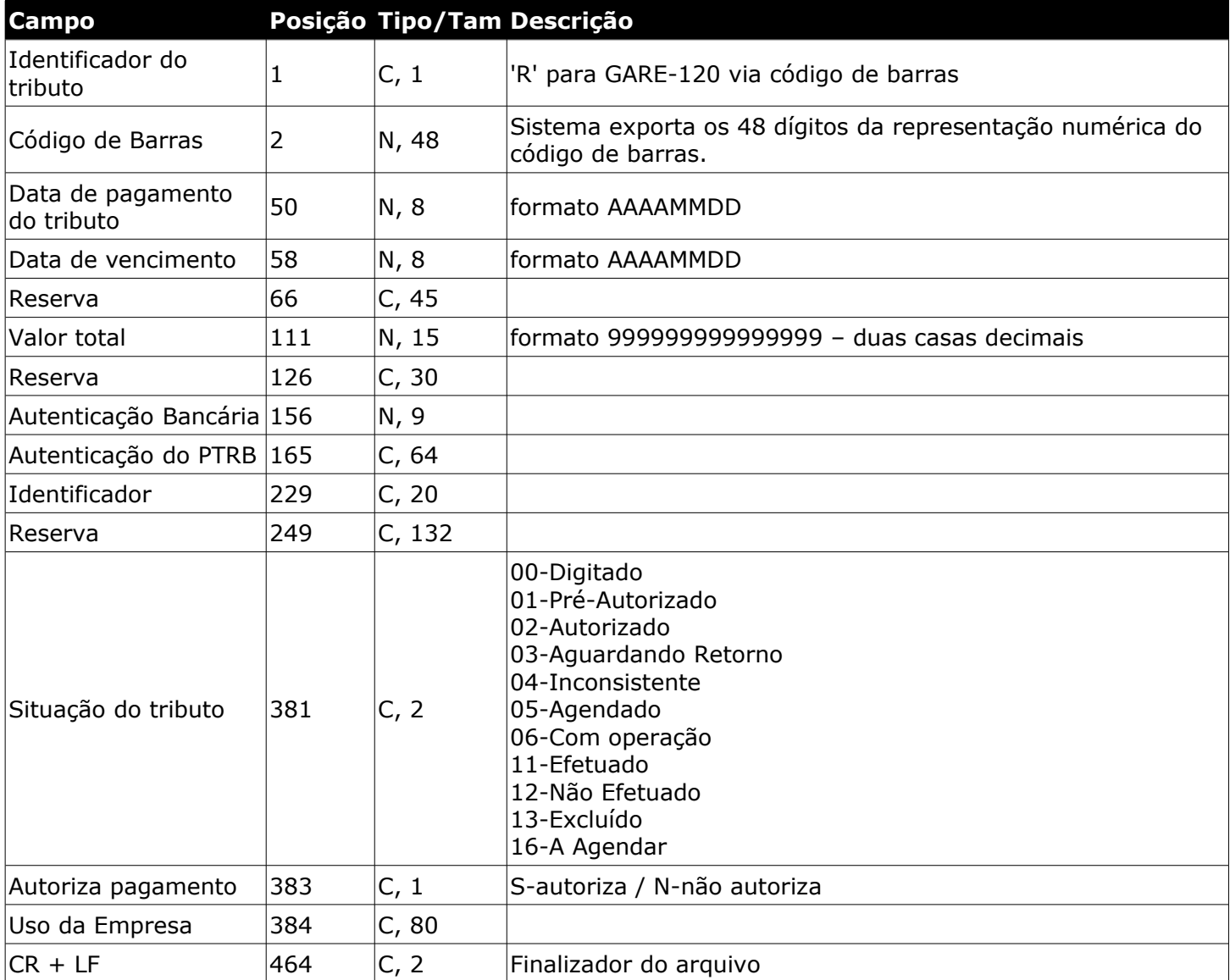

#### <span id="page-36-0"></span>Layout de exportação – FGTS via código de barras

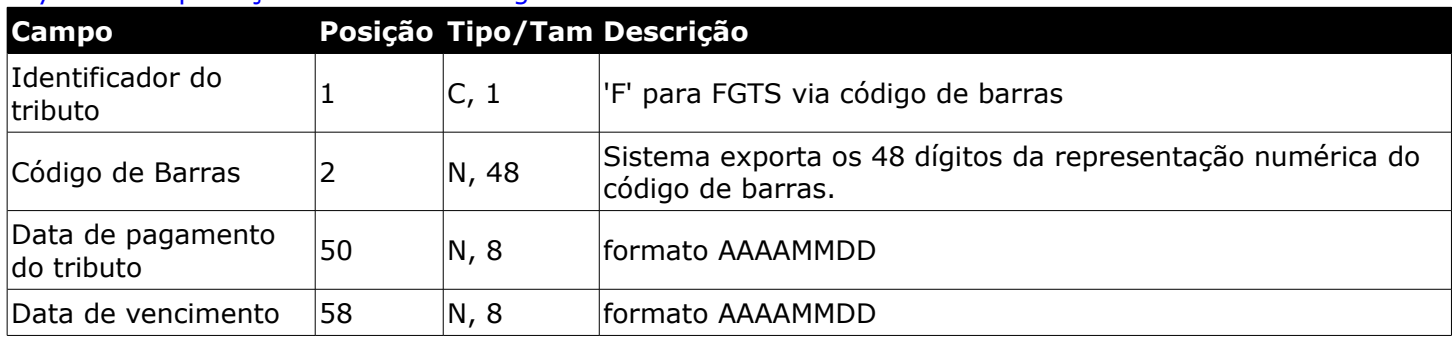

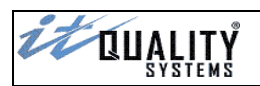

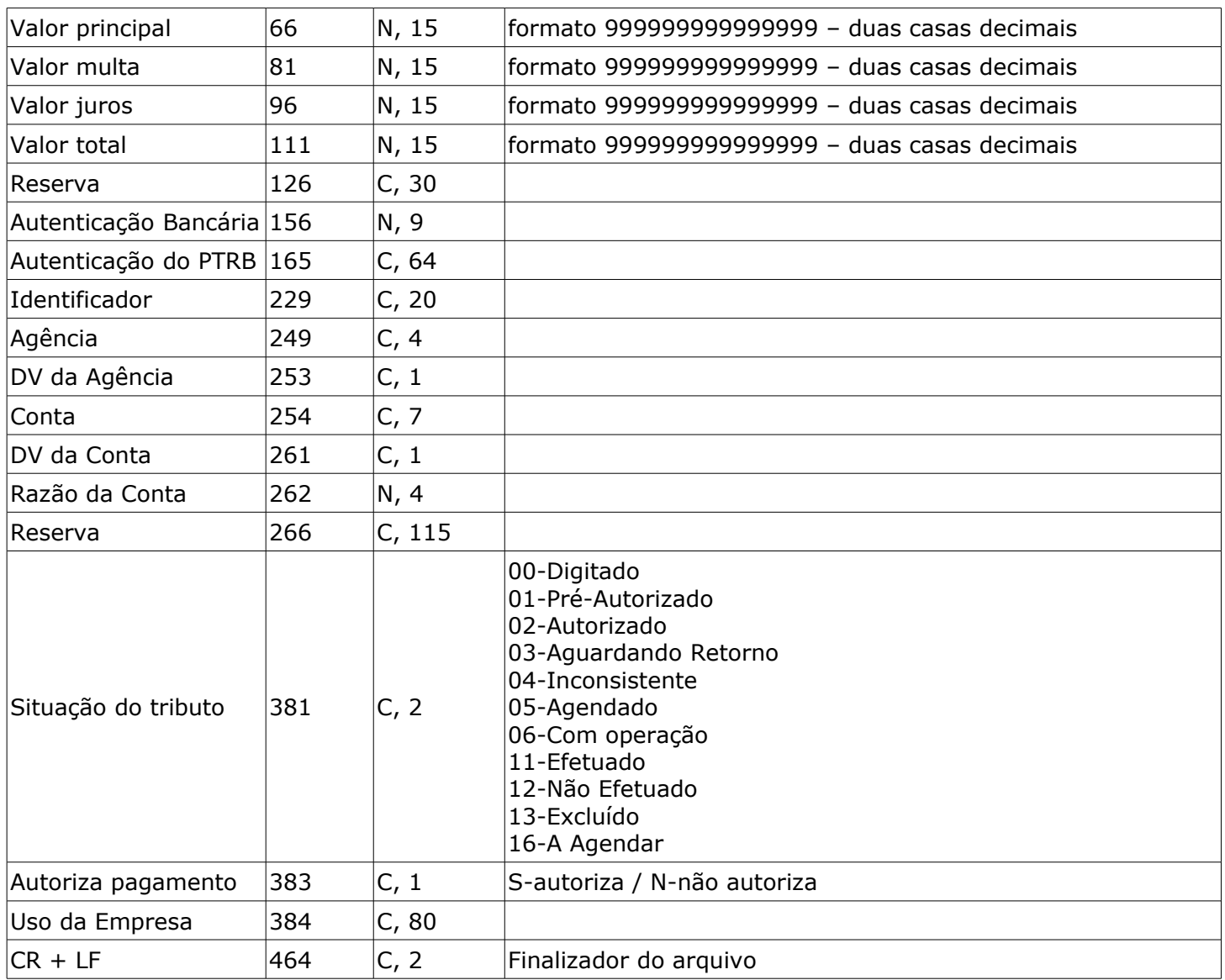

# <span id="page-37-0"></span>Layout de exportação – Contas de Consumo via código de barras

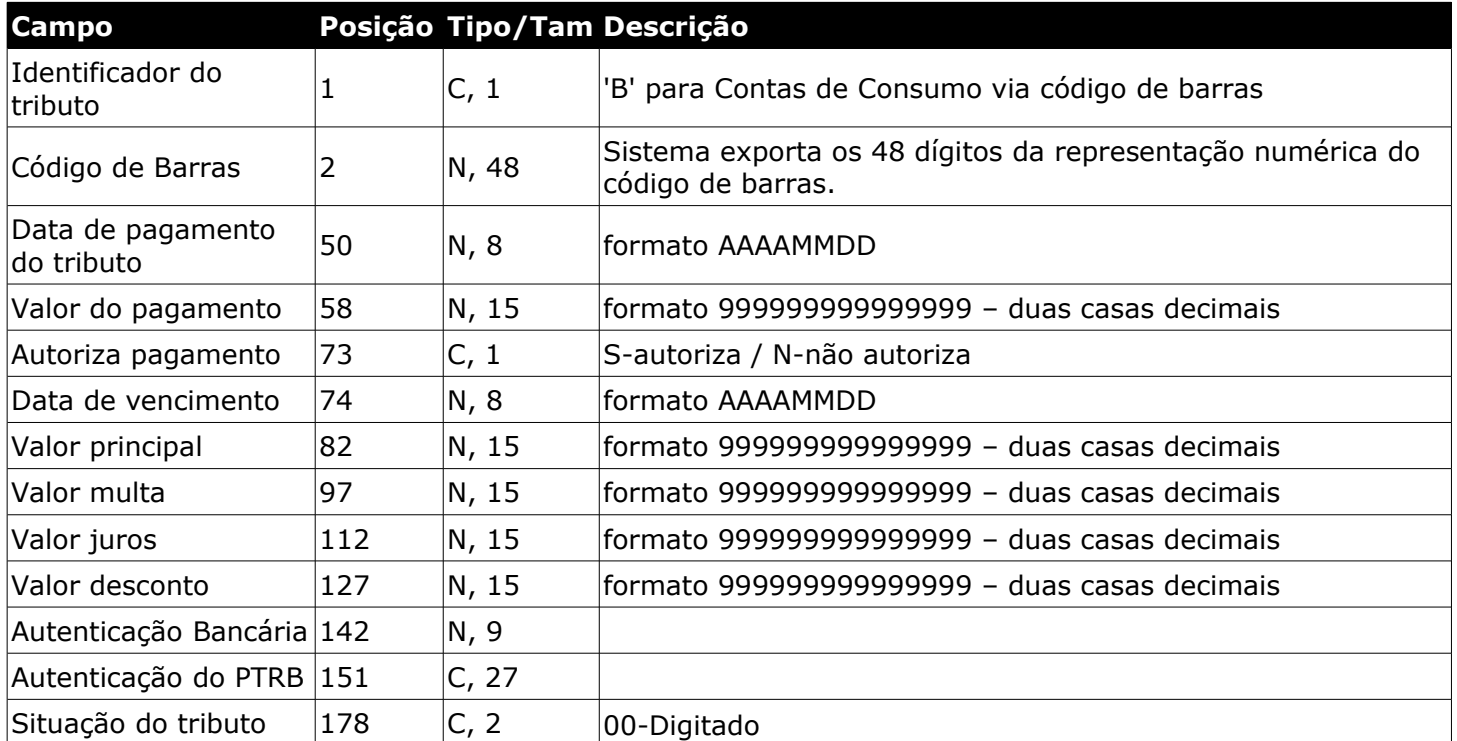

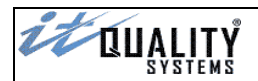

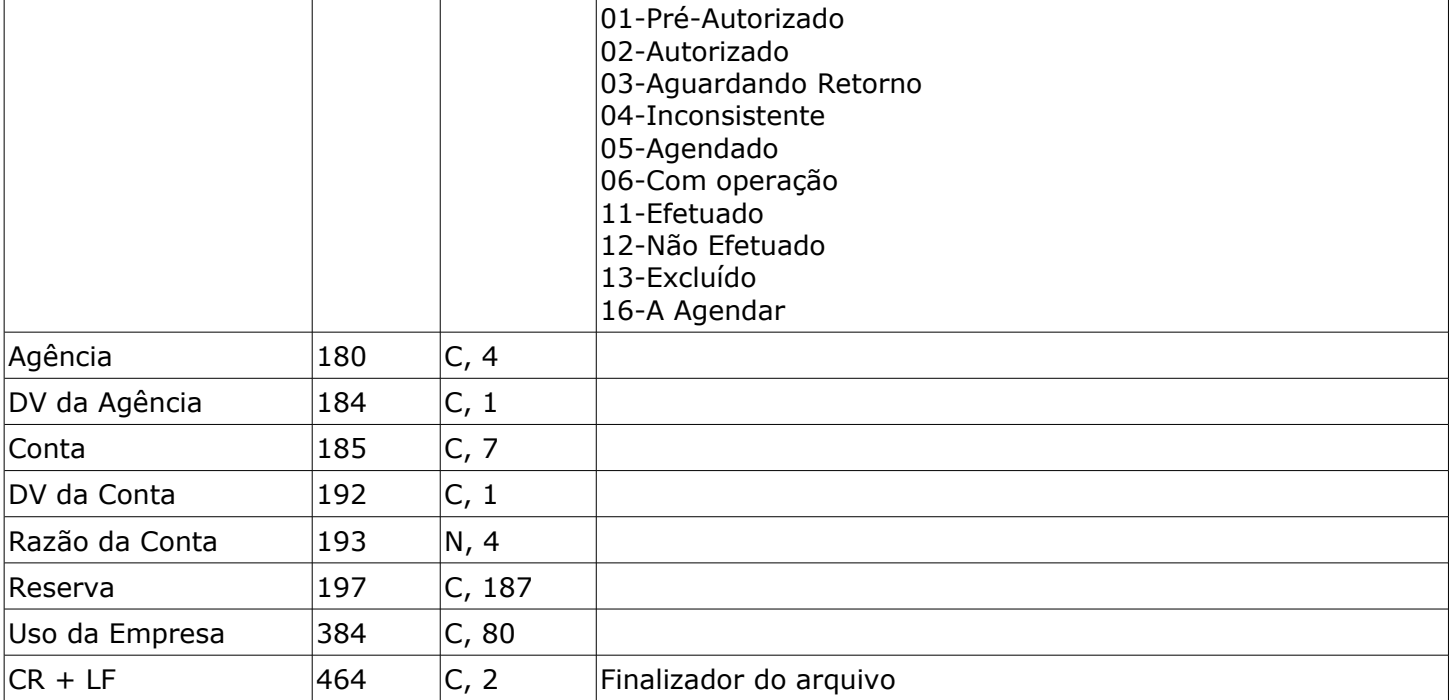

# <span id="page-38-0"></span>Layout de exportação – DARF via código de barras

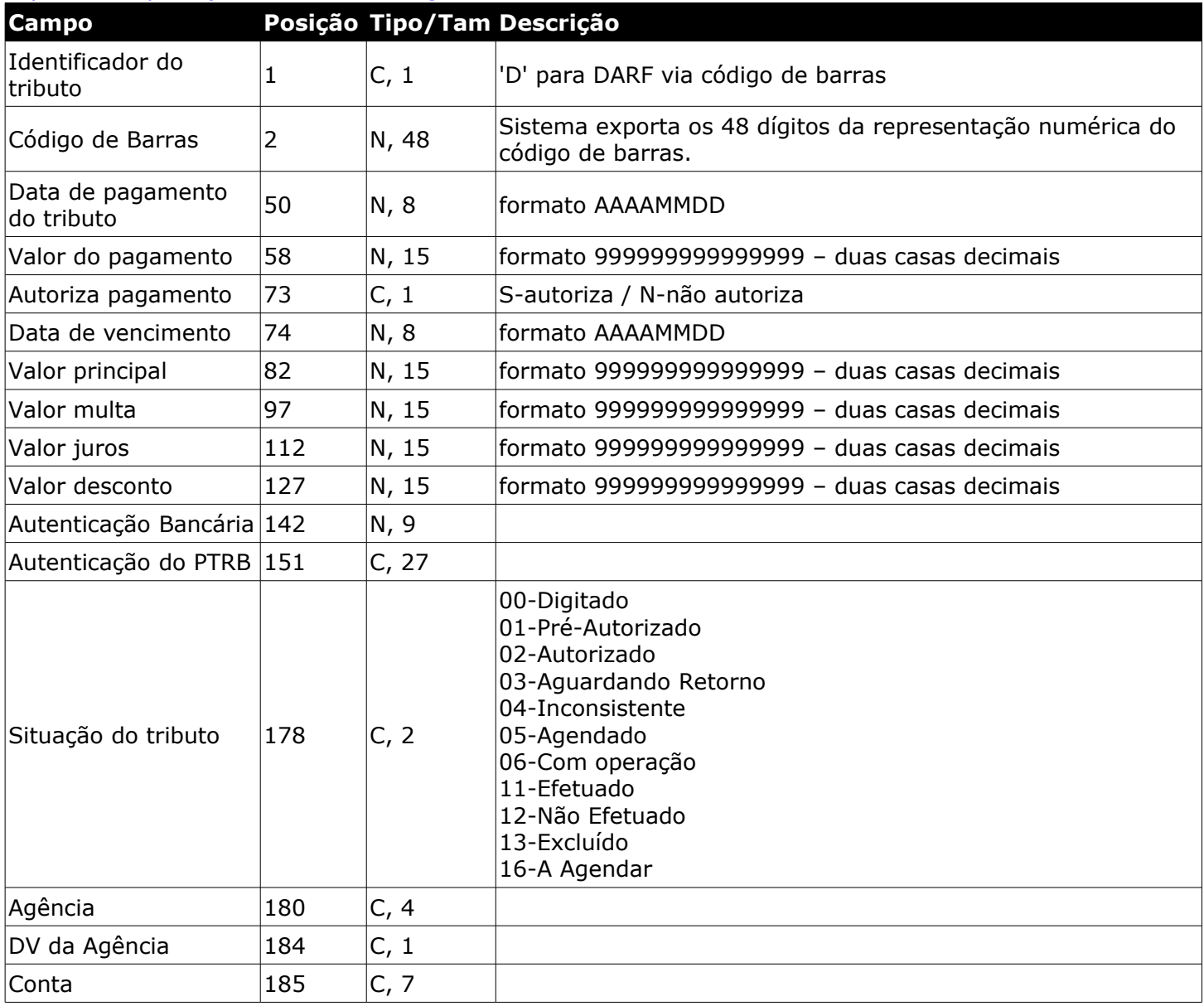

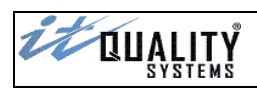

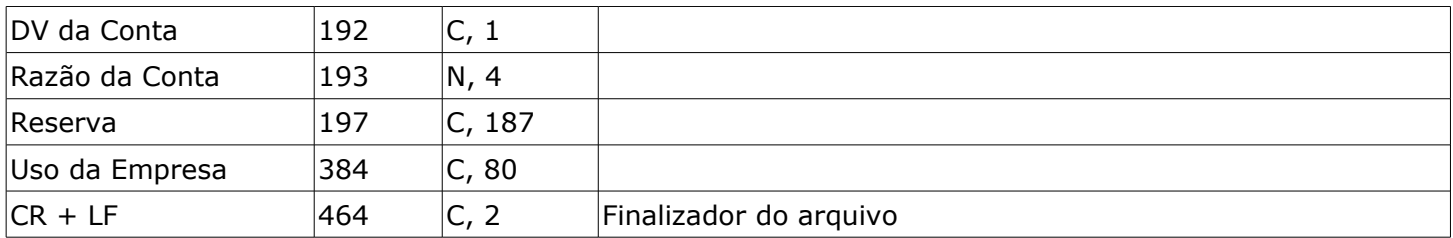

# <span id="page-39-0"></span>Layout de exportação – IPTU/ISS via código de barras

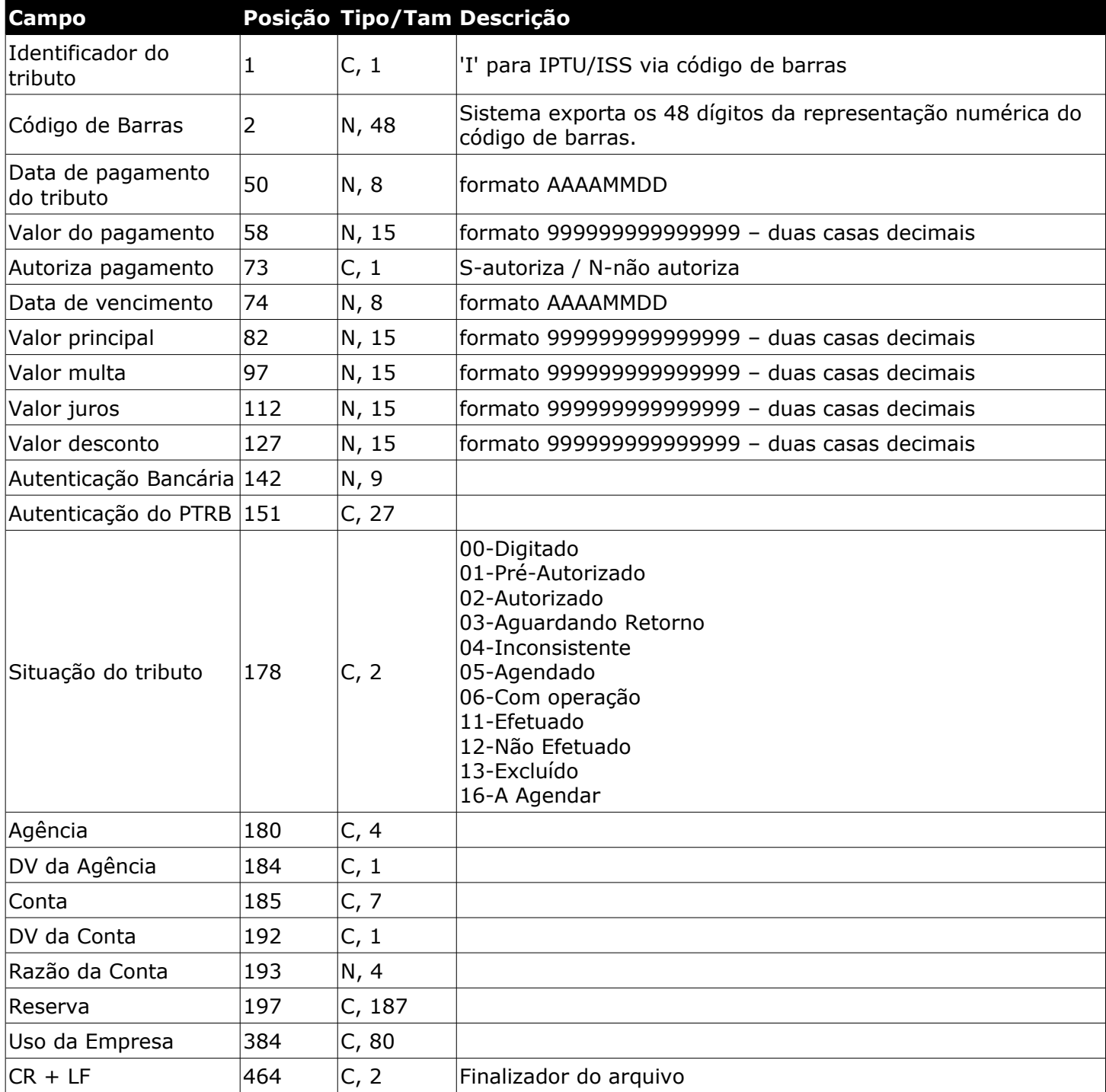

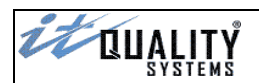

# <span id="page-40-1"></span>Layout de exportação – Outros via código de barras

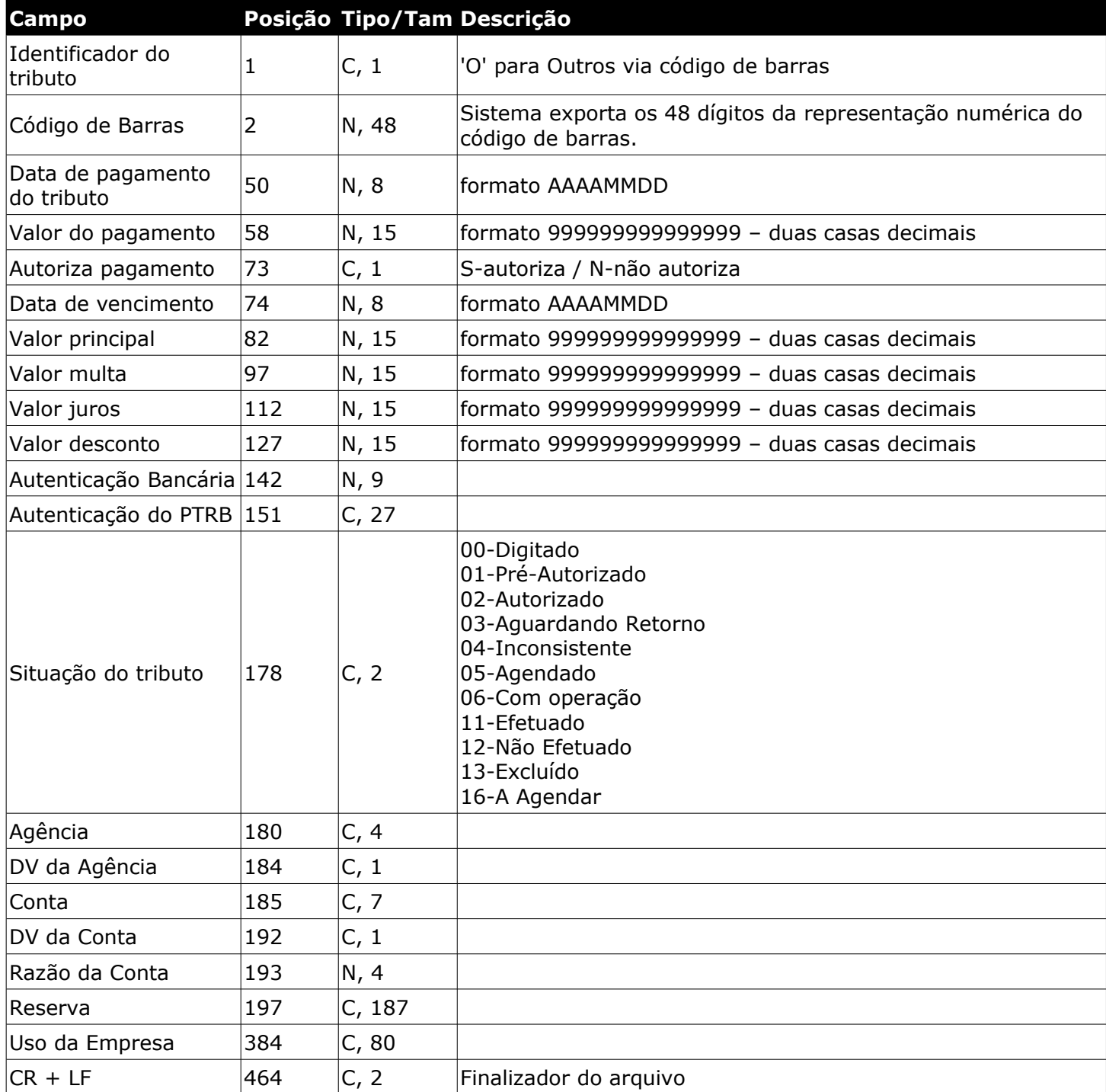

# <span id="page-40-0"></span>Layout de exportação – GNRE via código de barras

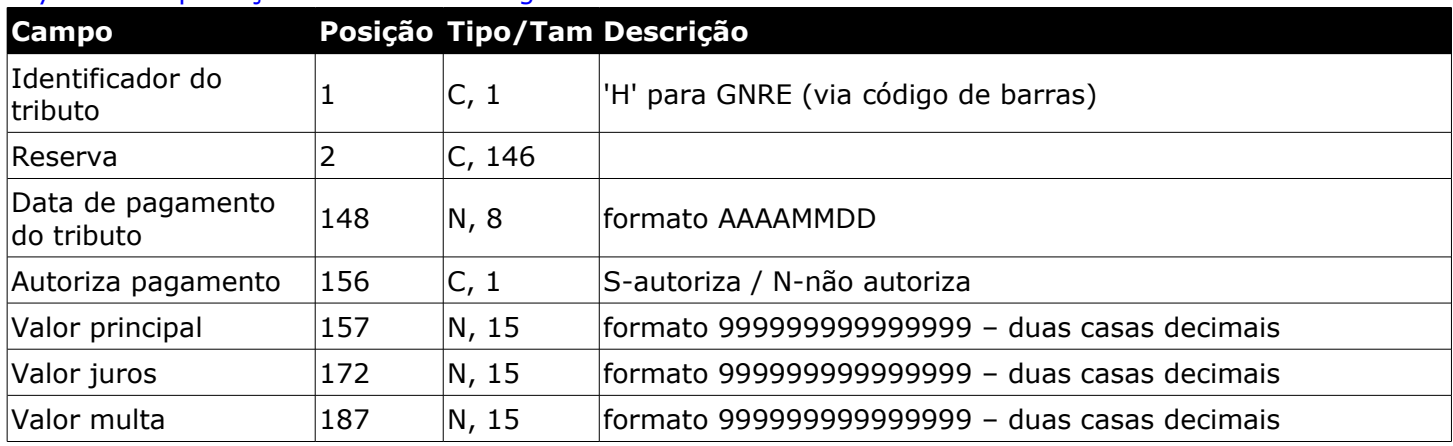

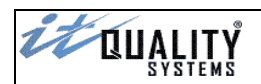

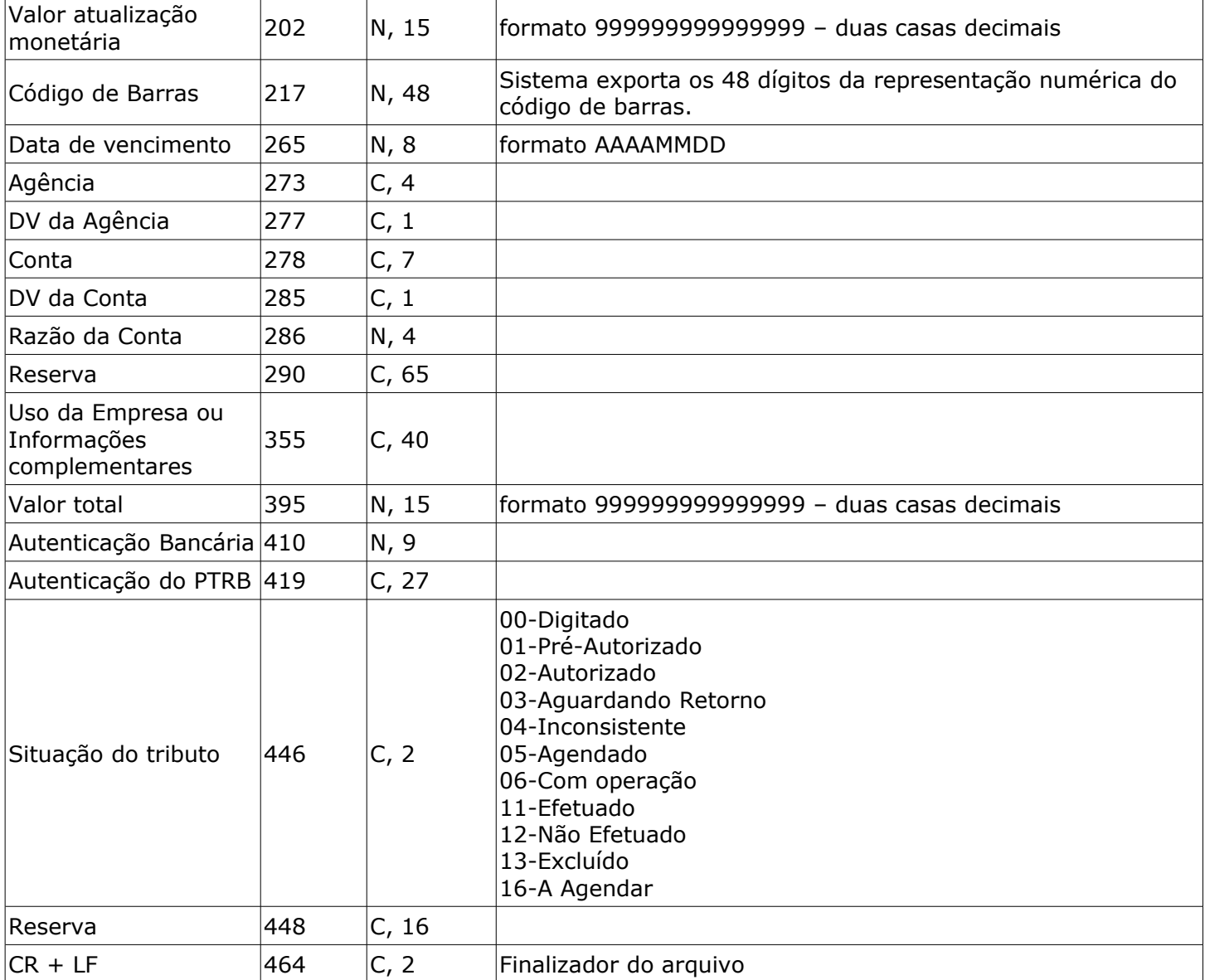

# <span id="page-41-0"></span>Layout de exportação – GNRE via digitação

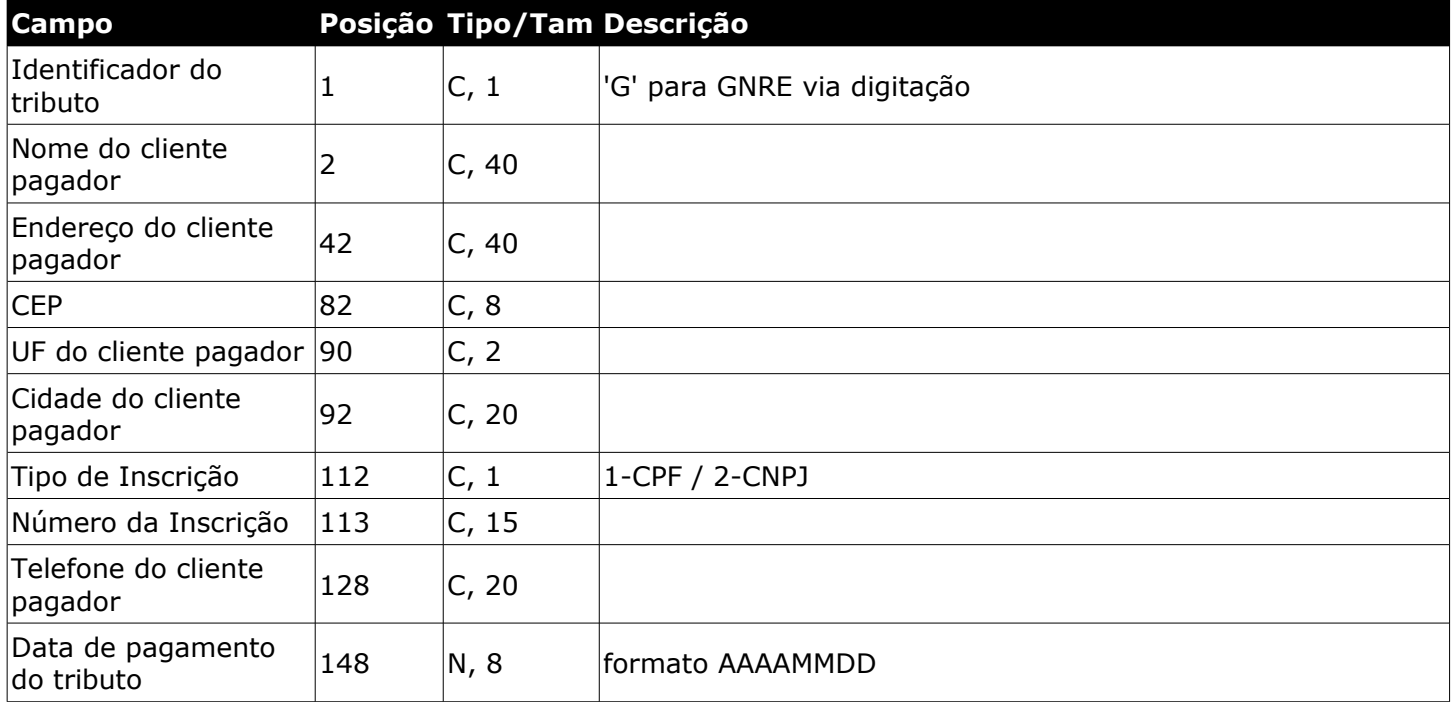

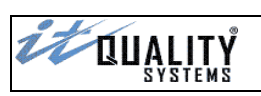

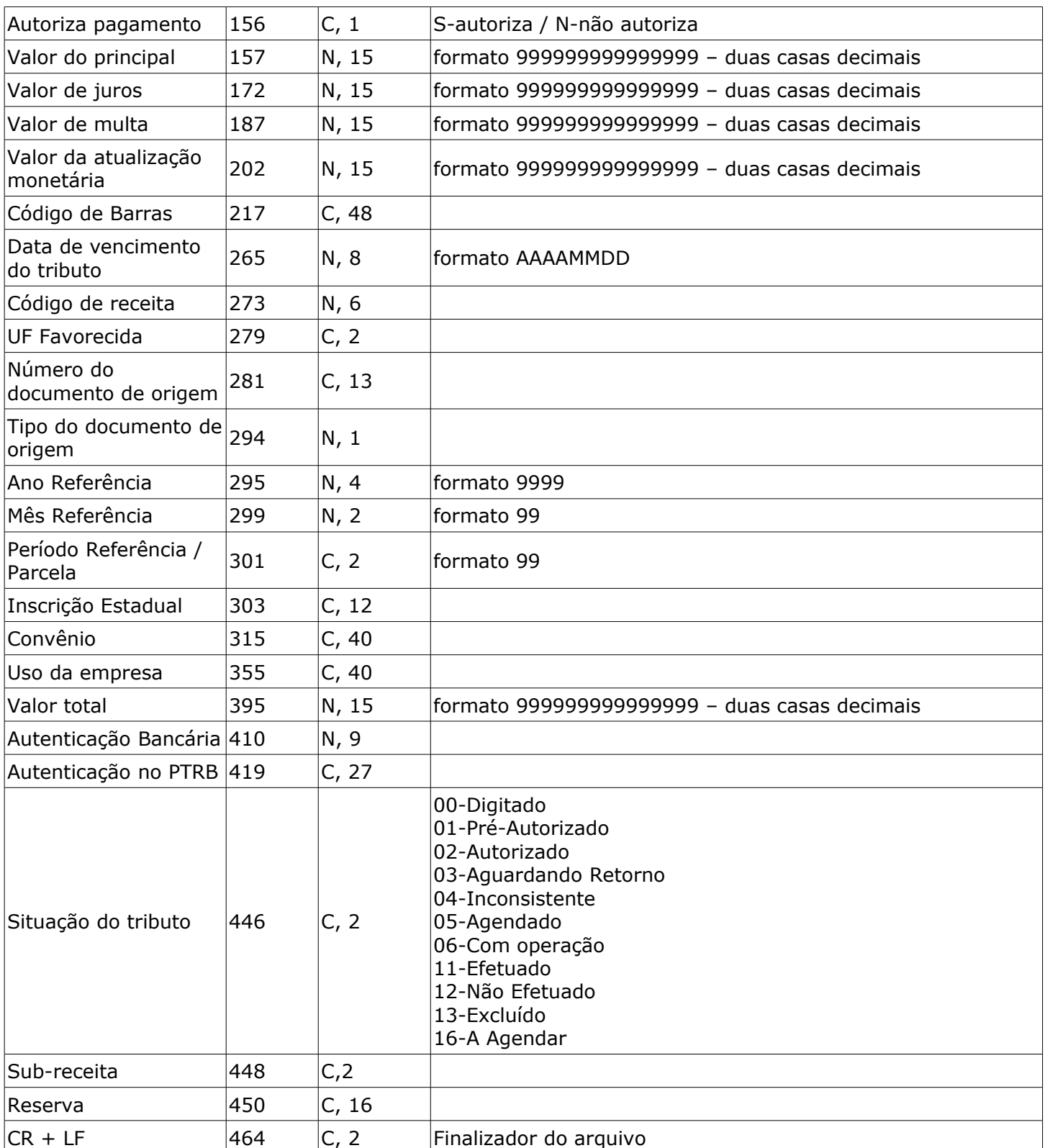

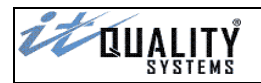

#### <span id="page-43-0"></span>Layout expandido (663)

Os novos layouts expandidos possuem tamanho de **663** posições, diferente dos layouts padrão. Em alguns casos as posições e os tamanhos dos campos também são diferentes dos layout não expandidos.

Caso haja necessidade de utilização dos layouts expandidos, será necessário habilitar esta opção na tela de **Configuração do Sistema**.

**Atenção**: Não é possível utilizar os layouts expandido e padrão simultaneamente.

#### <span id="page-43-1"></span>Layout expandido de exportação - DARF

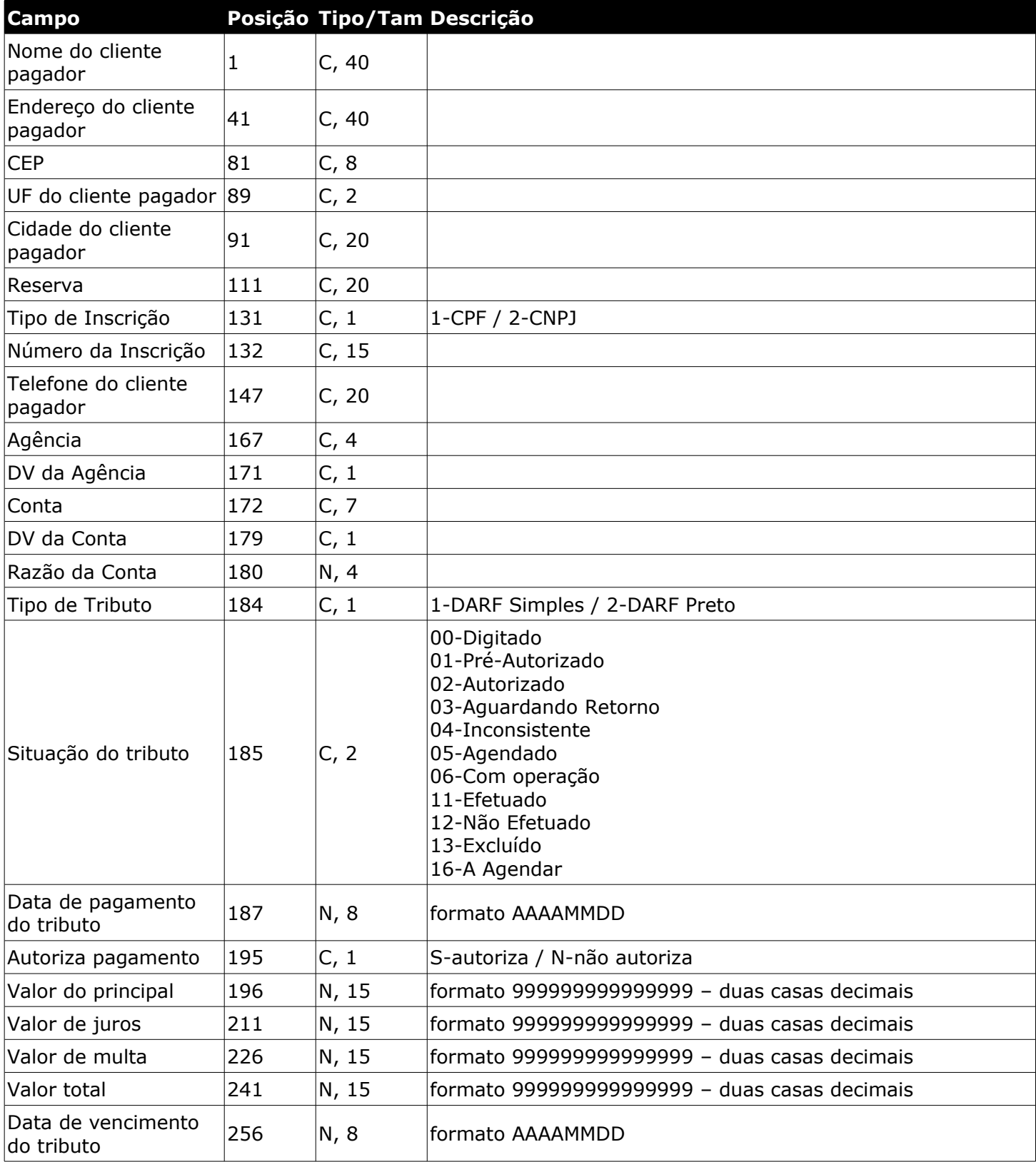

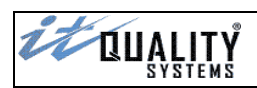

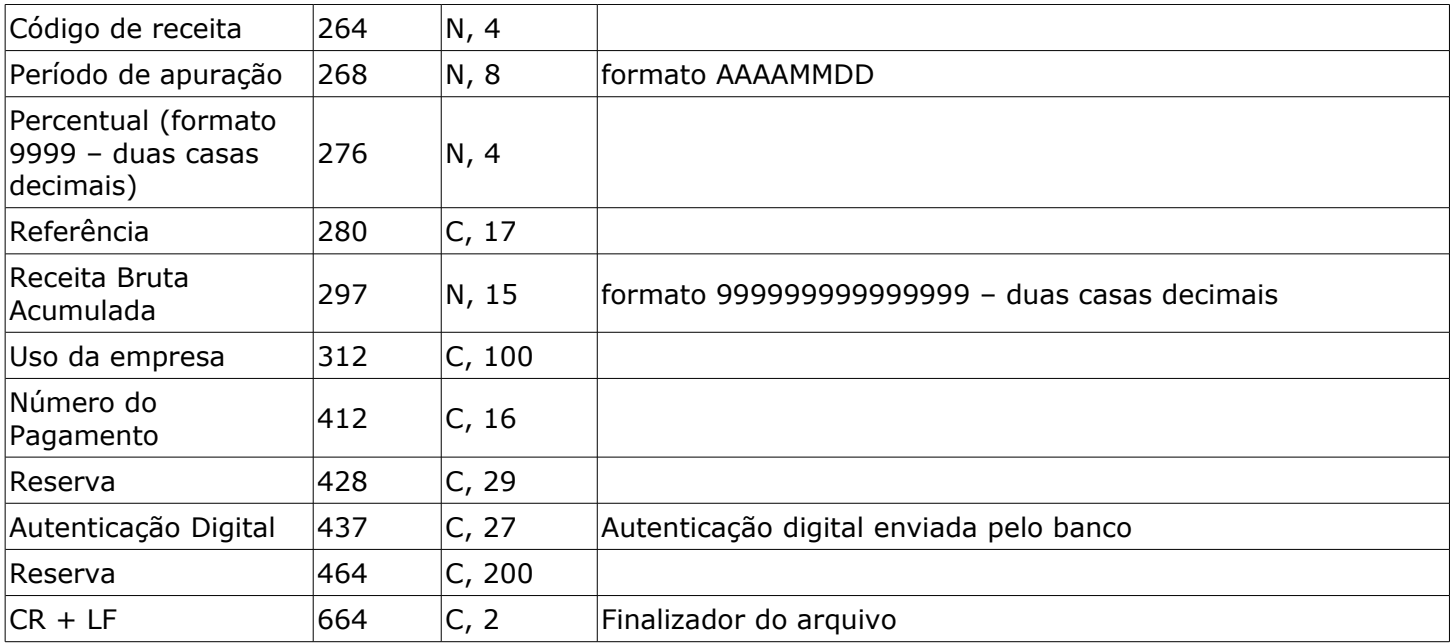

# <span id="page-44-0"></span>Layout expandido de exportação - GPS

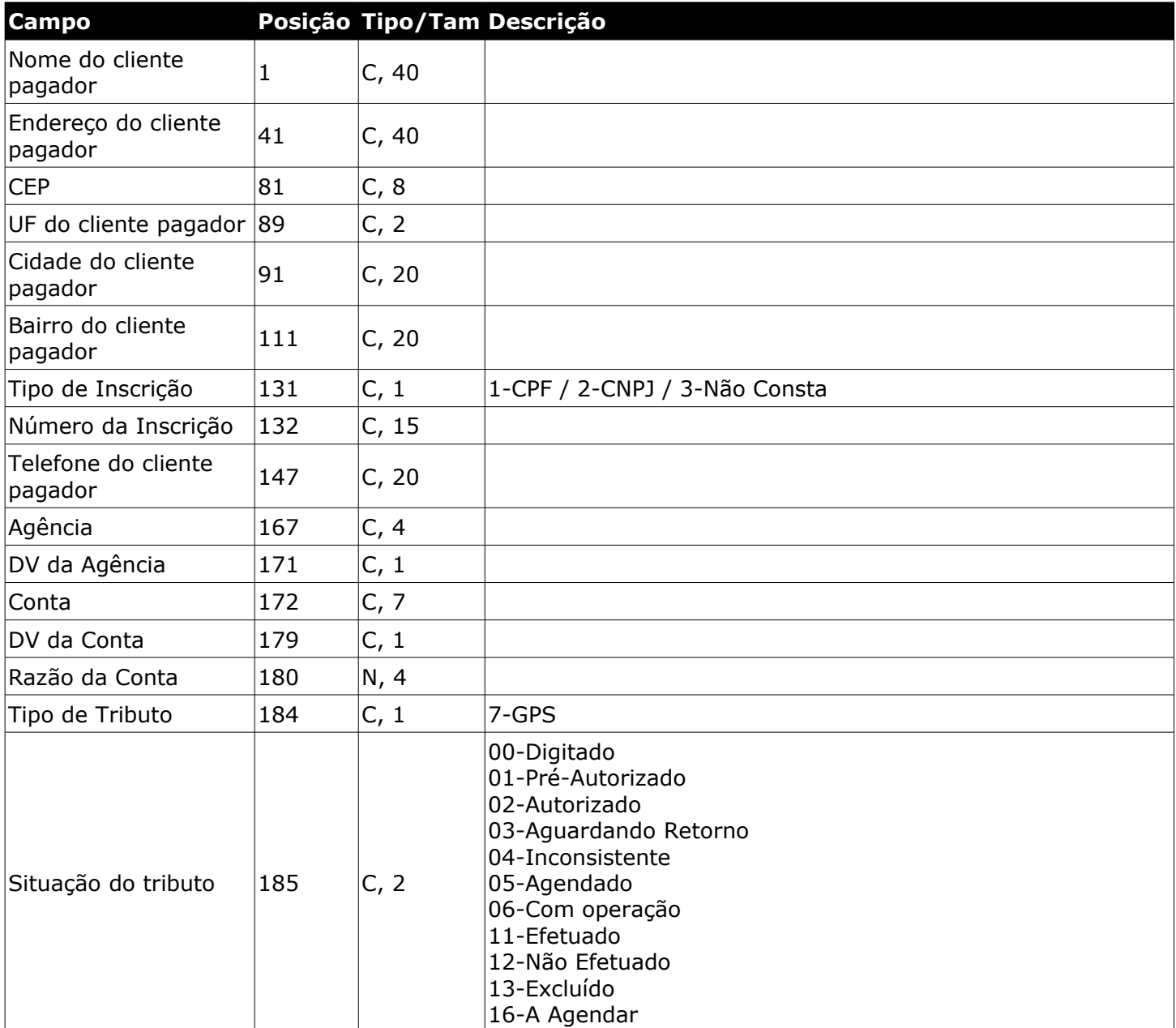

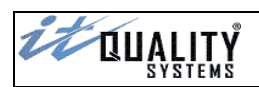

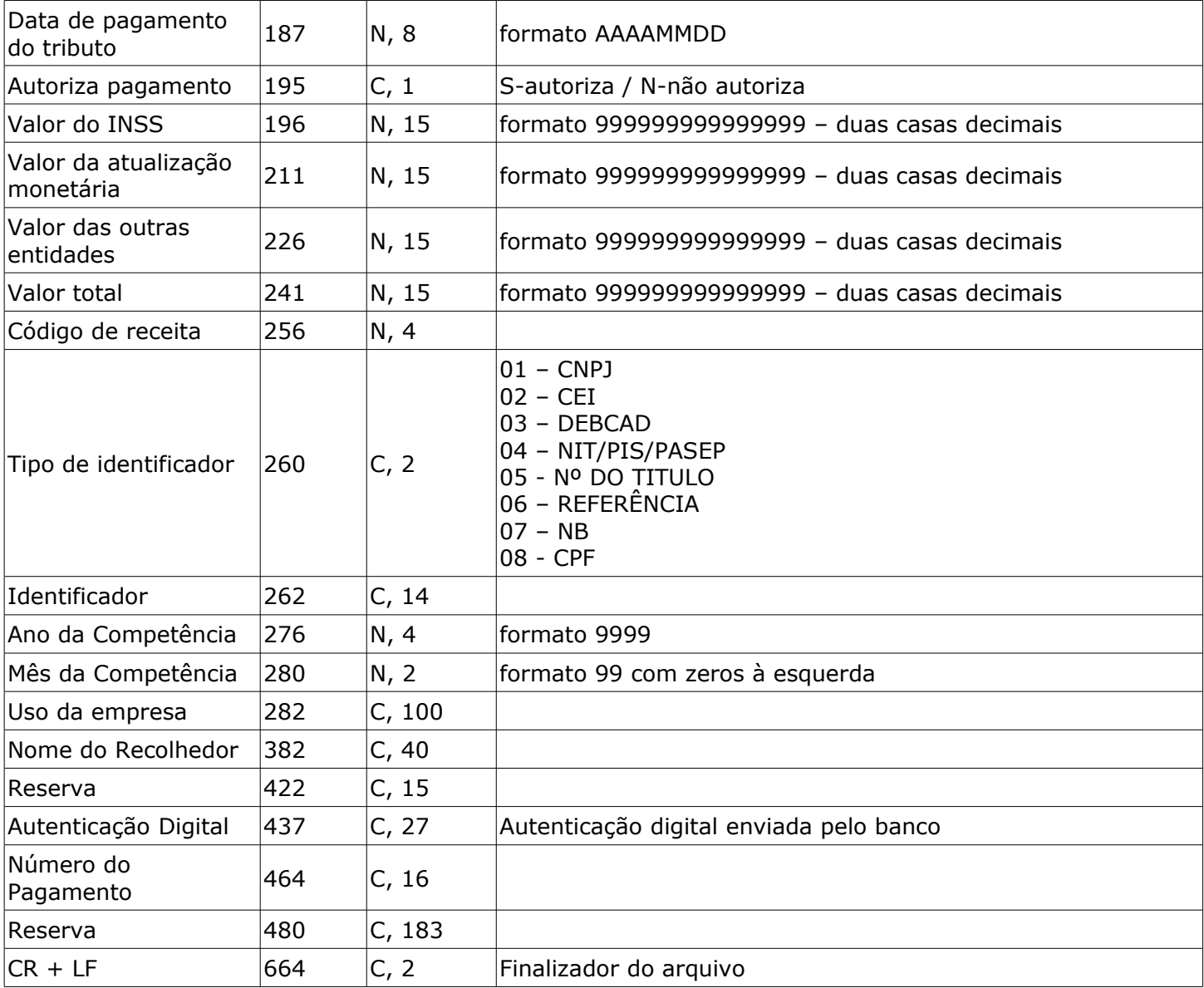

# <span id="page-45-0"></span>Layout expandido de exportação - GARE

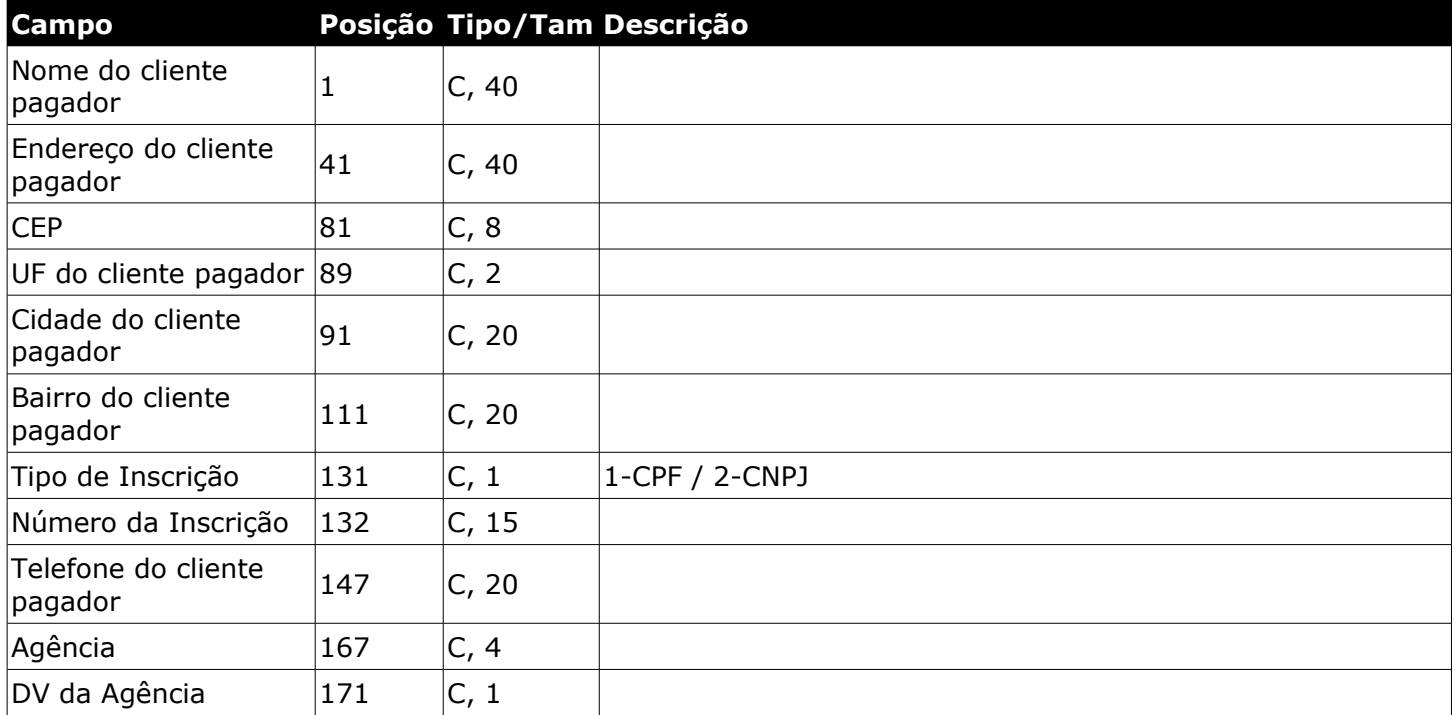

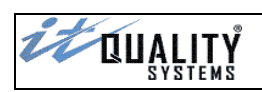

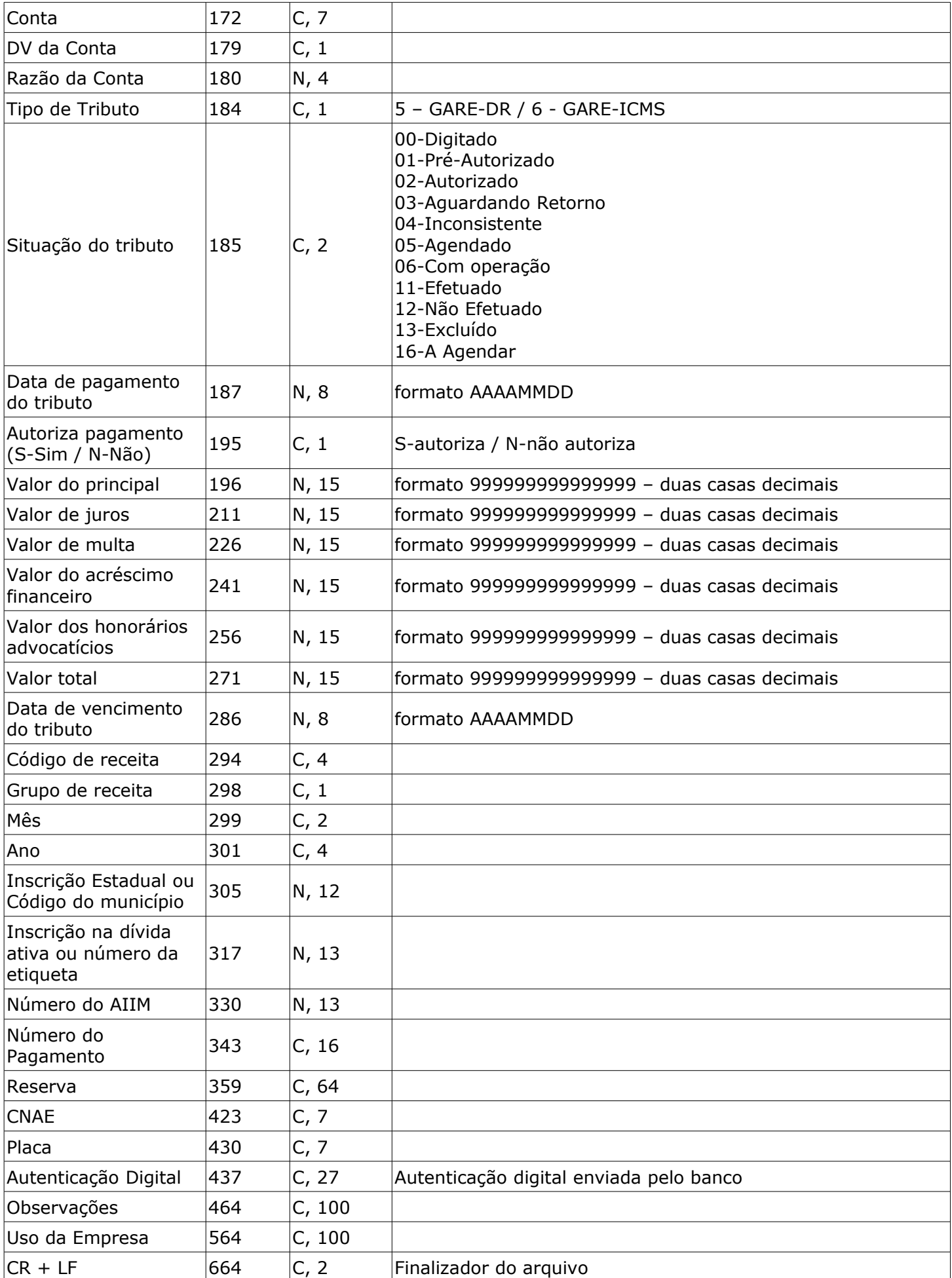

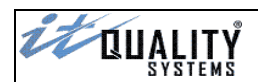

# <span id="page-47-1"></span>Layout expandido de exportação – GARE-120 via código de barras

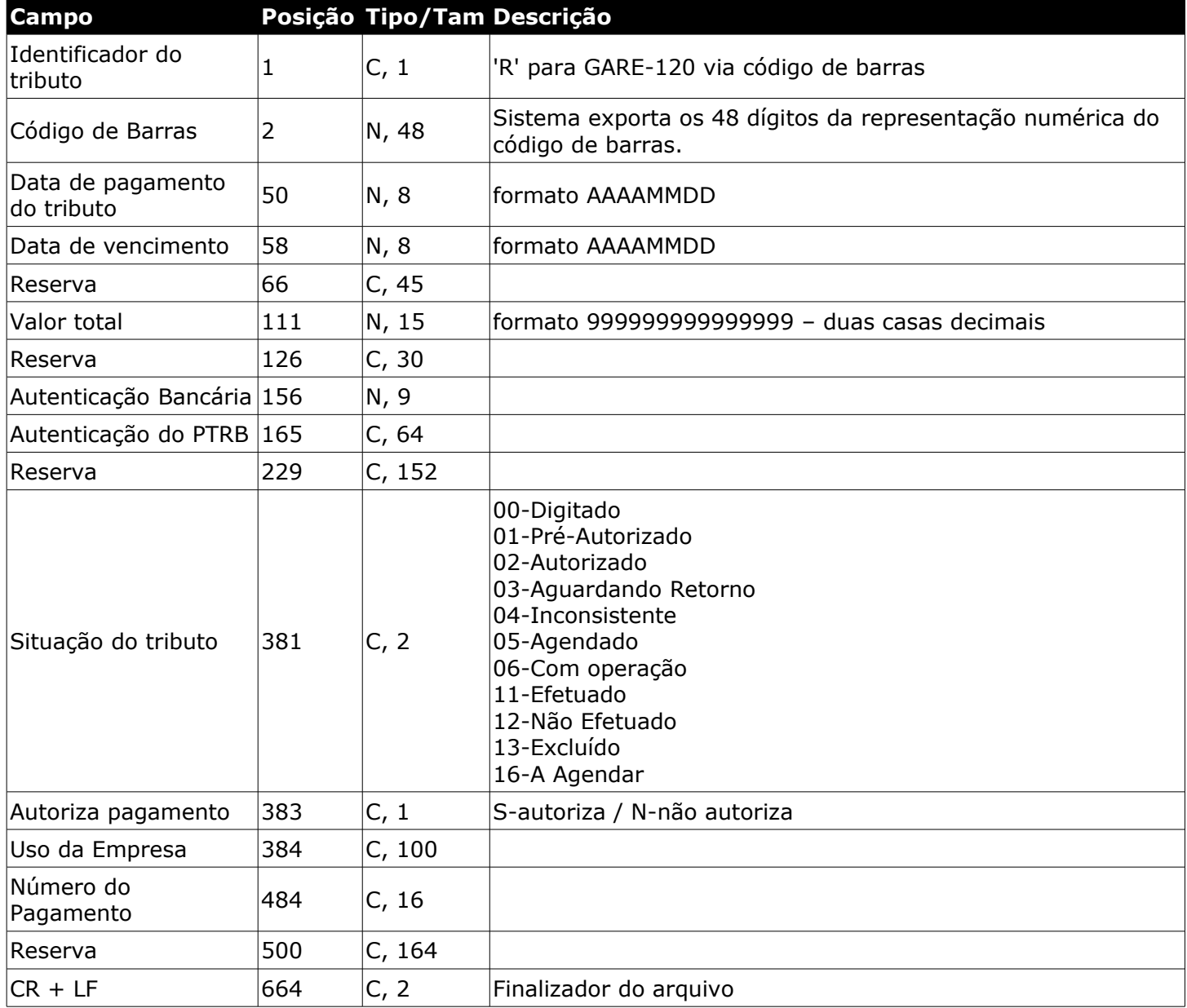

# <span id="page-47-0"></span>Layout expandido de exportação – FGTS via código de barras

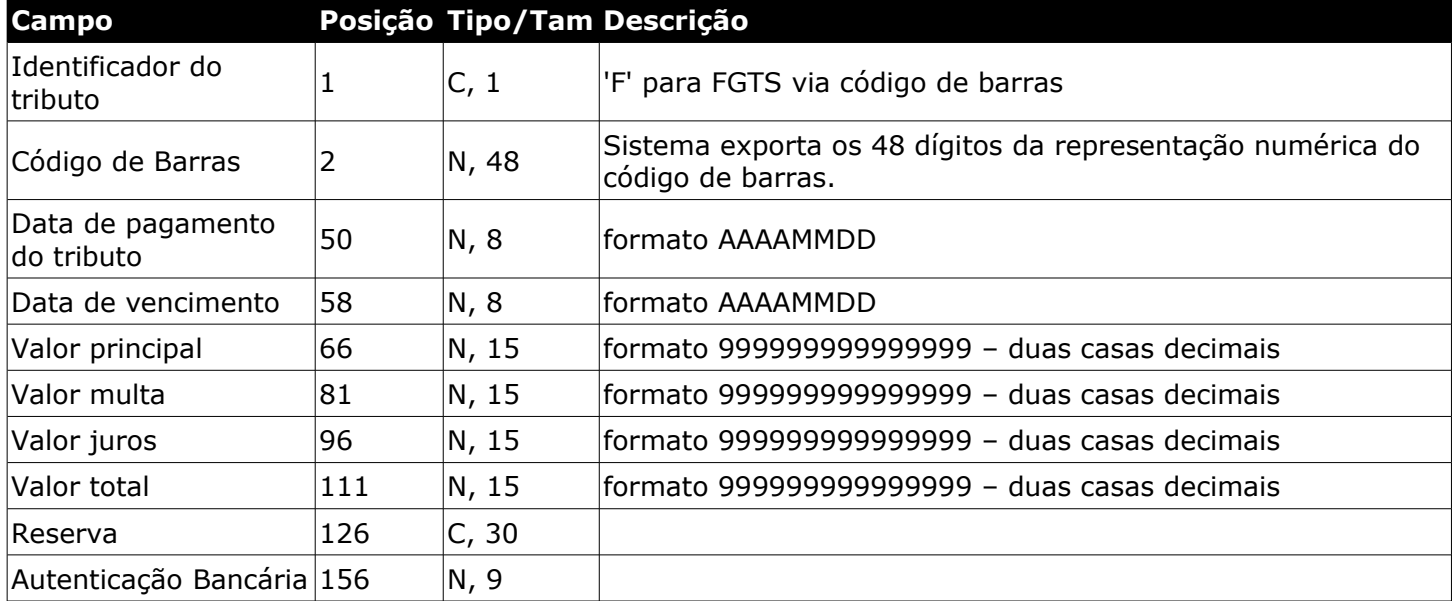

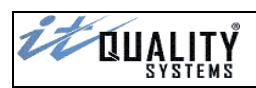

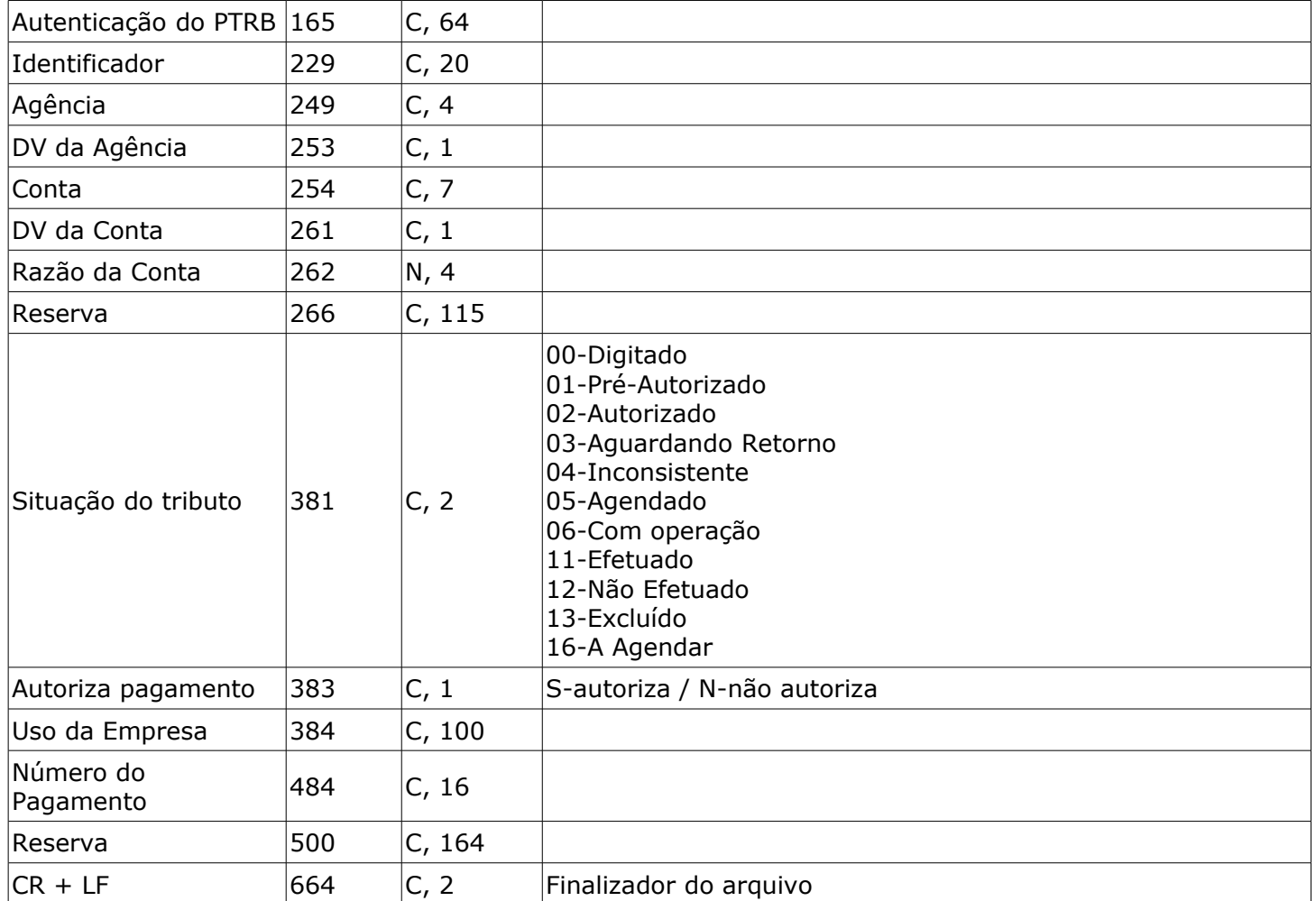

## <span id="page-48-0"></span>Layout expandido de exportação – Contas de Consumo via código de barras

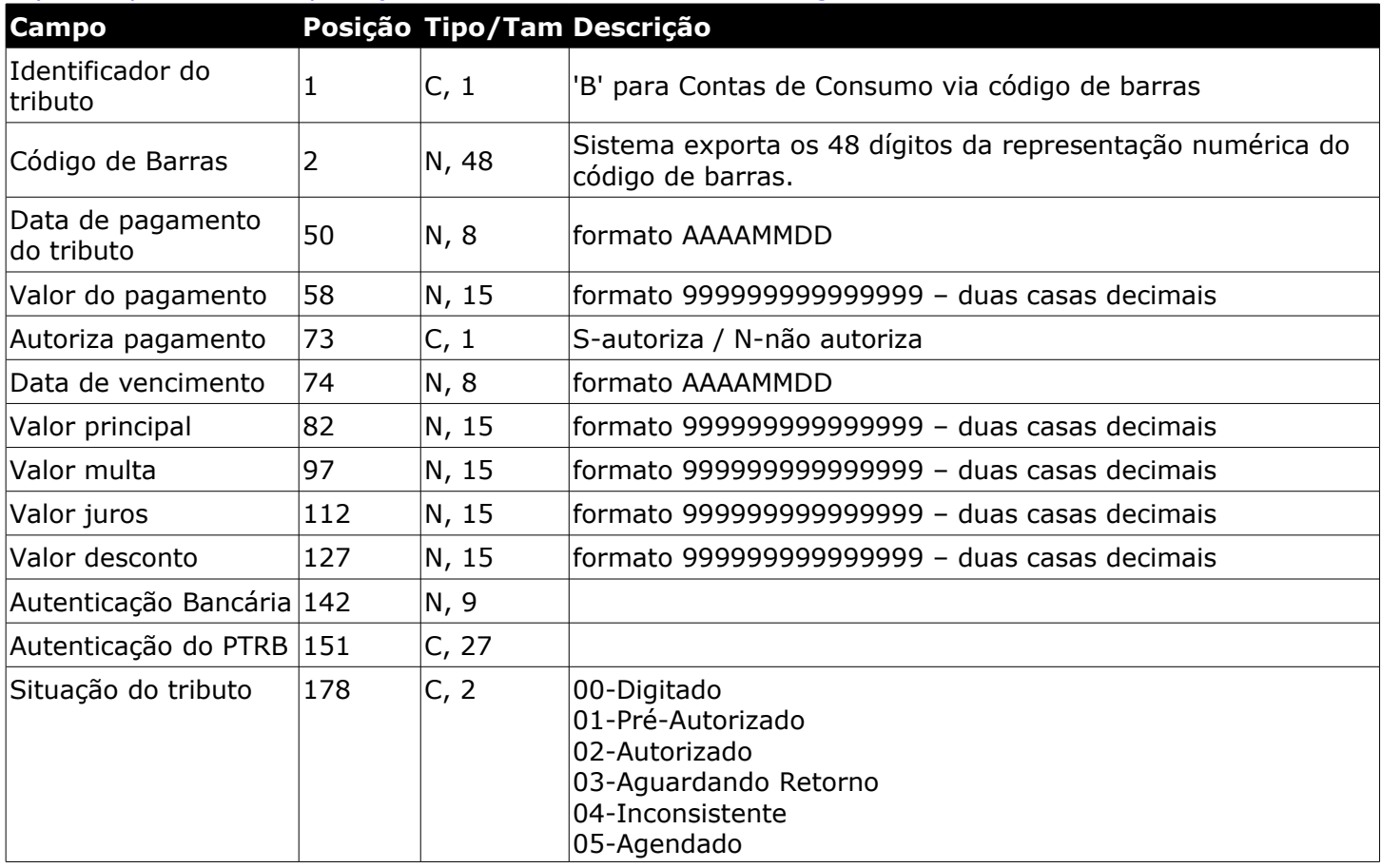

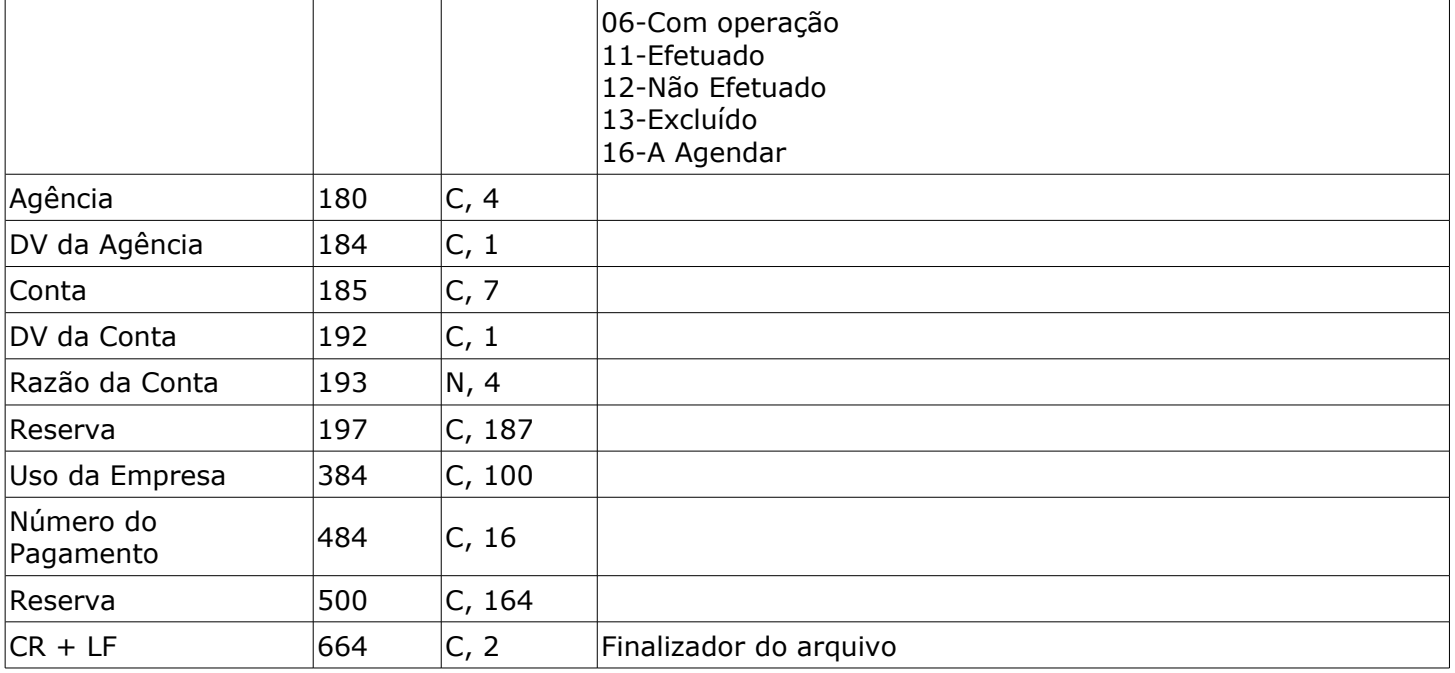

## <span id="page-49-0"></span>Layout expandido de exportação – DARF via código de barras

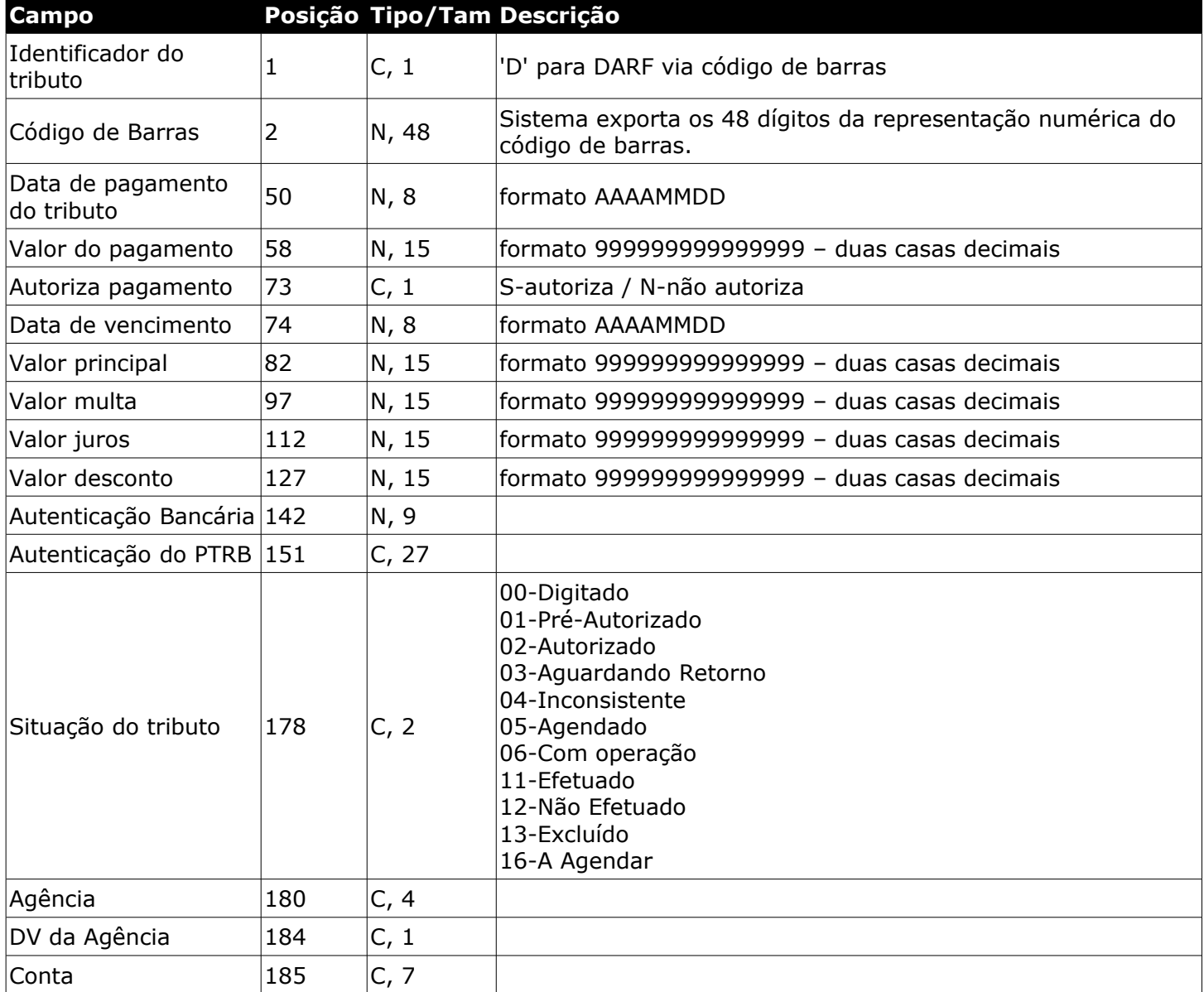

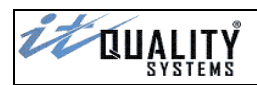

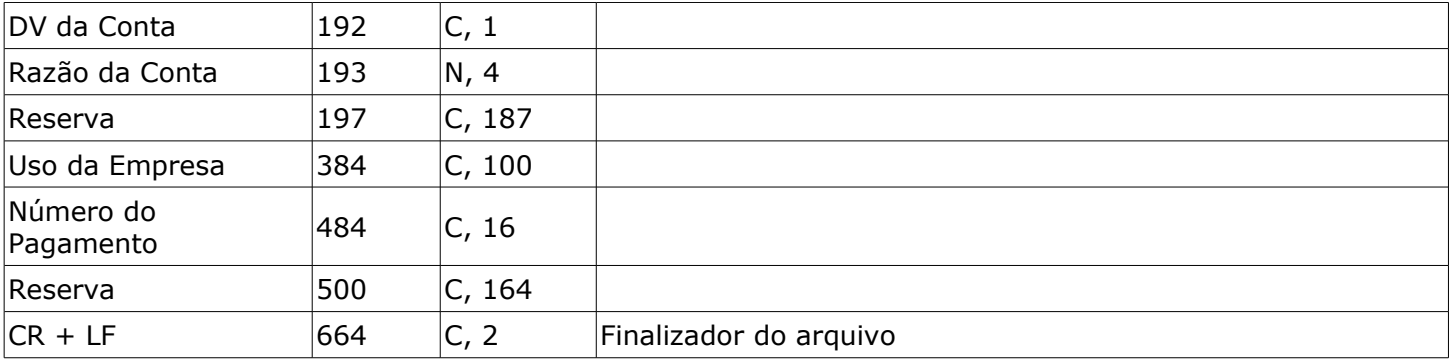

# <span id="page-50-0"></span>Layout expandido de exportação – IPTU/ISS via código de barras

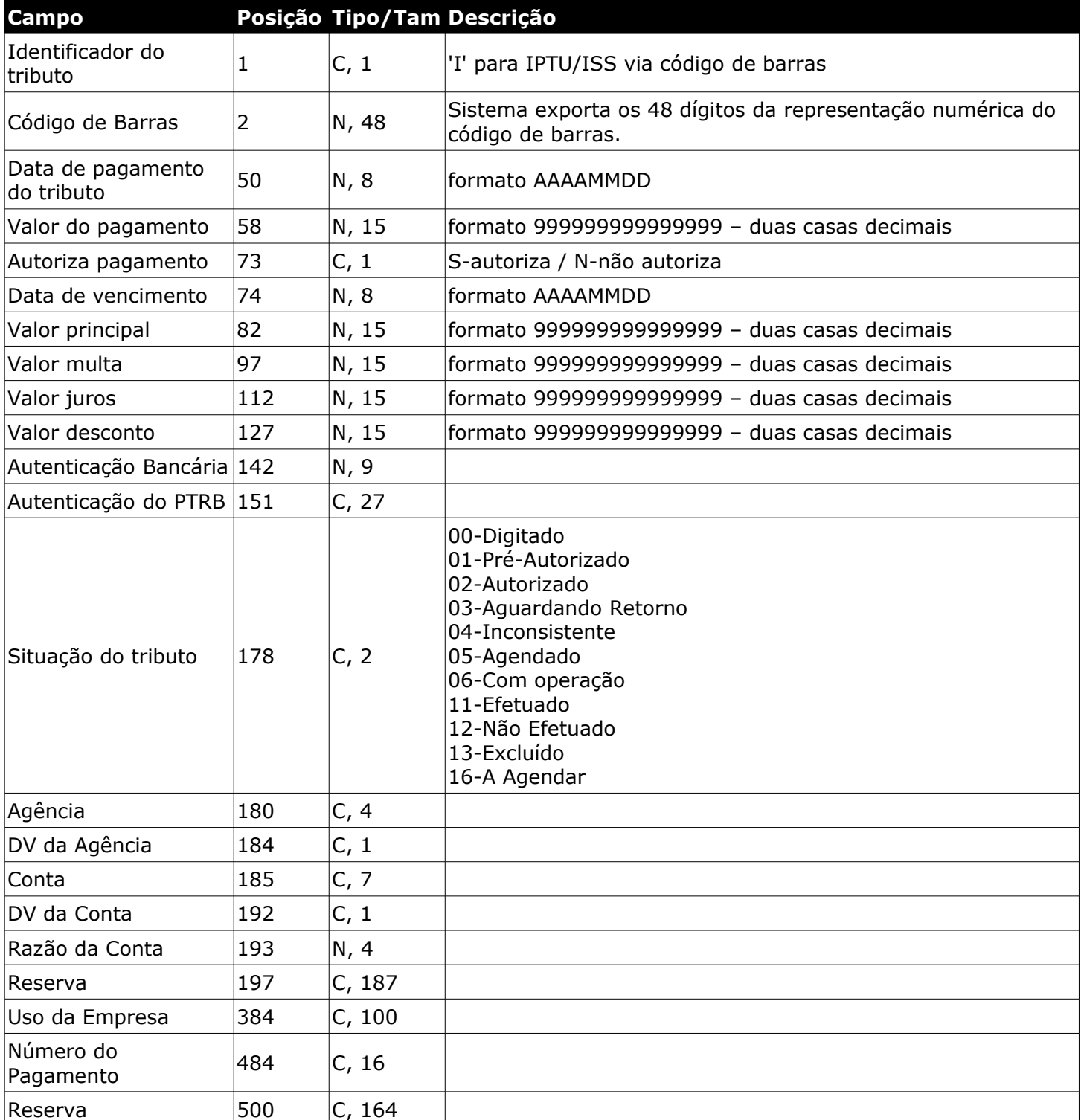

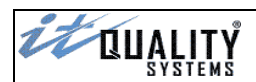

 $|CR + LF$  664  $|C, 2$  Finalizador do arquivo

# <span id="page-51-1"></span>Layout expandido de exportação – Outros via código de barras

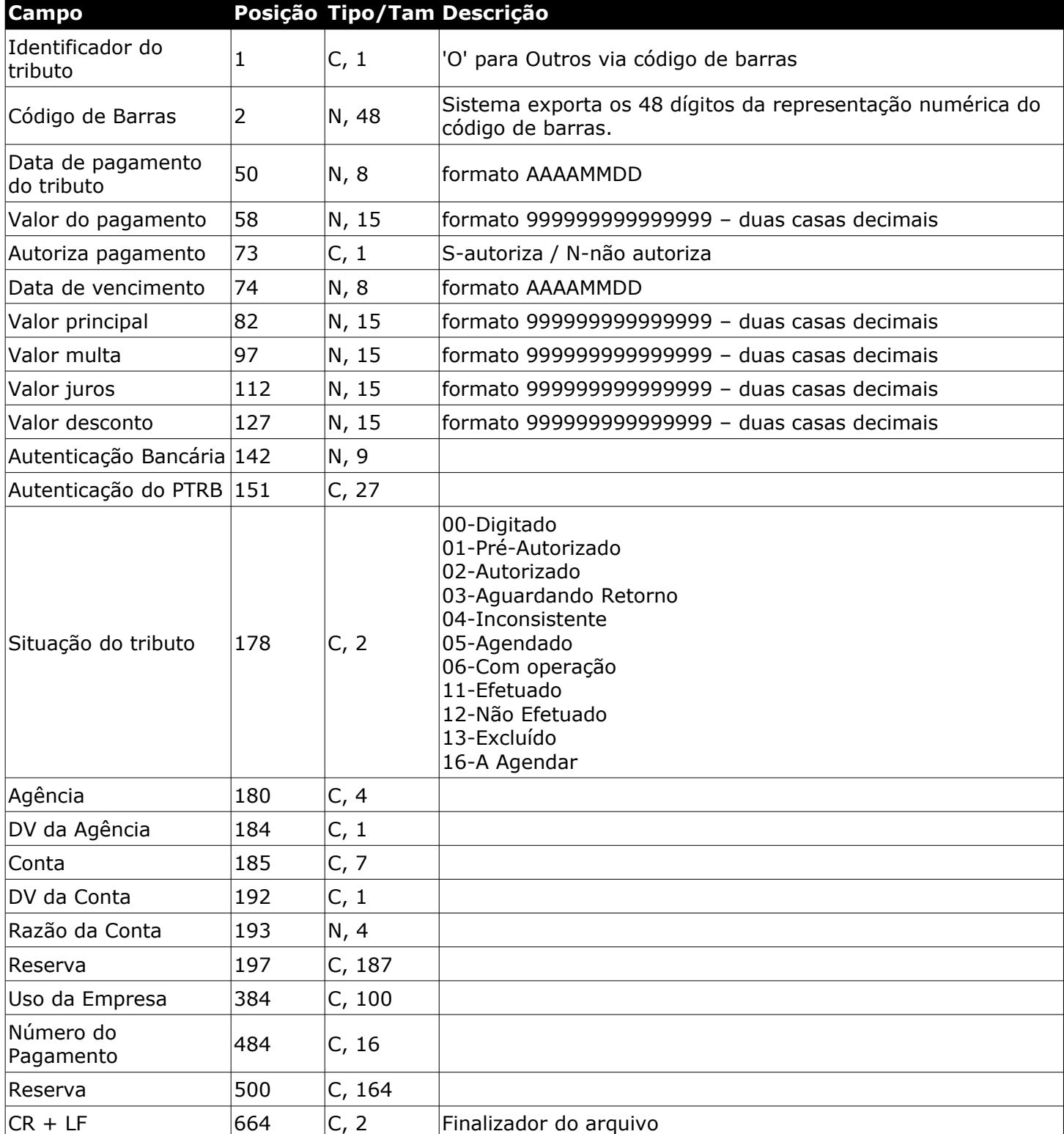

# <span id="page-51-0"></span>Layout expandido de exportação – GNRE via código de barras

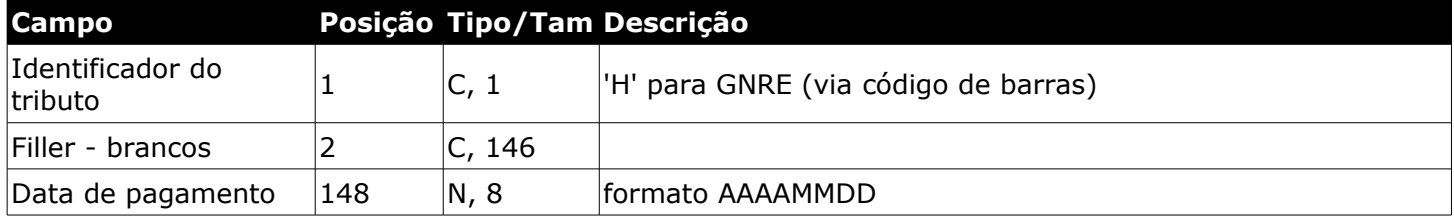

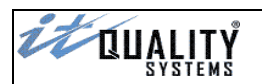

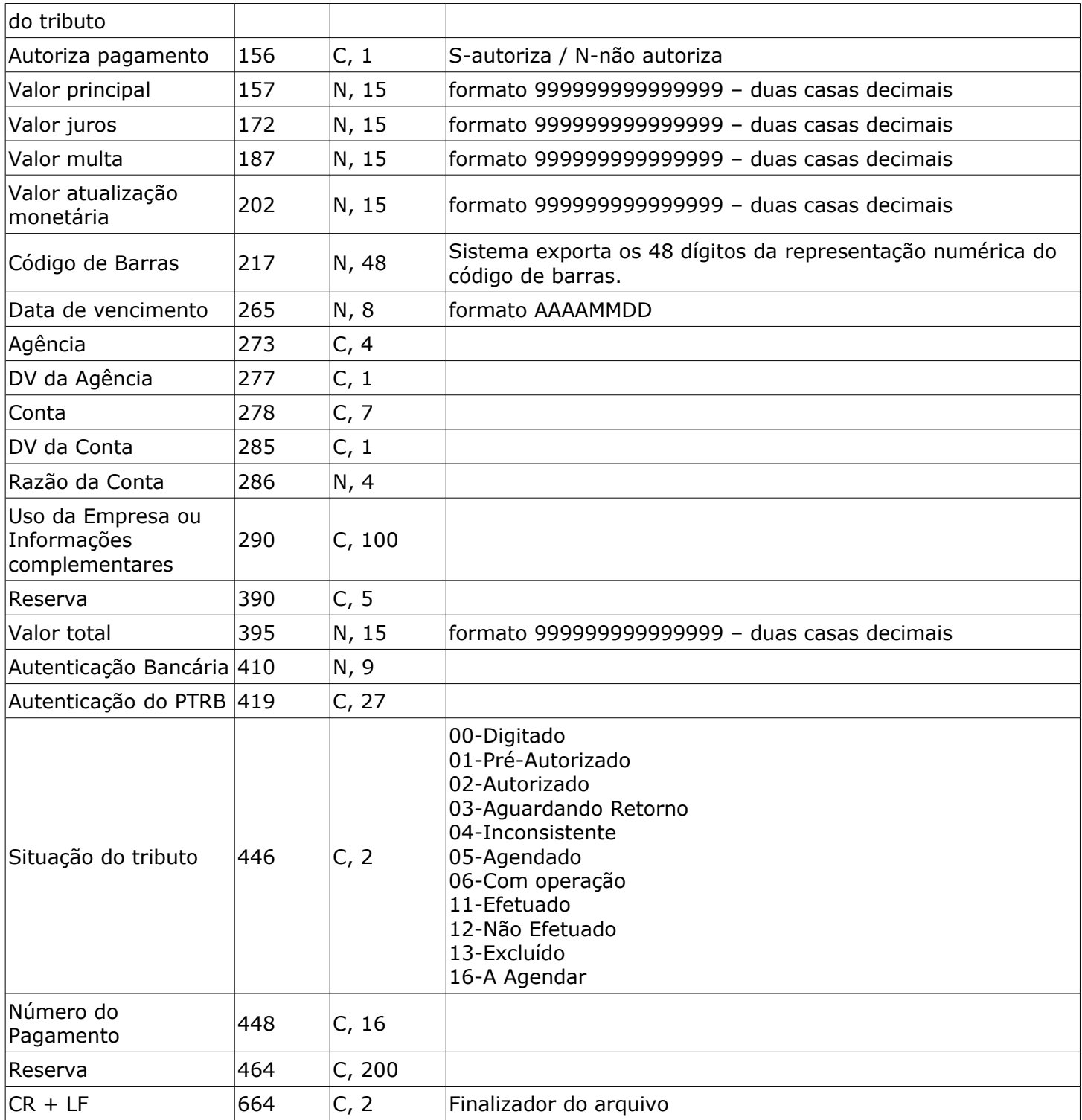

# <span id="page-52-0"></span>Layout expandido de exportação – GNRE via digitação

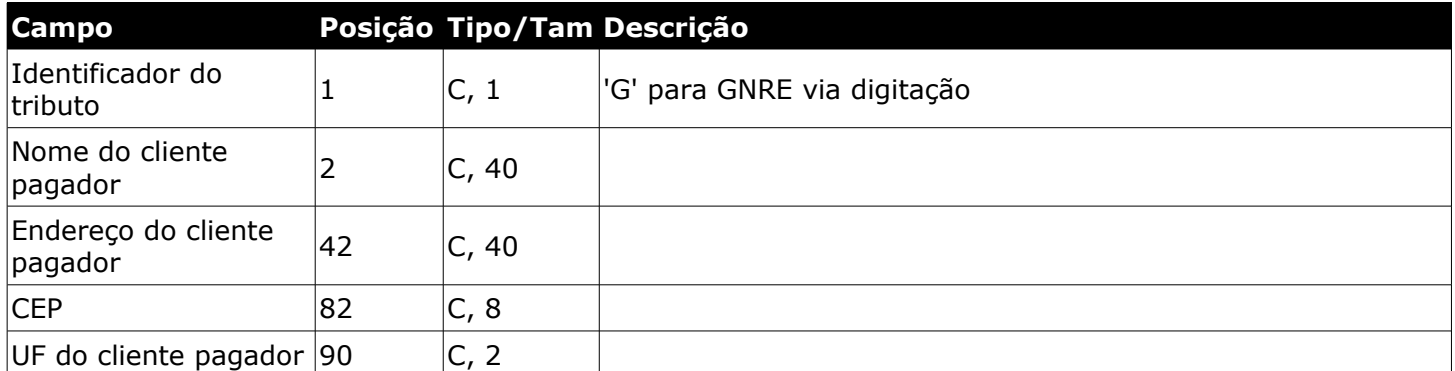

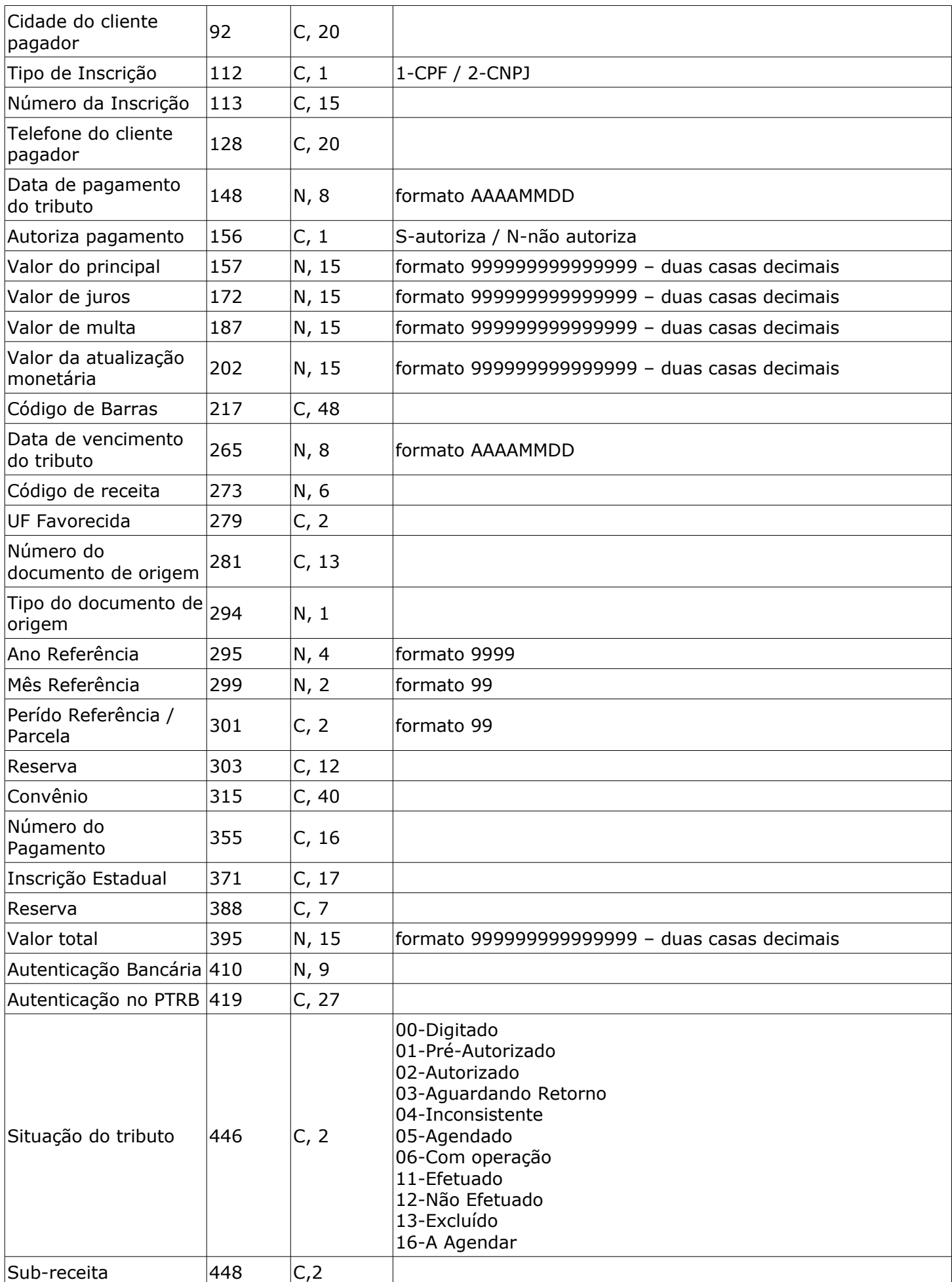

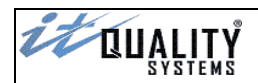

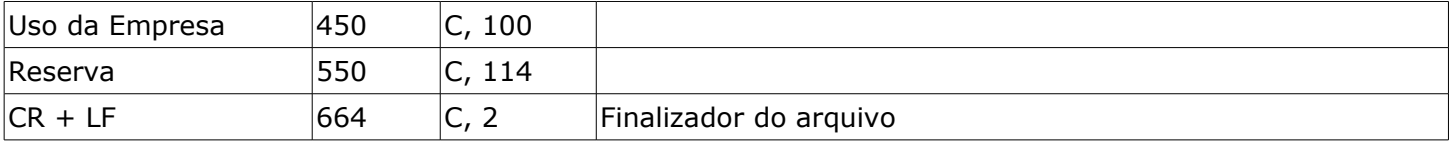

#### <span id="page-54-1"></span>Layout expandido (1.024)

Os novos layouts expandidos possuem tamanho de **1.024** posições, diferente dos layouts padrão. Em alguns casos as posições e os tamanhos dos campos também são diferentes dos layout não expandidos.

Caso haja necessidade de utilização dos layouts expandidos, será necessário habilitar esta opção na tela de **Configuração do Sistema**.

**Atenção**: Não é possível utilizar os layouts expandido e padrão simultaneamente.

#### <span id="page-54-0"></span>Layout expandido de exportação - DARF

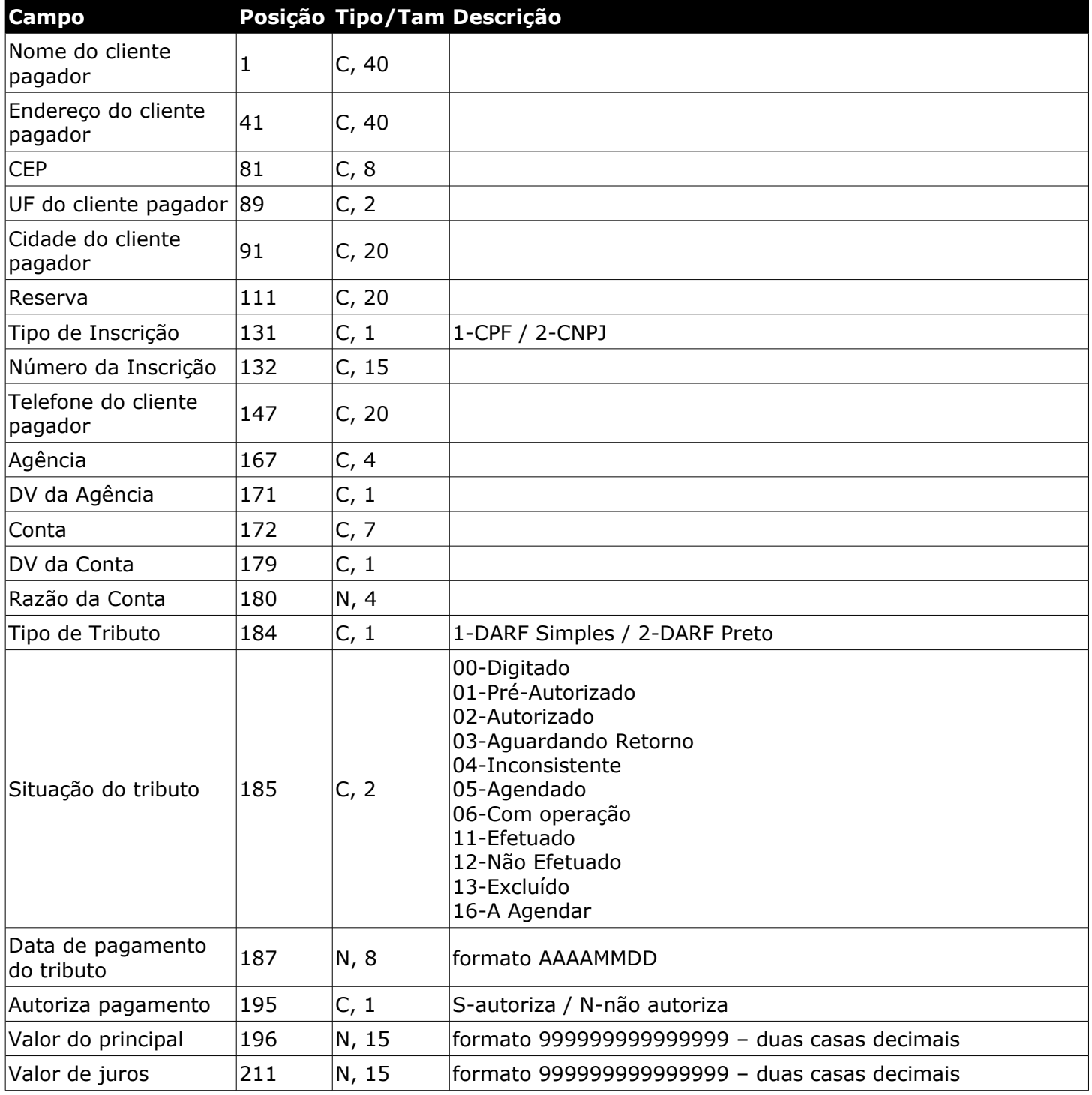

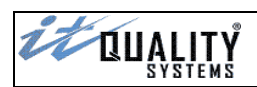

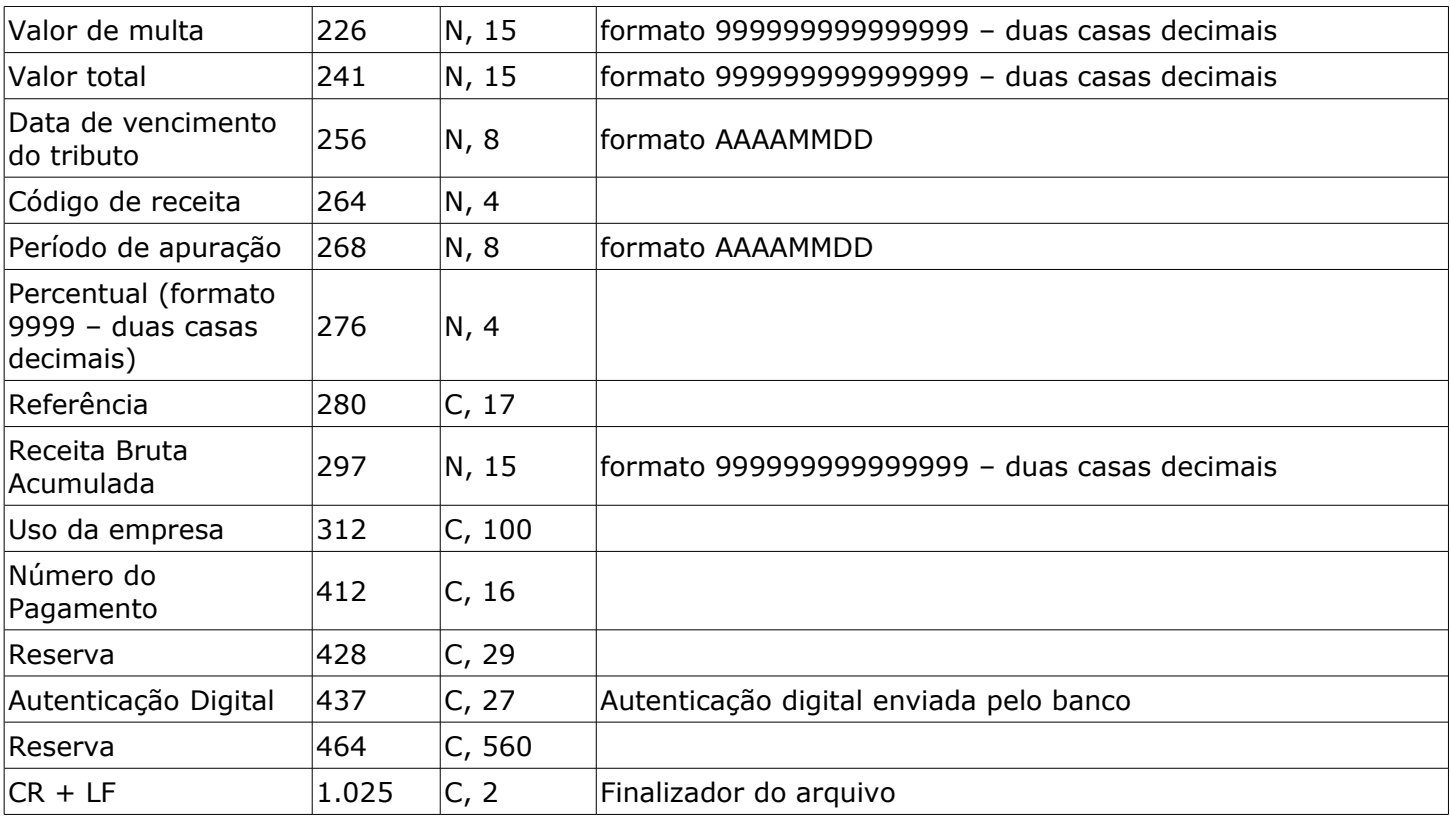

#### <span id="page-55-0"></span>Layout expandido de exportação - GPS

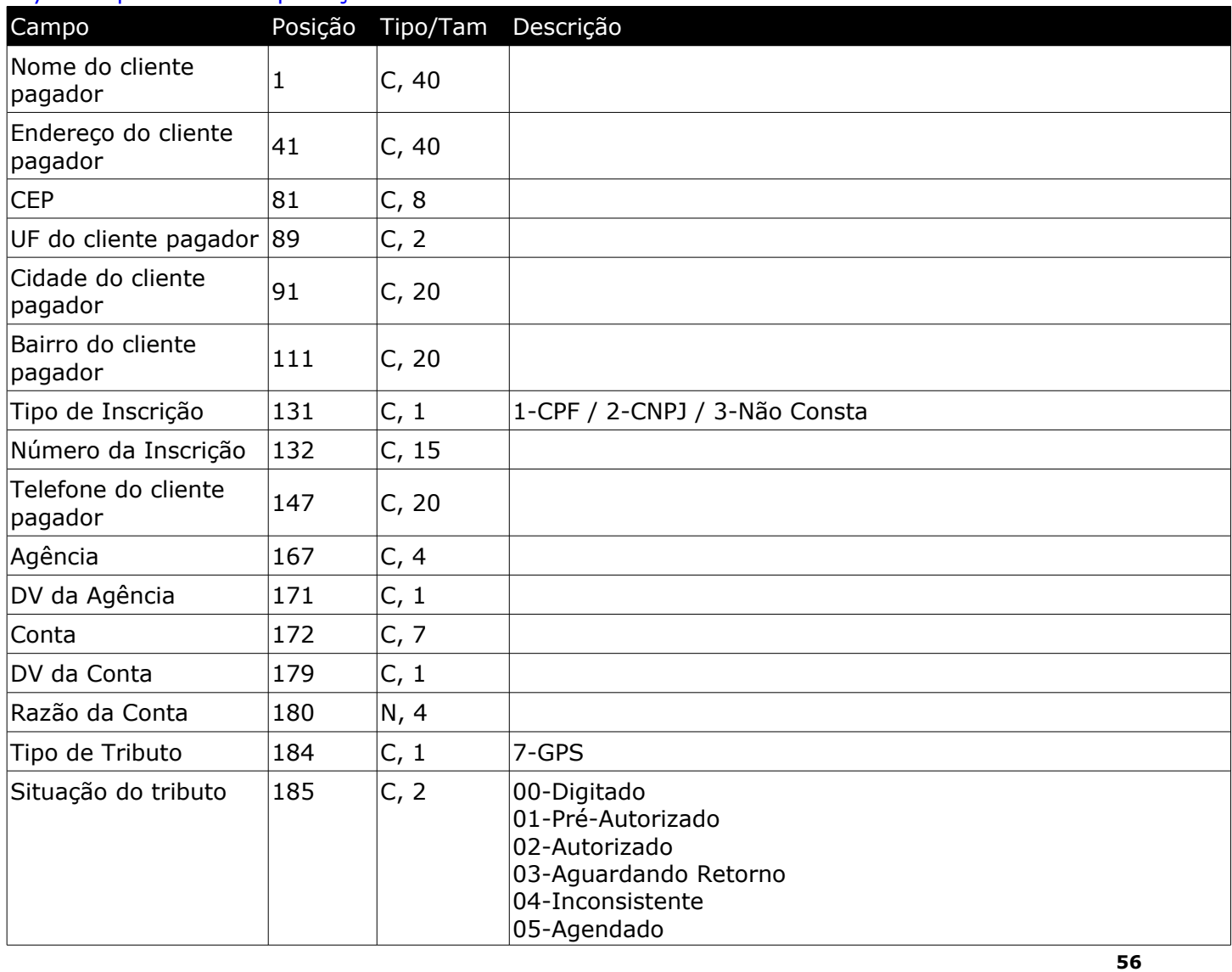

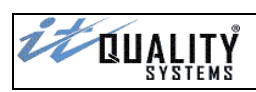

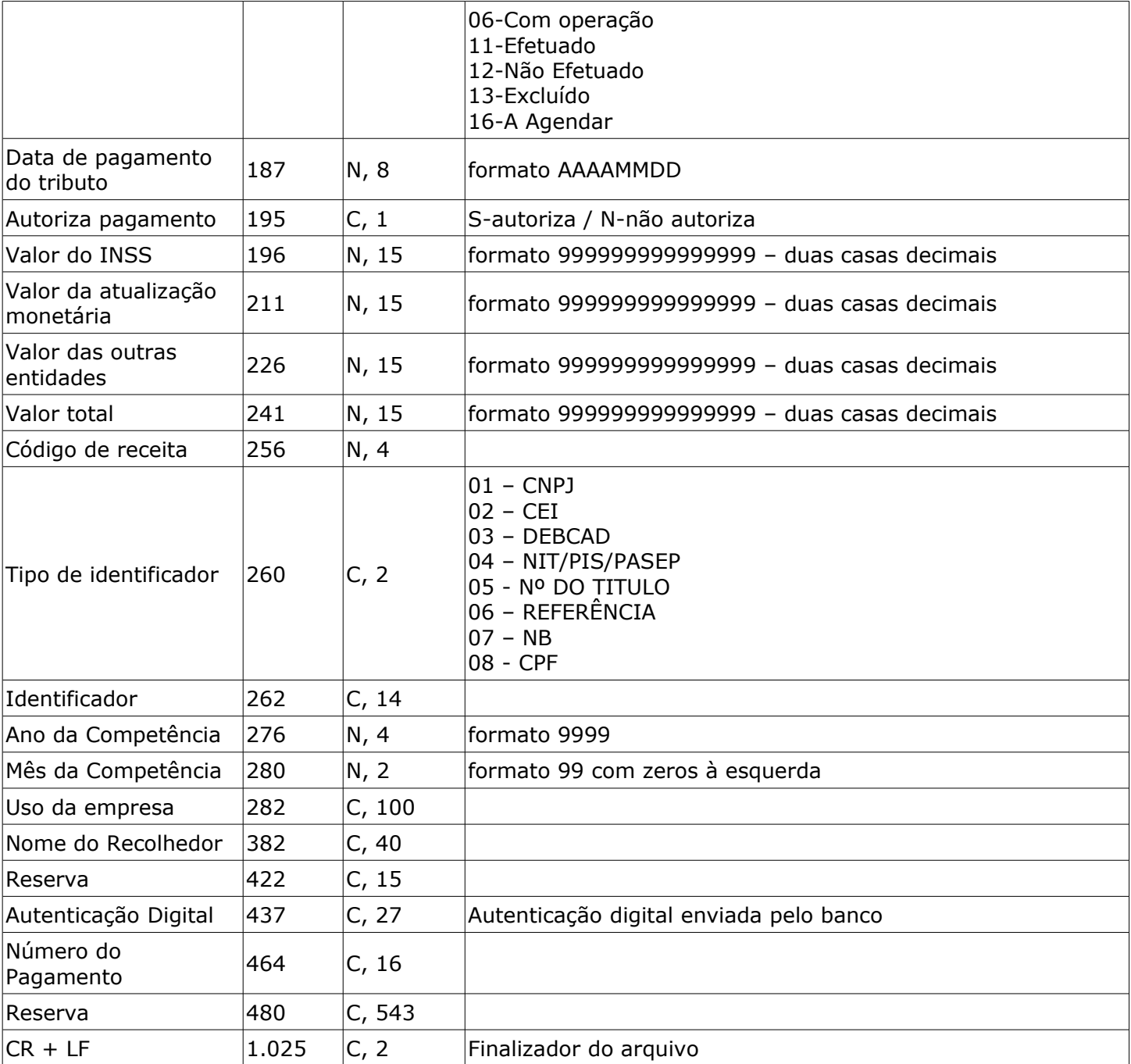

# <span id="page-56-0"></span>Layout expandido de exportação - GARE

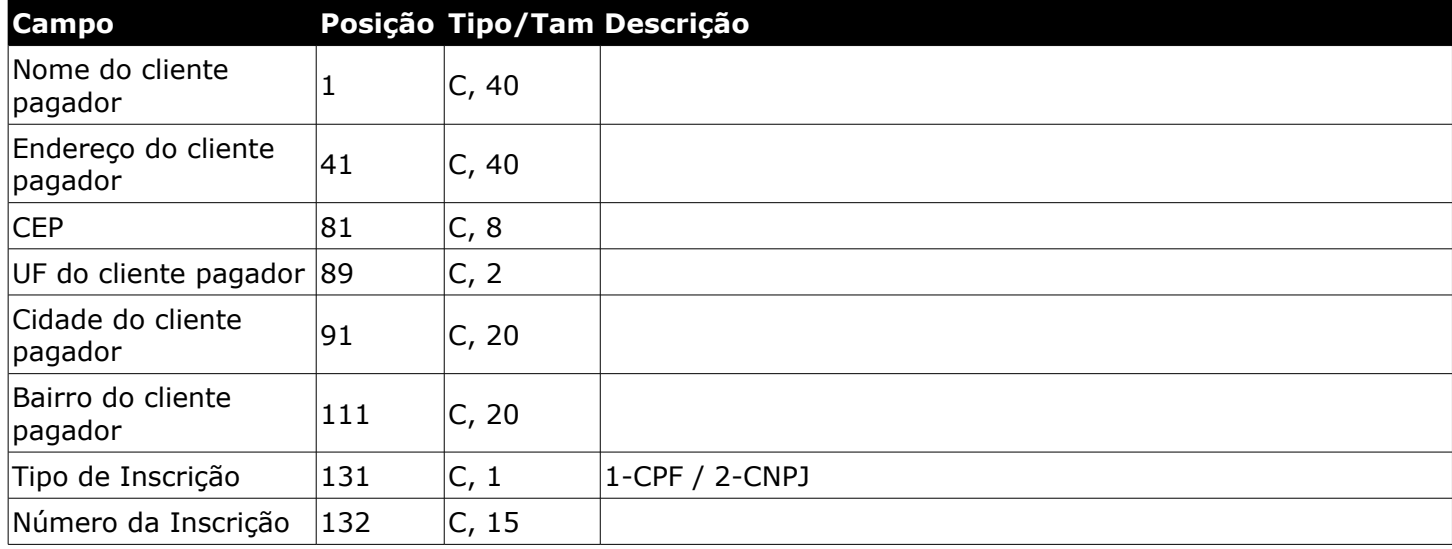

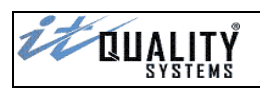

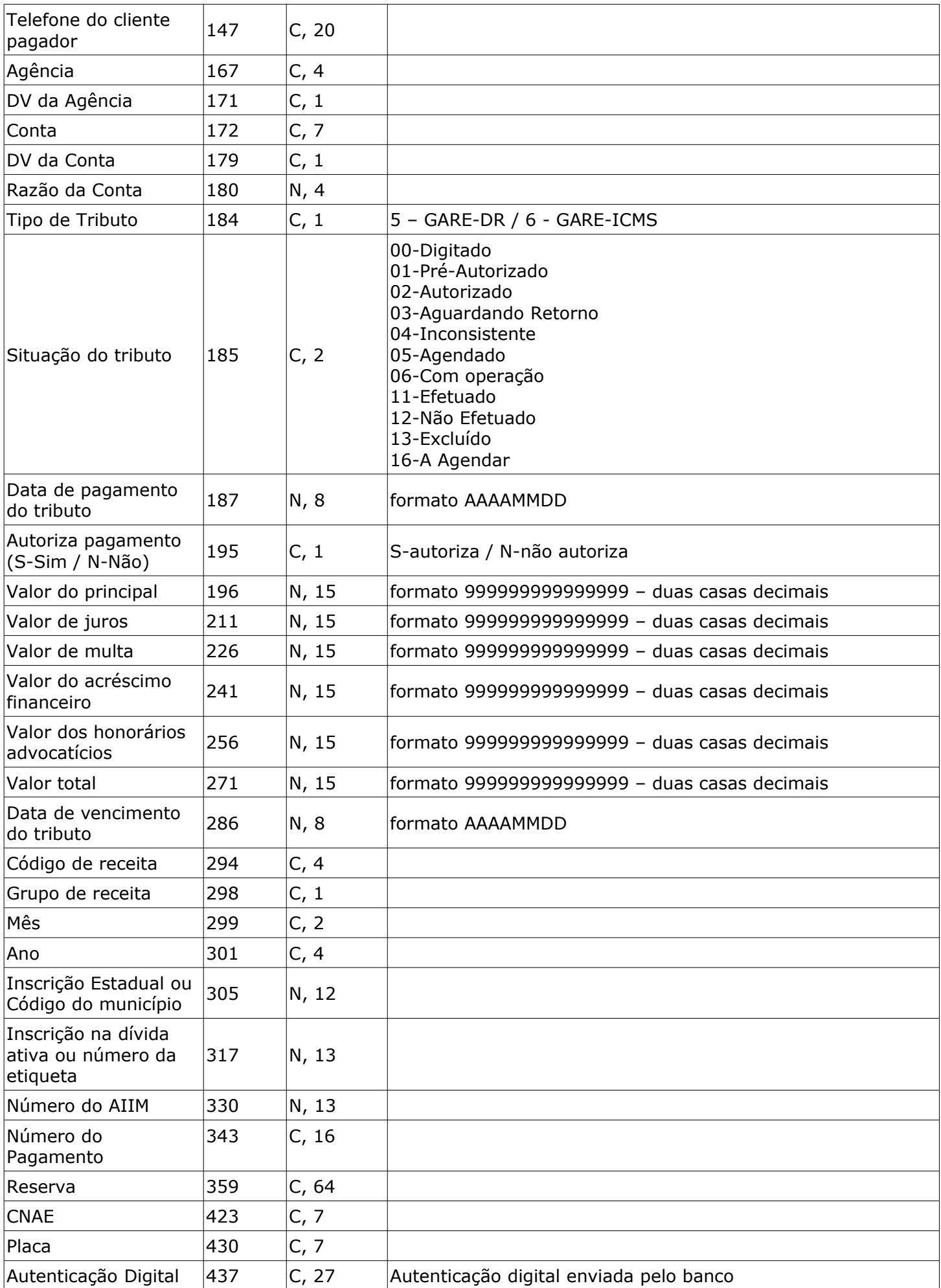

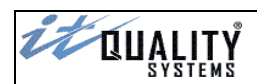

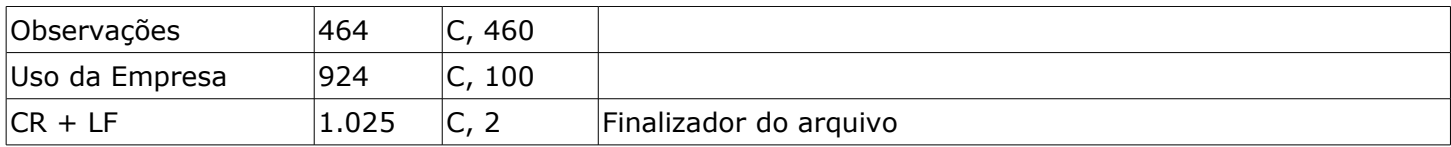

# <span id="page-58-1"></span>Layout expandido de exportação – GARE-120 via código de barras

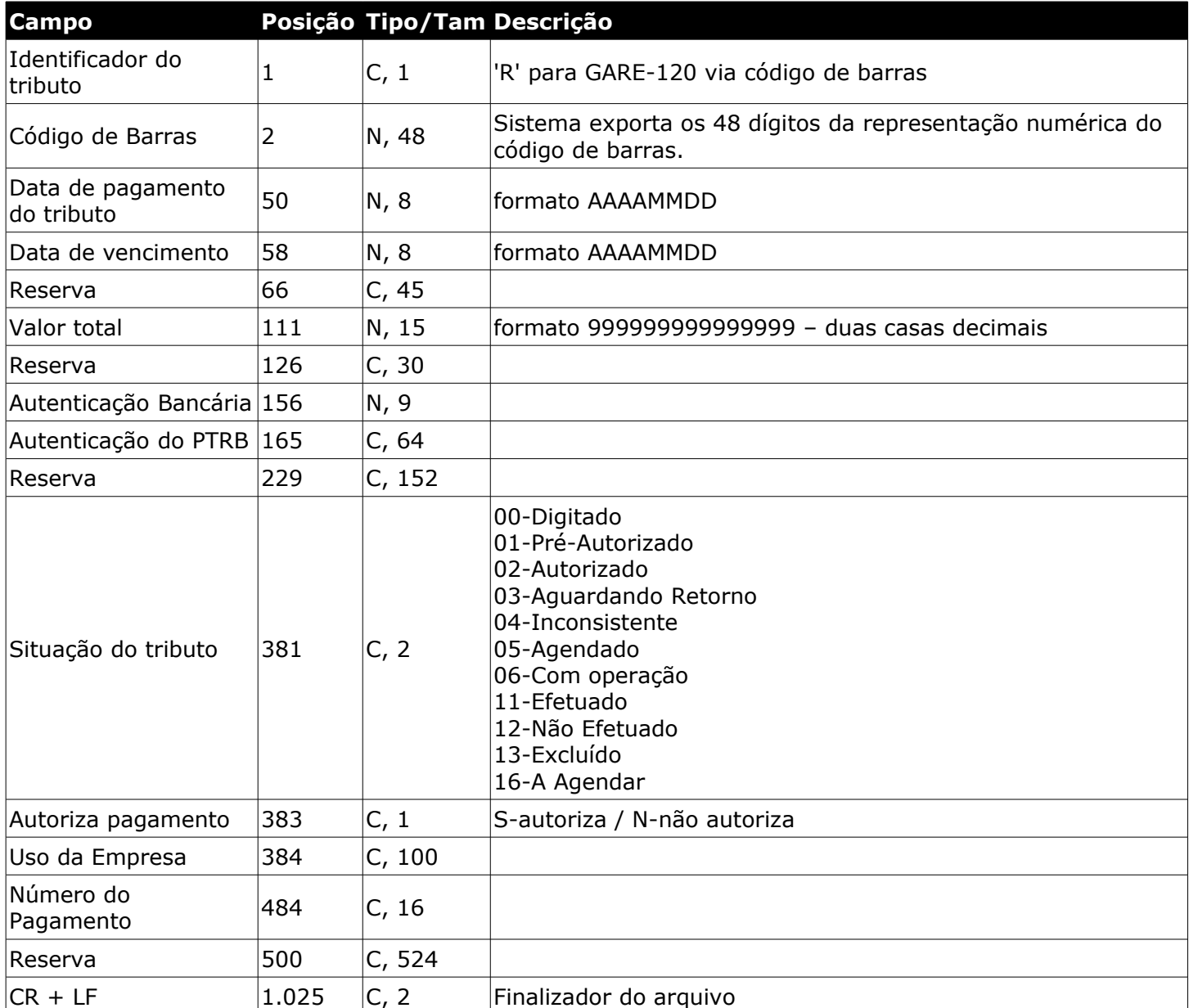

#### <span id="page-58-0"></span>Layout expandido de exportação – FGTS via código de barras

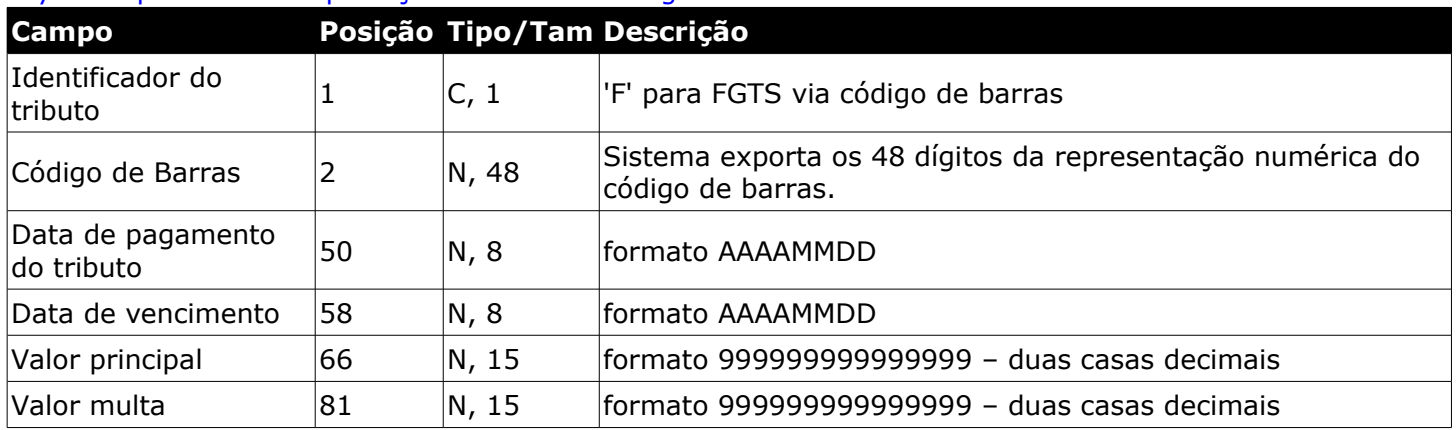

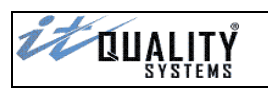

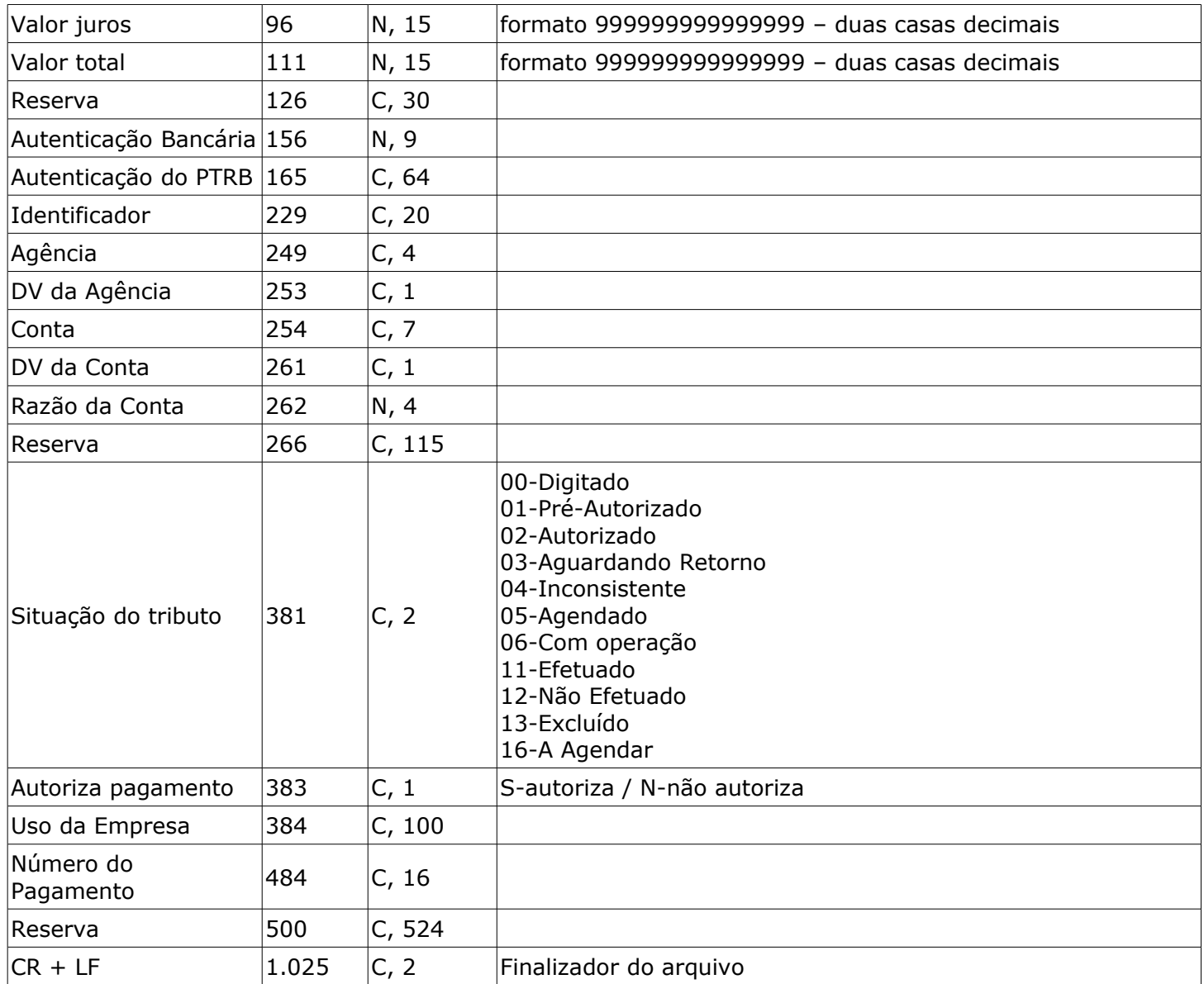

## <span id="page-59-0"></span>Layout expandido de exportação – Contas de Consumo via código de barras

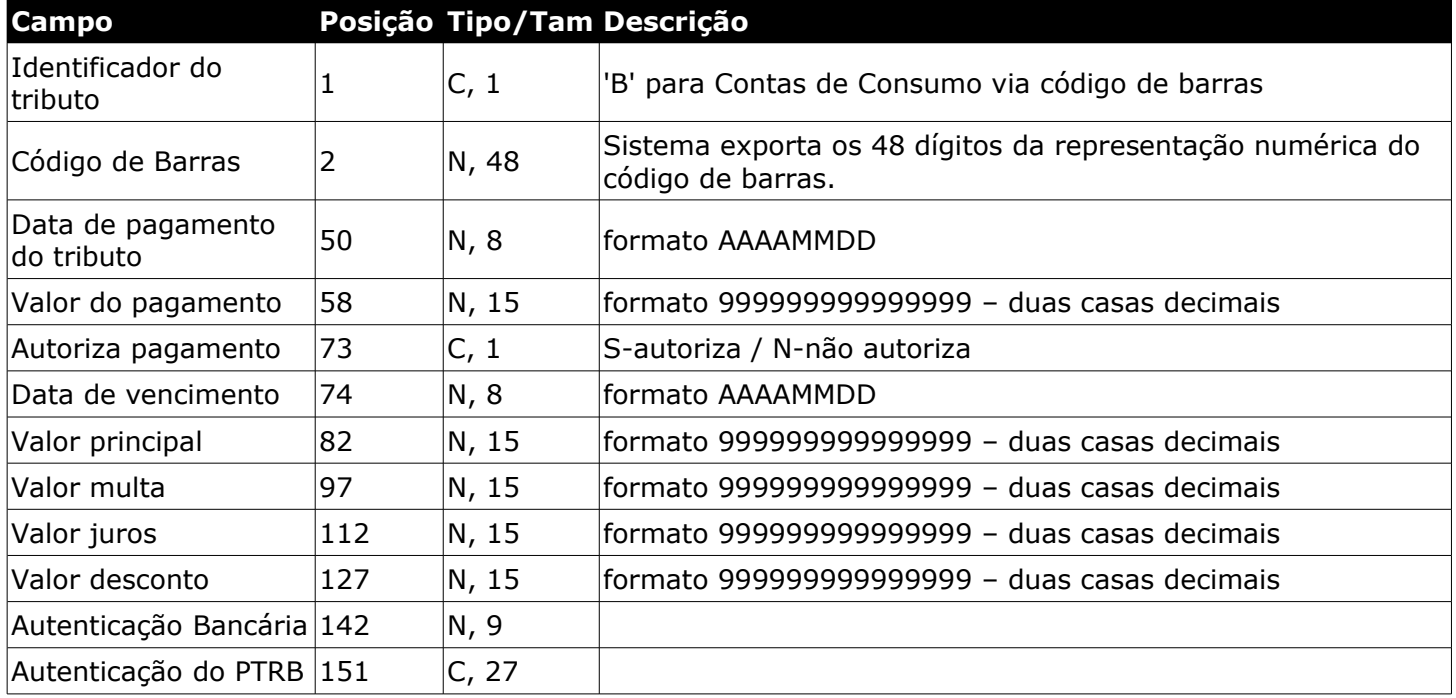

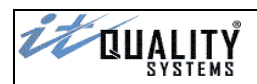

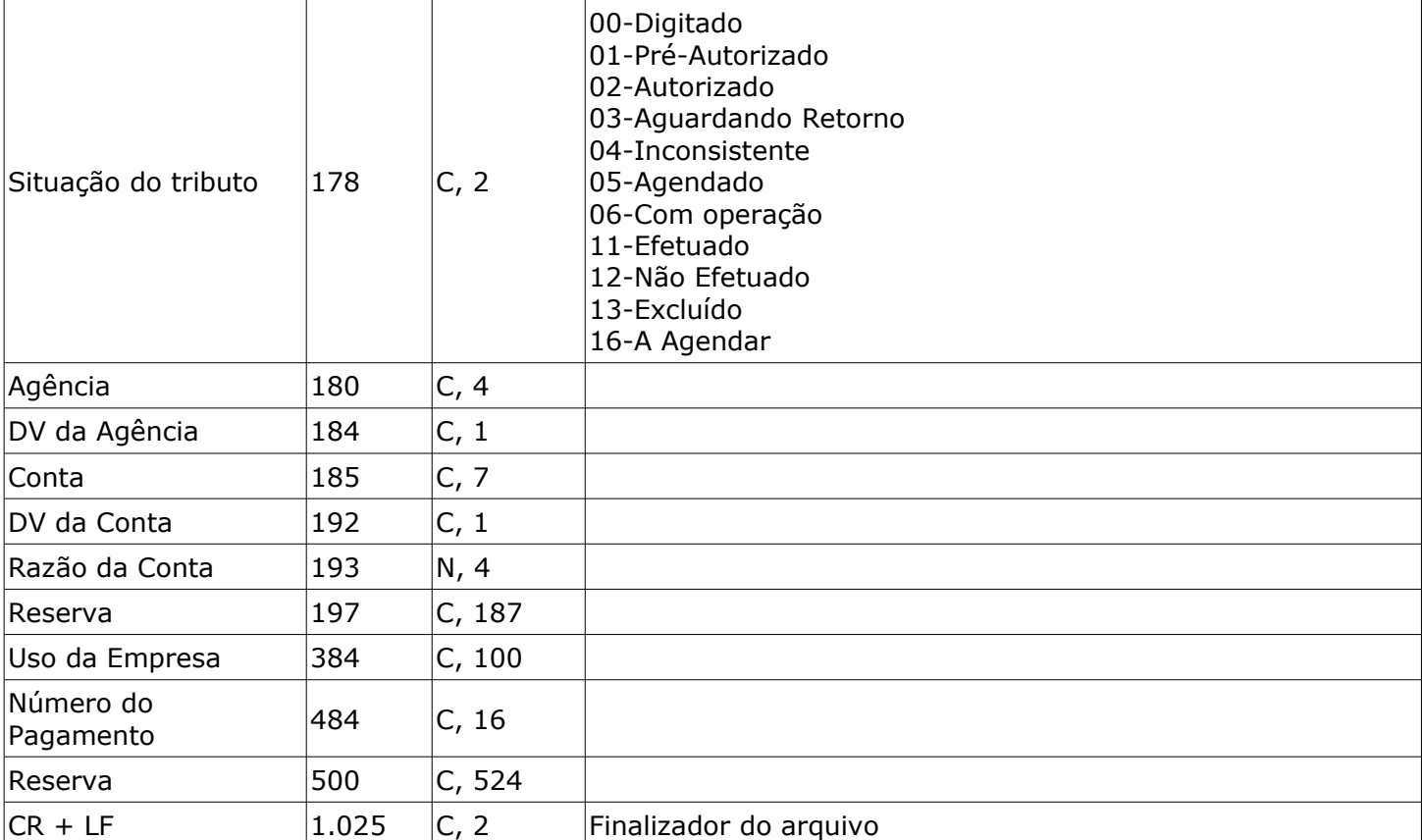

### <span id="page-60-0"></span>Layout expandido de exportação – DARF via código de barras

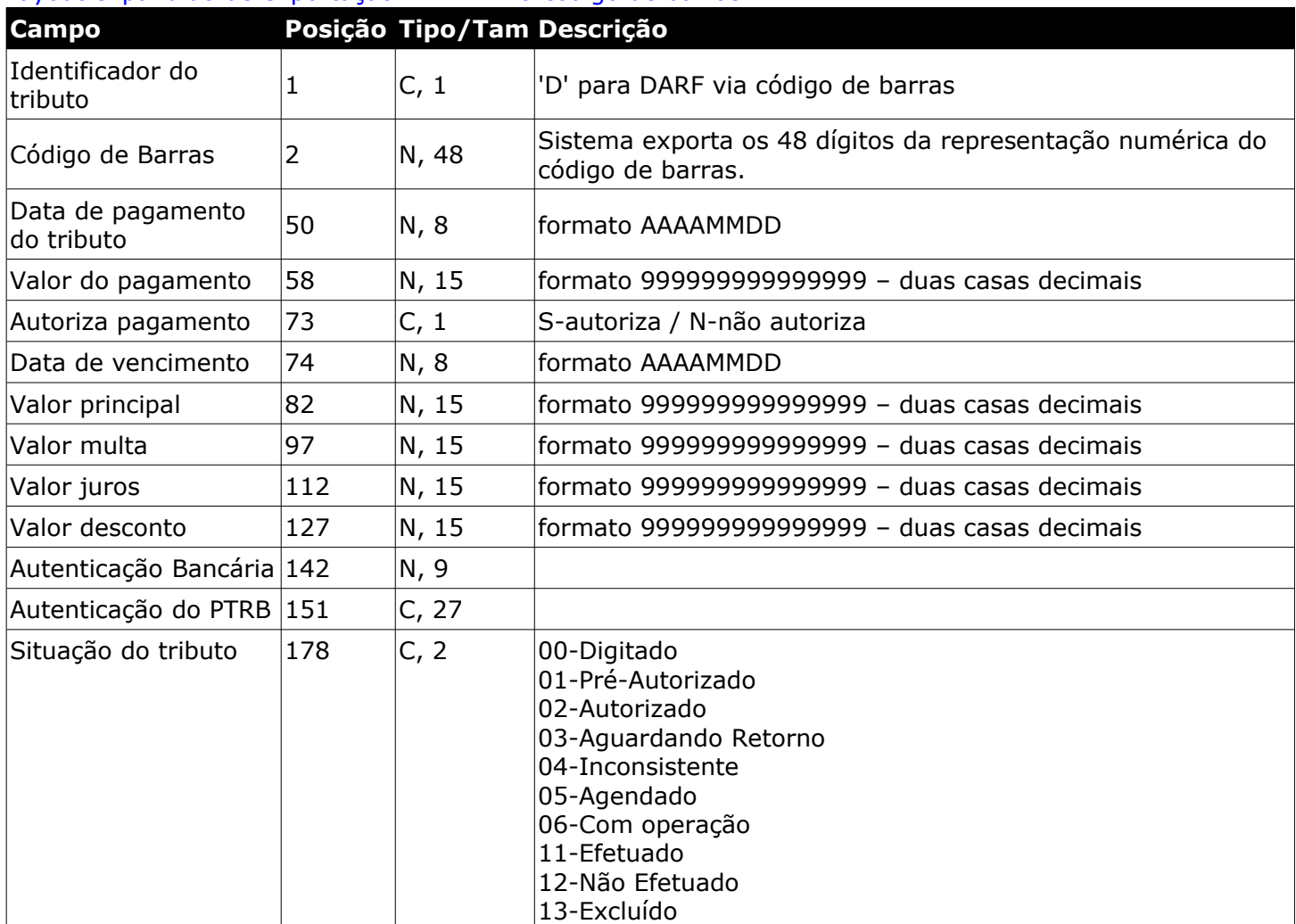

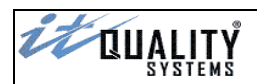

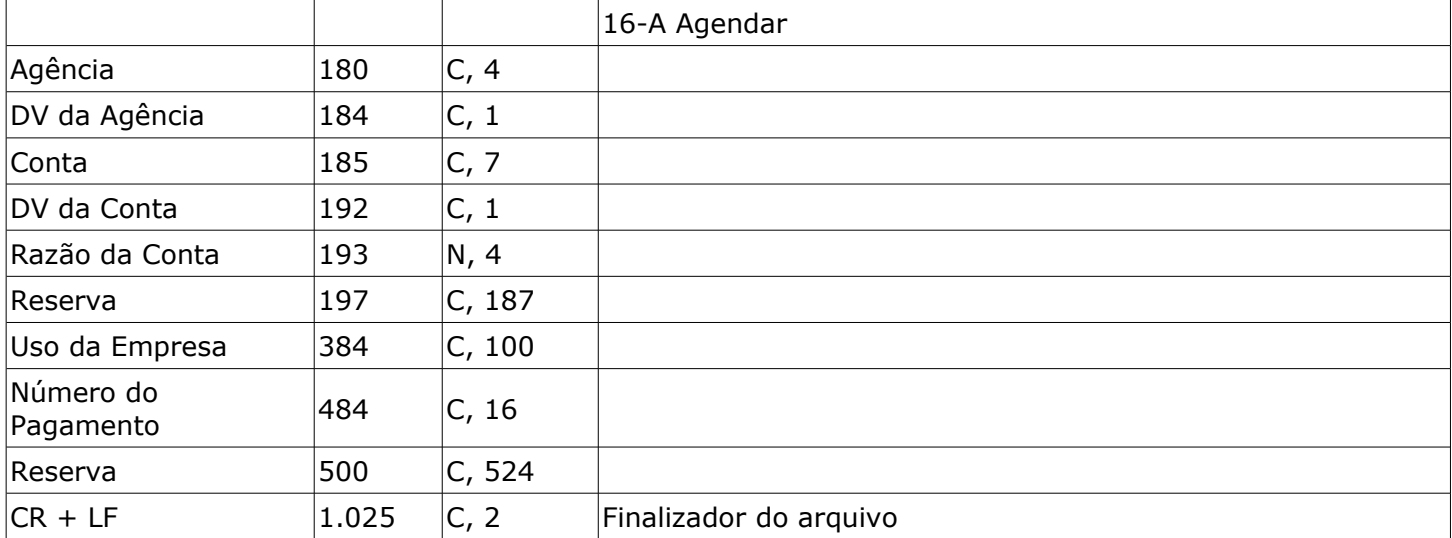

# <span id="page-61-0"></span>Layout expandido de exportação – IPTU/ISS via código de barras

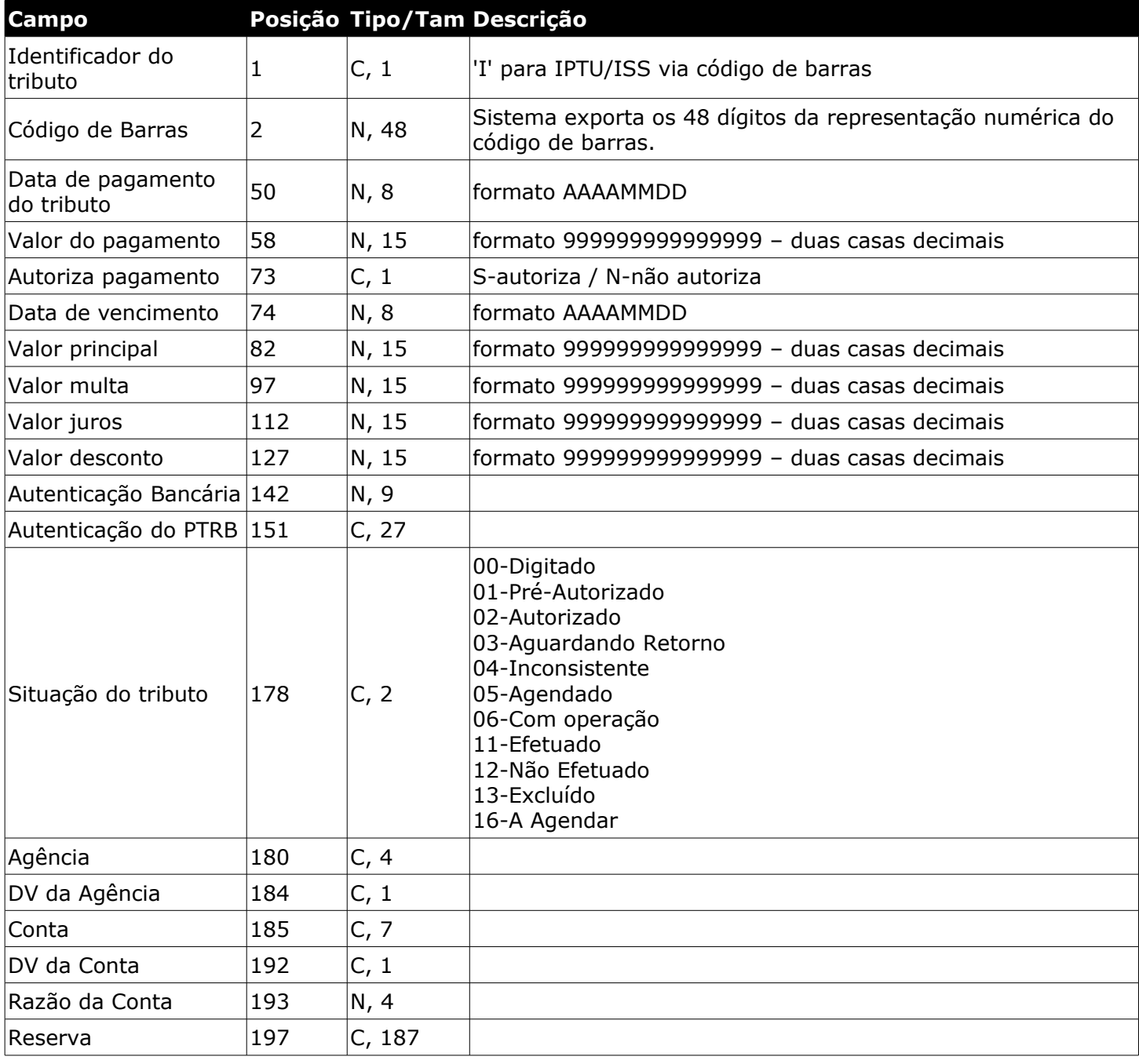

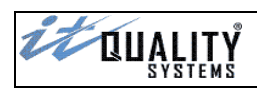

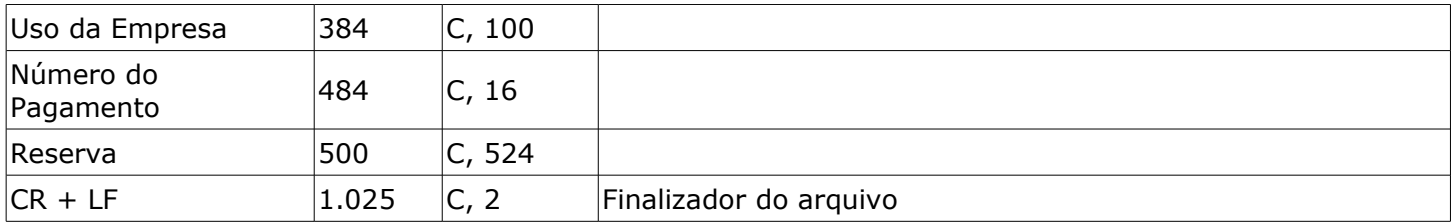

# <span id="page-62-0"></span>Layout expandido de exportação – Outros via código de barras

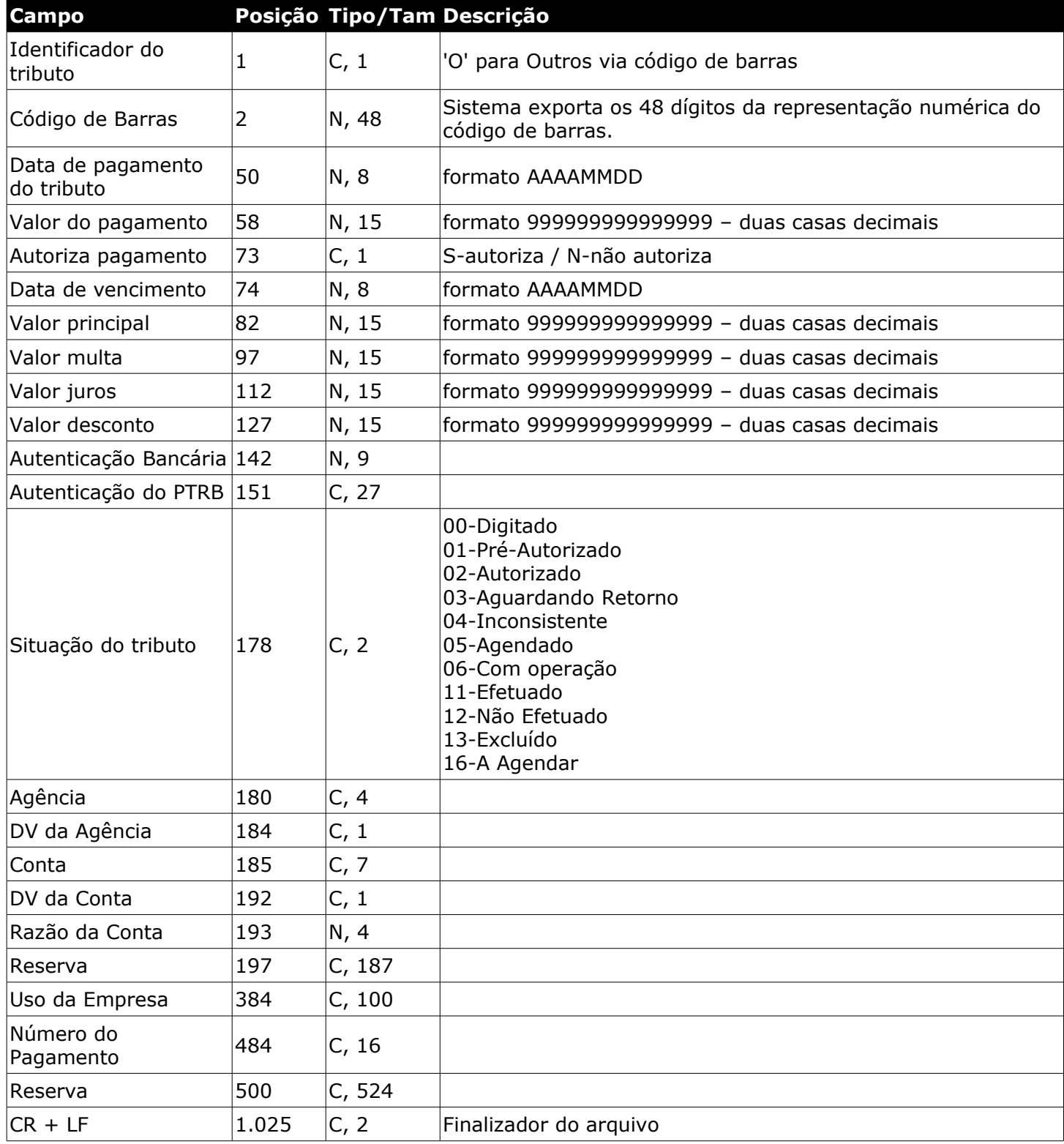

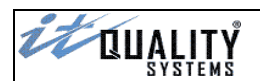

# <span id="page-63-1"></span>Layout expandido de exportação – GNRE via código de barras

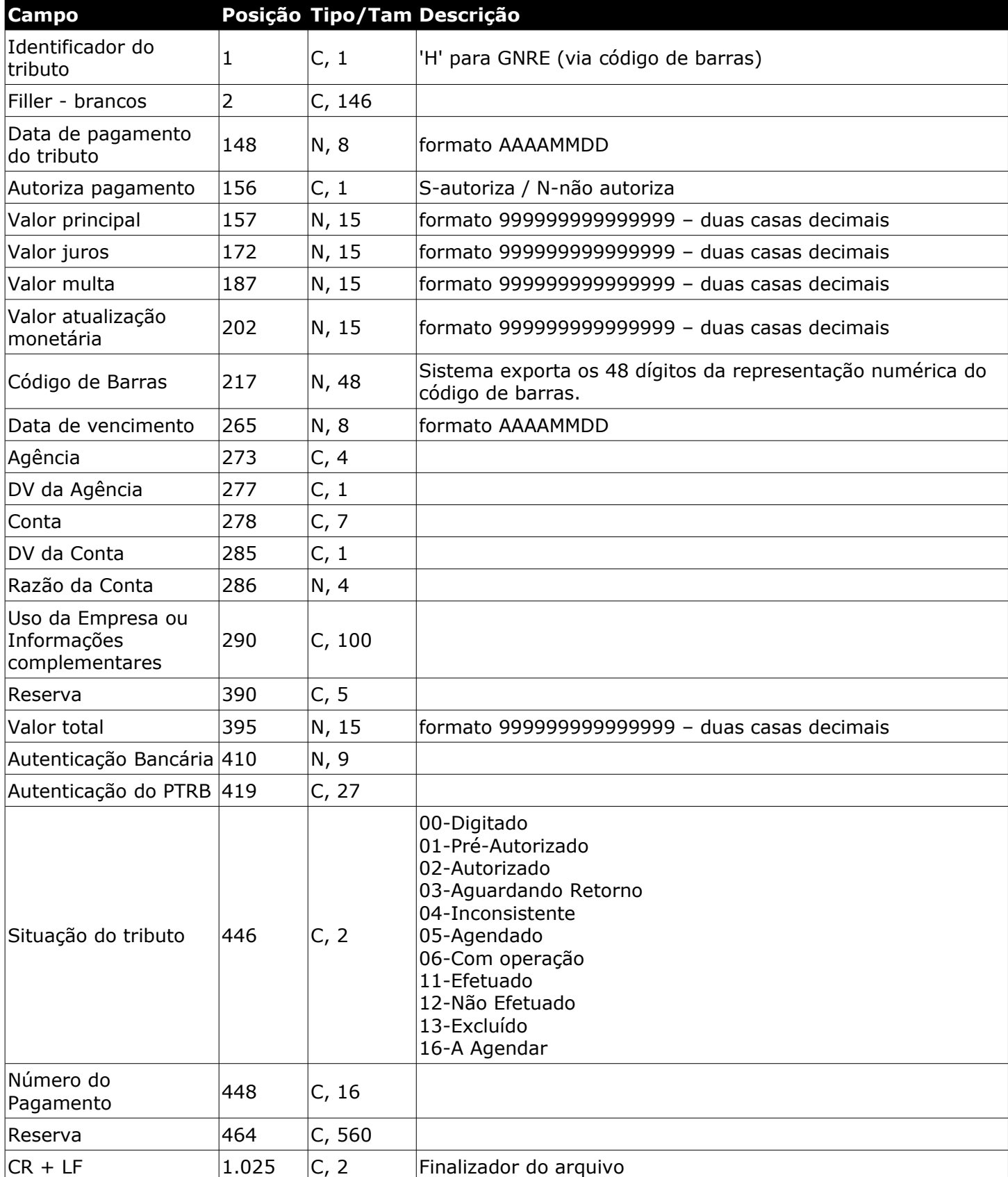

## <span id="page-63-0"></span>Layout expandido de exportação – GNRE via digitação

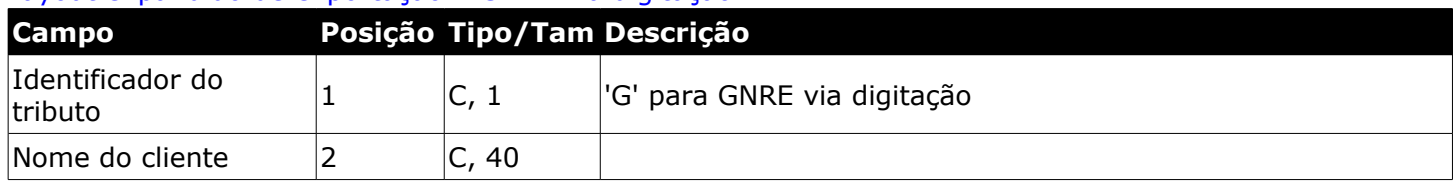

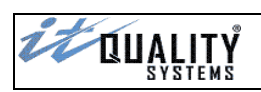

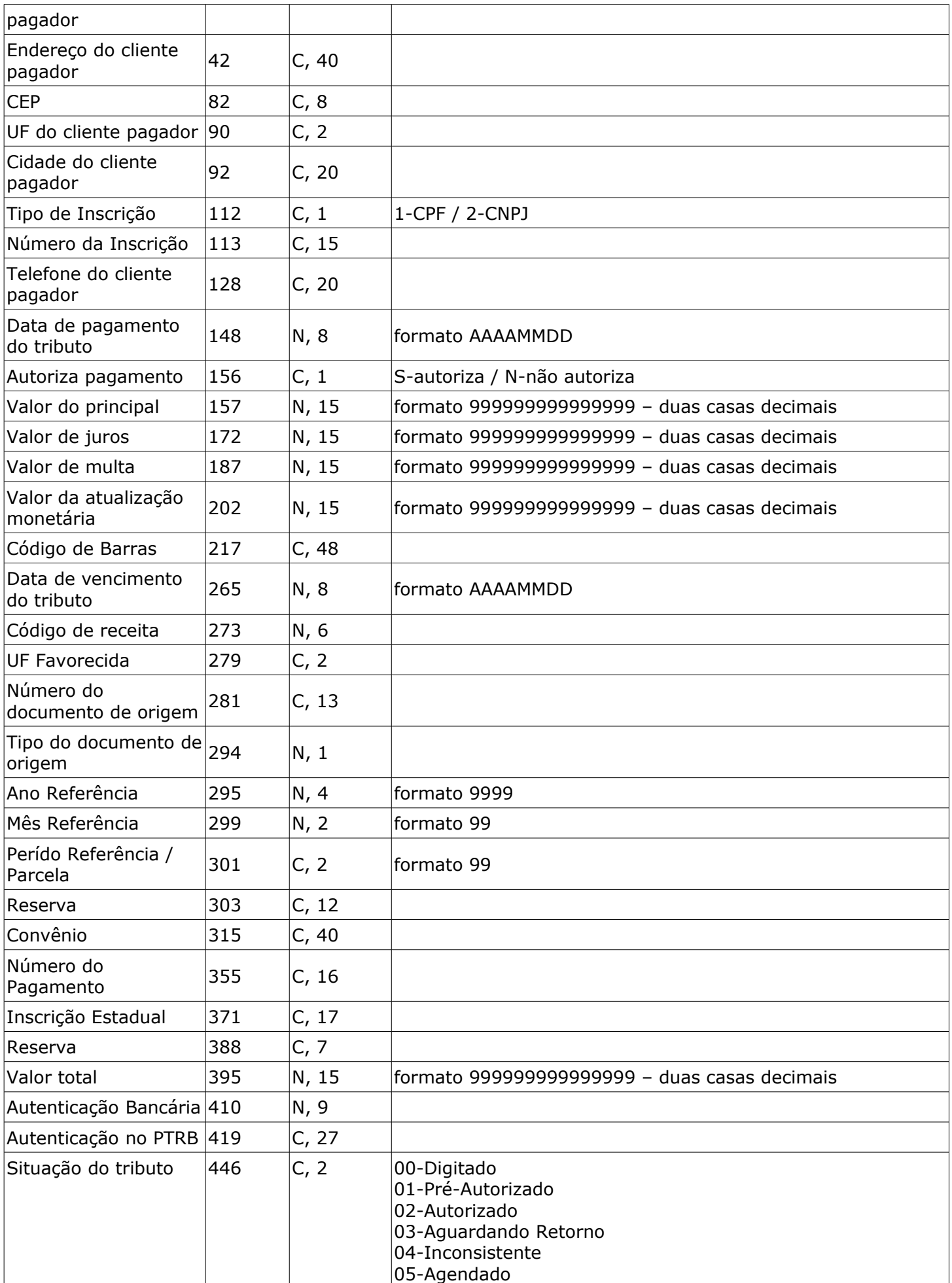

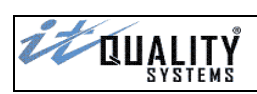

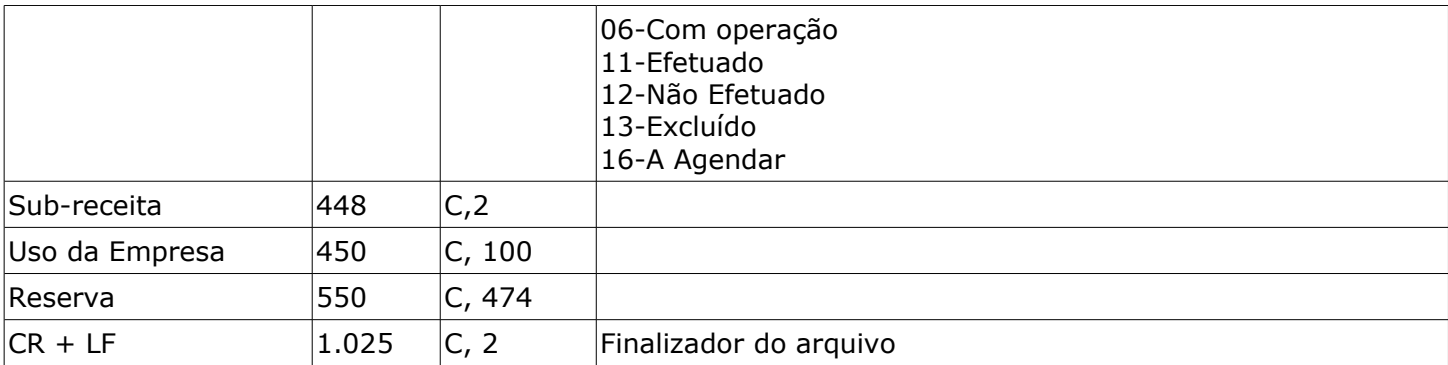